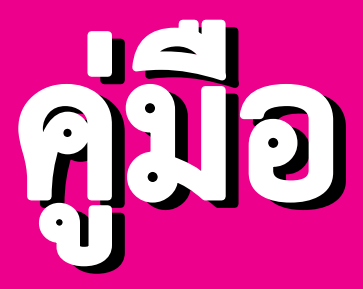

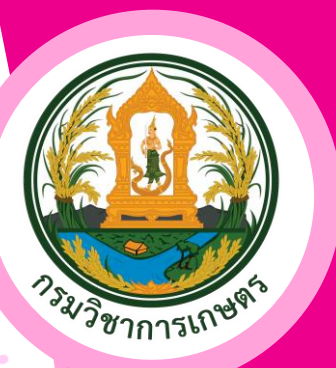

การเสนอขอรับการสนับสนุนงบประมาณ จากหน่วยงานให้ทุนวิจัยภายนอก แหล่งทุนวิจัย หน่วยบริหารและจัดการทุน (PMU) <u>และแนวทางการดำเนินงานวิจัยร่วมกับหน่วยงานภายนอก</u> กรมวิชาการเกษตร

> จัดทำโดย กลุ่มระบบวิจัย กองแผนงานและวิชาการ กรมวิชาการเกษตร มิถุนายน 2566 ISBN 978-974-436-976-5

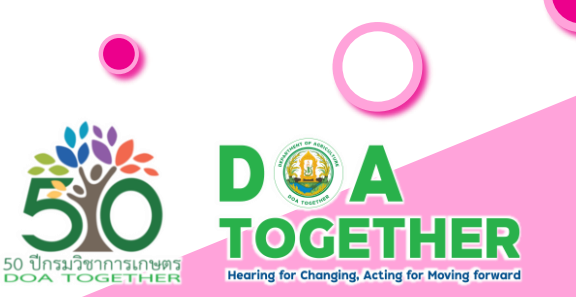

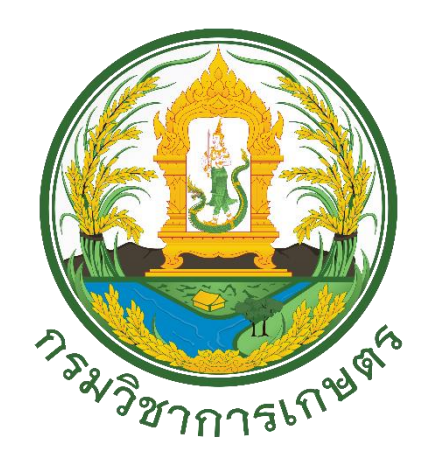

## **วิสัยทัศน์**

กรมวิชาการเกษตรเป็นองค์กรที่เป็นเลิศด้านการวิจัยและพัฒนาด้านพืช เครื่องจักรกลการเกษตร และเป็นศูนย์กลางรับรองมาตรฐานสินค้าเกษตรด้านพืช ในระดับสากล บนพื้นฐานการอนุรักษ์ทรัพยากรธรรมชาติและสิ่งแวดล้อม ภายใต้สมดุลวัฒนธรรมองค์กร ภายในปี พ.ศ. 2570

## **พันธกิจ**

- 1. สร้างและถ่ายทอดองค์ความรู้จากงานวิจัยด้านพืชและเครื่องจักรกลการเกษตรสู่กลุ่มเป้าหมาย
- 2. กำหนด กำกับ และดูแลมาตรฐานระบบการผลิตด้านพืช ผลิตพันธุ์พืชและปัจจัยการผลิตพัฒนาระบบการตรวจ รับรองมาตรฐานสินค้าเกษตรด้านพืชให้เป็นที่ยอมรับในระดับสากล
- 3. อนุรักษ์และพัฒนาการใช้ประโยชน์จากความหลากหลายทางชีวภาพด้านพืช แมลง และจุลินทรีย์
- 4. สนับสนุนการขับเคลื่อนการลดก๊าซเรือนกระจกของประเทศไทย มุ่งสู่เศรษฐกิจสังคมคาร์บอนต่ำ อย่างยั่งยืน
- 5. กำกับ ดูแล และพัฒนากฎหมายที่กรมวิชาการเกษตรรับผิดชอบ

## **ค่านิยม**

ซื่อสัตย์ โปร่งใส งานวิจัยมีคุณภาพ

#### **สมดุลวัฒนธรรมองค์กรและการทำงานกรมวิชาการเกษตร BALANCE DOA TOGETHER**

#### สมดุลวัฒนธรรมองค์กรและการทำงานกรมวิชาการเกษตร (BALANCE DOA TOGETHER)

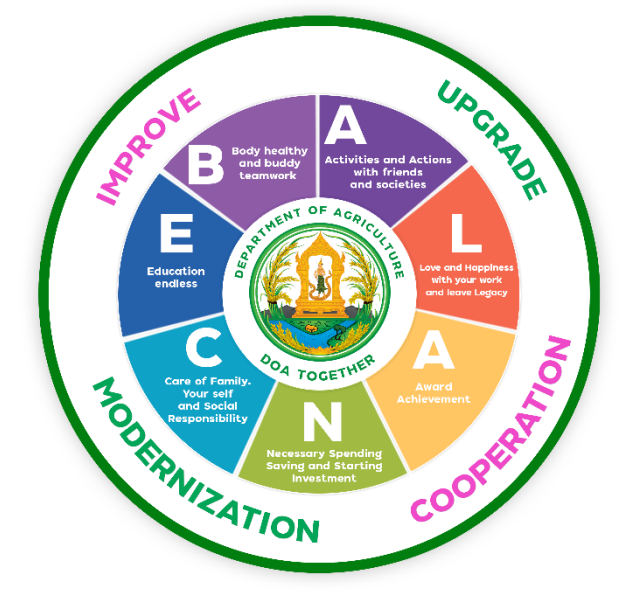

**Body Healthy and Buddy Teamwork** ้สุขภาพแข็งแรง บัดดี้ดี ทีมเวิร์คเยี่ยม

**Activities and Action with Friends and Societies** ร่วมกิจกรรมและสานสัมพันธ์ผองเพื่อนและสังคม

Love and Happiness with Your Work and Leave Legacy รักและสนุกกับการทำงาน พร้อมสร้างสรรค์ผลงานเพื่อเป็นตำนานแก่องค์กรและประเทศ

**Award Achievement** ให้รางวัลทุกความสำเร็จที่ทำได้

Necessary Spending, Saving and Starting Investment ใช้จ่ายอย่างรอบคอบ เก็บออม และเริ่มลงทุนก่อนวัยเกษียณ

Care for Family, Yourself and Social Responsibility รักตนเอง ดูแลครอบครัว และรับผิดชอบต่อสังคม

**Endless Education** ใฝ่หาความรู้และเป็นผู้เรียนรู้ตลอดชีวิต

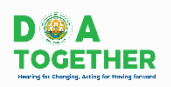

## **คำนำ**

กรมวิชาการเกษตรเป็นองค์กรที่มุ่งเน้นการวิจัยและพัฒนาด้านพืช เครื่องจักรกลการเกษตร และ เป็นศูนย์กลางรับรองมาตรฐานสินค้าเกษตรด้านพืชในระดับสากล บนพื้นฐานการอนุรักษ์ทรัพยากรธรรมชาติและ สิ่งแวดล้อม เพื่อยกระดับมาตรฐานการผลิตพืชเพื่อพัฒนาผลผลิตพืชให้มีคุณภาพและปลอดภัยต่อผู้บริโภคตาม มาตรฐานสากลและเพื่อให้บริการการส่งออกสินค้าเกษตรที่มีคุณภาพได้มาตรฐาน ตลอดระยะเวลาที่ผ่านมางานวิจัย ของกรมวิชาการเกษตรได้กำหนดประเด็นพัฒนาการวิจัยและนวัตกรรมที่พัฒนาและเพิ่มศักยภาพขีดความสามารถ ในการแข่งขันของประเทศไทยมุ่งไปสู่เกษตรมูลค่าสูงตอบสนองต่อความต้องการของประชาชนและผู้ใช้บริการอันเป็น การขับเคลื่อนการดำเนินงานวิจัยให้เกิดผลอย่างเป็นรูปธรรมมีประสิทธิภาพและเกิดผลสัมฤทธิ์ที่เป็นประโยชน์ในการ ปฏิบัติงานต่อไป

ตั้งแต่ปีงบประมาณ 2564 เรื่อยมาจนถึงปัจจุบันการเสนอขอรับงบประมาณเพื่อดำเนินการวิจัยตาม แนวทางการปฏิรูประบบวิจัยของประเทศกำหนดให้การเสนอและจัดทำคำของบประมาณด้านวิทยาศาสตร์ วิจัยและ นวัตกรรมเสนอผ่านกองทุนส่งเสริมวิทยาศาสตร์ วิจัยและนวัตกรรม สำนักงานส่งเสริมวิทยาศาสตร์ วิจัยและ นวัตกรรม (สกสว.) ที่แบ่งเป็น 2 ประเภท คือ 1) งบประมาณเพื่อสนับสนุนงานมูลฐานตามพันธกิจของหน่วยรับ งบประมาณ (Fundamental Fund ; FF) 2) งบประมาณเพื่อสนับสนุนงานเชิงกลยุทธ์ (Strategic Fund ; SF) โดยทุนสนับสนุนงานเชิงกลยุทธ์ (Strategic Fund ; SF) จะจัดสรรงบประมาณตามแผนงานสำคัญซึ่งบริหารจัดการ โดยหน่วยบริหารและจัดการทุน (PMU) ที่ได้รับมอบหมาย เพื่อนำไปสนับสนุนทุนแก่หน่วยงานระดับปฏิบัติ โดยต้องเป็น การทำวิจัยที่เน้นตอบยุทธศาสตร์และแผนด้านส่งเสริมวิทยาศาสตร์ วิจัยและนวัตกรรมของประเทศ รวมถึงการบริหาร จัดการนโยบายและขับเคลื่อนส่งเสริมวิทยาศาสตร์ วิจัยและนวัตกรรม ตามแนวทาง หลักเกณฑ์ และประกาศ คณะกรรมการส่งเสริมวิทยาศาสตร์ วิจัยและนวัตกรรม (กสว.)

คู่มือฉบับนี้จัดทำขึ้นเพื่อใช้เป็นเครื่องมือสำหรับนักวิจัยกรมวิชาการเกษตรใช้เป็นแนวทาง ในการเสนอโครงการวิจัยเพื่อขอรับการสนับสนุนงบประมาณงานเชิงกลยุทธ์ (Strategic Fund ; SF) จากหน่วยงาน ให้ทุนวิจัยภายนอก แหล่งทุนวิจัย หน่วยบริหารและจัดการทุน (PMU) และการดำเนินงานวิจัยร่วมกับหน่วยงาน ภายนอกที่ดำเนินการตามขั้นตอนระบบวิจัยของกรมวิชาการเกษตร และประกาศกรมวิชาการเกษตร เรื่อง หลักเกณฑ์ วิธีการ เงื่อนไขการทำวิจัยร่วมกับหน่วยงานภายนอกกรมวิชาการเกษตร พ.ศ. 2553 คณะผู้จัดทำมุ่งหวัง เป็นอย่างยิ่งว่าคู่มือฉบับนี้จะเป็นประโยชน์ต่อหน่วยงานและนักวิจัยของกรมวิชาการเกษตร สามารถนำไปปฏิบัติและ เข้าใจไปในทิศทางเดียวกันได้ เพื่อผลักดันให้เกิดการขับเคลื่อนนโยบายและทิศทางงานวิจัยของกรมฯ ไปสู่ การปฏิบัติวิจัยเชิงรุกตามแนวทางนโยบาย *"ตลาดนำการผลิต" และ "ตลาดนำการวิจัย"* ที่มุ่งเน้นพัฒนางานวิจัยตาม พันธกิจของกรมฯ และดำเนินงานตามแนวทาง *"BALANCE DOA TOGETHER"* ให้ได้ผลงานวิจัยและนวัตกรรม ที่เกิดผลสัมฤทธิ์เป็นรูปธรรม ตอบโจทย์ความต้องการของตลาดและประเทศ

(นายระพีภัทร์ จันทรศรีวงศ์ อธิบดีกรมวิชาการเกษตร มิถุนายน 2566

## **สารบัญ**

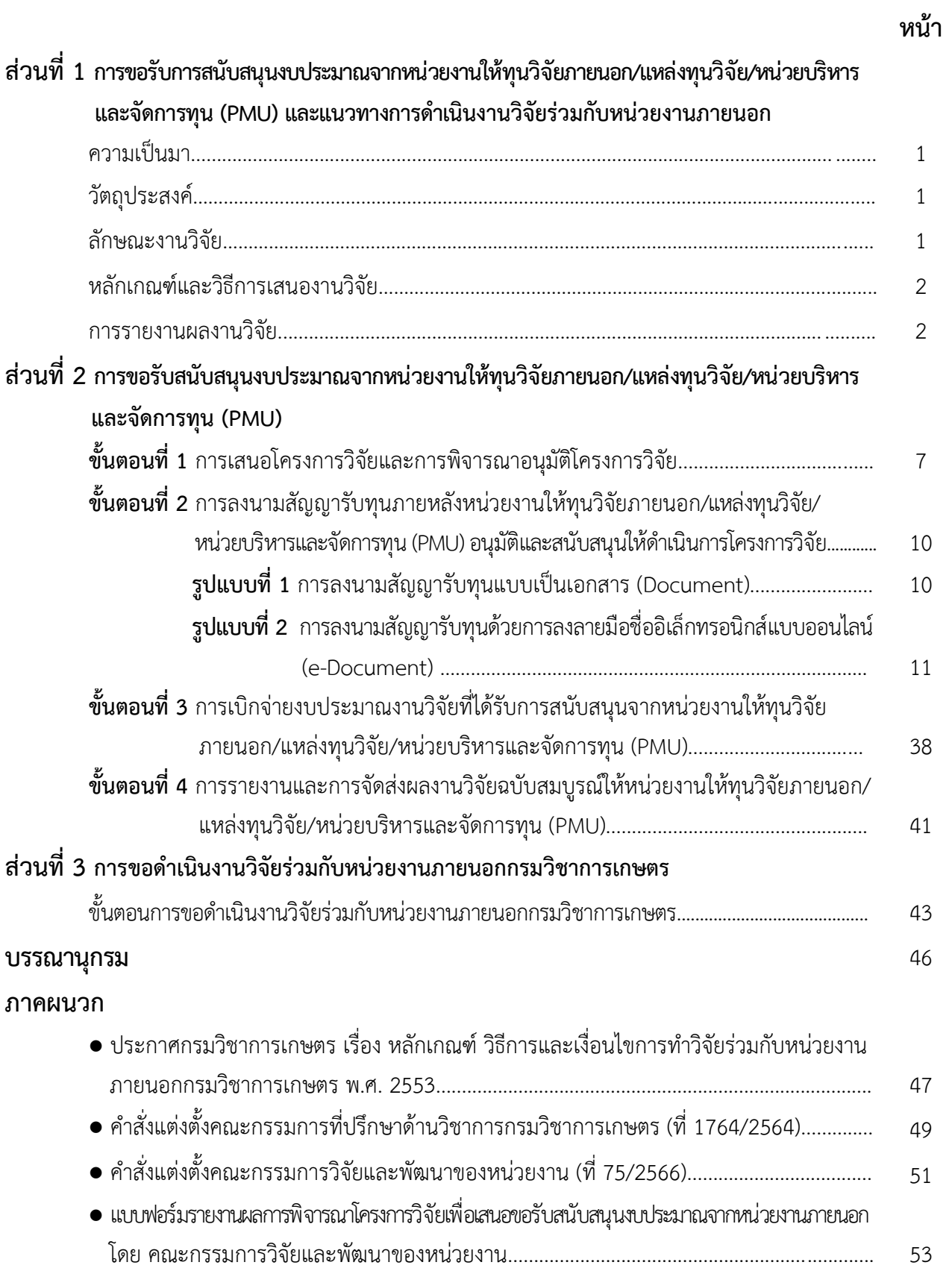

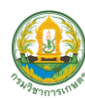

## **ส่วนที่ 1**

## **การขอรับการสนับสนุนงบประมาณจากหน่วยงานให้ทุนวิจัยภายนอก/ แหล่งทุนวิจัย/หน่วยบริหารและจัดการทุน (PMU) และแนวทางการดำเนินงานวิจัยร่วมกับหน่วยงานภายนอก**

#### **ความเป็นมา**

ตามหนังสือกรมวิชาการเกษตร ที่กษ 0901/ว735 ลงวันที่ 6 ตุลาคม 2553 ได้แจ้งเวียนประกาศ กรมวิชาการเกษตร เรื่อง หลักเกณฑ์ วิธีการและเงื่อนไขการทำวิจัยร่วมกับหน่วยงานภายนอกกรมวิชาการเกษตร พ.ศ. 2553 ลงวันที่ 30 กันยายน 2553 ด้วยมีหน่วยงานนอกกรมวิชาการเกษตรทั้งหน่วยงานราชการและเอกชน ้มีความประสงค์ขอให้บุคลากรกรมวิชาการเกษตรร่วมทำงานวิจัย ซึ่งตรงกับแนวทางการทำงานวิจัยที่จะต้อง มีการบูรณาการกับหน่วยงานของกรมวิชาการเกษตร และที่ผ่านมามีผลงานวิจัยจากการดำเนินการดังกล่าว เป็นจำนวนมากที่ก่อให้เกิดประโยชน์ ดังนั้น เพื่อให้การเสนอขอรับงบประมาณงานเชิงกลยุทธ์ (Strategic Fund ; SF) จากหน่วยงานให้ทุนวิจัยภายนอก/แหล่งทุนวิจัย/หน่วยบริหารและจัดการทุน (PMU) และการทำงานวิจัยร่วมกับ หน่วยงานภายนอกกรมวิชาการเกษตรเป็นไปด้วยความเรียบร้อย เป็นแนวทางเดียวกันและเกิดประโยชน์สูงสุด กรมวิชาการเกษตรจึงกำหนดหลักเกณฑ์ วิธีการ และเงื่อนไขการทำงานวิจัยร่วมกับหน่วยงานภายนอกกรมวิชาการเกษตร ตามประกาศกรมวิชาการเกษตรเรื่อง หลักเกณฑ์ วิธีการ เงื่อนไขการทำวิจัยร่วมกับหน่วยงานภายนอกกรมวิชาการเกษตร พ.ศ.2553 ลงวันที่ 30 กันยายน 2553

#### **1. วัตถุประสงค์**

1.1 เพื่อเสริมสร้างและสนับสนุนงานวิจัยด้านการเกษตรให้เข้มแข็ง มีประสิทธิภาพและเกิดประโยชน์ ต่อการพัฒนาการผลิต การใช้ประโยชน์และหรือการส่งออกสินค้าการเกษตรของประเทศ

1.2 เพื่อนำผลการค้นคว้าวิจัยที่ได้รับมาใช้เป็นเทคโนโลยีที่เหมาะสมสำหรับกลุ่มเป้าหมายที่จะเลือกใช้ และเพิ่มประสิทธิภาพการผลิต

1.3 เพื่อเสริมสร้างสมรรถนะ การเพิ่มพูนประสิทธิภาพการทำงานวิจัยของบุคลากรกรมวิชาการเกษตร

#### **2. ลักษณะงานวิจัย**

2.1 พืชหรือสาขาวิชาที่อยู่ภายใต้แผนงานวิจัยของกรมวิชาการเกษตร

2.2 การพัฒนาการเกษตรสาขาที่สำคัญซึ่งต้องทำการวิจัยทั้งขั้นพื้นฐาน ขั้นประยุกต์ และขั้นการพัฒนา

2.3 การแก้ไขปัญหาของเกษตรกรเร่งด่วน ซึ่งต้องการแก้ปัญหาโดยเร็ว และสามารถนำผลไปใช้

ปฏิบัติได้ทันที

2.4 การต่อยอดงานวิจัยหรือการขยายผลจากงานวิจัยด้านการเกษตร เพื่อเพิ่มผลผลิต ทางการเกษตรและสนับสนุนการส่งออกสินค้าเกษตร

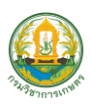

#### **3. หลักเกณฑ์และวิธีการเสนองานวิจัย**

หน่วยงานภายนอกที่ประสงค์จะทำงานวิจัยร่วมกับบุคลากรกรมวิชาการเกษตร หรือบุคลากร กรมวิชาการเกษตรที่ประสงค์จะทำงานวิจัยร่วมกับหน่วยงานภายนอก จะต้องเสนอเรื่องงานวิจัยเพื่อให้กรมวิชาการเกษตร พิจารณาอนุมัติก่อน ตามระยะเวลาที่กรมวิชาการเกษตรกำหนด โดยมีเอกสารสรุปสาระสำคัญในประเด็นดังต่อไปนี้

- 3.1 ลักษณะของงานวิจัย จะต้องเป็นไปตามที่กำหนดในข้อ 2
- 3.2 บทบาทและความรับผิดชอบของนักวิจัยกรมวิชาการเกษตรในงานวิจัยนั้นๆ
- 3.3 ประโยชน์ที่คาดว่าจะได้รับ
- 3.4 งบประบาณ
- 3.5 ระยะเวลา
- 3.6 สิ่งอำนวยความสะดวกที่ต้องการใช้จากกรมวิชาการเกษตร
- 3.7 สิทธิในทรัพย์สินทางปัญญา
- 3.8 ต้องมีคำรับรองจากผู้บังคับบัญชาระดับกอง/สถาบัน/สำนัก ในประเด็นผลกระทบต่องานวิจัยปกติ

#### **4. การรายงานผลงานวิจัย**

บุคลากรกรมวิชาการเกษตรที่ได้รับอนุญาตให้ทำงานวิจัยร่วมกับบุคคลภายนอกจะต้องรายงาน ผลงานวิจัยเสมือนกับการทำงานวิจัยในกรมวิชาการเกษตร

การขอรับการสนับสนุนงบประมาณจากหน่วยงานให้ทุนวิจัยภายนอก/แหล่งทุนวิจัย/หน่วยบริหาร และจัดการทุน (PMU) และการดำเนินงานวิจัยร่วมกับหน่วยงานภายนอก ตามระบบวิจัยและพัฒนากรมวิชาการเกษตร นักวิจัยและผู้เกี่ยวข้องต้องเสนอโครงการวิจัยผ่านกระบวนการพิจารณาและการอนุมัติจากคณะกรรมการวิจัยและ พัฒนาของหน่วยงาน คณะกรรมการที่ปรึกษาด้านวิชาการกรมวิชาการเกษตร และคณะกรรมการบริหารงานวิจัย และพัฒนากรมวิชาการเกษตร (ภาพที่ 1) ซึ่งจะมีหน้าที่ในการพิจารณา กลั่นกรอง เห็นชอบและอนุมัติงานวิจัย ก่อนส่งหน่วยงานให้ทุนวิจัยภายนอก/แหล่งทุนวิจัย/หน่วยบริหารและจัดการทุน (PMU)ตามประกาศกรมวิชาการเกษตร เรื่อง หลักเกณฑ์ วิธีการ เงื่อนไขการทำวิจัยร่วมกับหน่วยงานภายนอกกรมวิชาการเกษตร โดยคณะกรรมการฯ ทั้ง 3 คณะดังกล่าวมีองค์ประกอบและหน้าที่ตามระบบวิจัยและพัฒนากรมวิชาการเกษตร สรุป ดังนี้

#### **1. คณะกรรมการบริหารงานวิจัยและพัฒนากรมวิชาการเกษตร**

#### **องค์ประกอบ :**

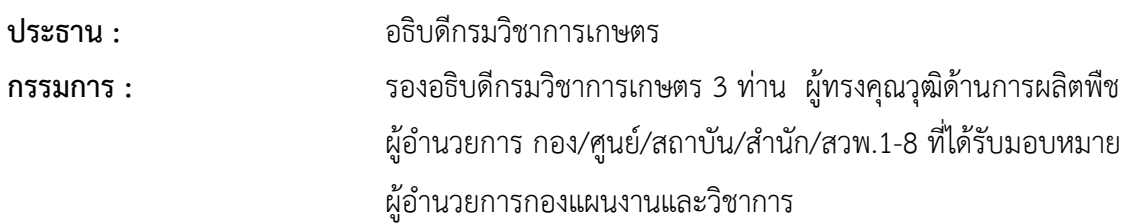

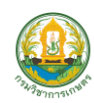

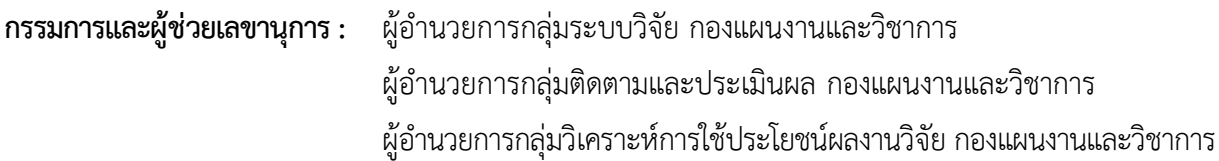

#### **หน้าที่และอำนาจ**

1. กำหนดแผนปฏิบัติการด้านงานวิจัยและนวัตกรรมกรมวิชาการเกษตร ทิศทางการดำเนินงานวิจัยของ กรมวิชาการเกษตร และระบบวิจัยและพัฒนากรมวิชาการเกษตร ให้สอดคล้องกับยุทธศาสตร์ชาติ พ.ศ. 2561-2580 แผนพัฒนาเศรษฐกิจและสังคมแห่งชาติ ยุทธศาสตร์การจัดสรรงบประมาณรายจ่ายประจำปี นโยบายและ แผนปฏิบัติการกระทรวงเกษตรและสหกรณ์ รวมทั้งนโยบายรัฐบาล ยุทธศาสตร์ และแผนปฏิบัติการที่เกี่ยวข้อง

- 2. พิจารณาอนุมัติ บริหาร และสนับสนุนงานวิจัยและพัฒนากรมวิชาการเกษตรพร้อมงบประมาณ
- 3. แต่งตั้งคณะอนุกรรมการหรือคณะทำงานเพื่อปฏิบัติการตามที่คณะกรรมการมอบหมายได้ตามความจำเป็น
- 4. มีอำนาจเชิญผู้เกี่ยวข้องเข้าร่วมประชุมได้ตามความเหมาะสม
- 5. ปฏิบัติหน้าที่อื่นตามที่ได้รับมอบหมาย

#### **2. คณะกรรมการที่ปรึกษาด้านวิชาการกรมวิชาการเกษตร**

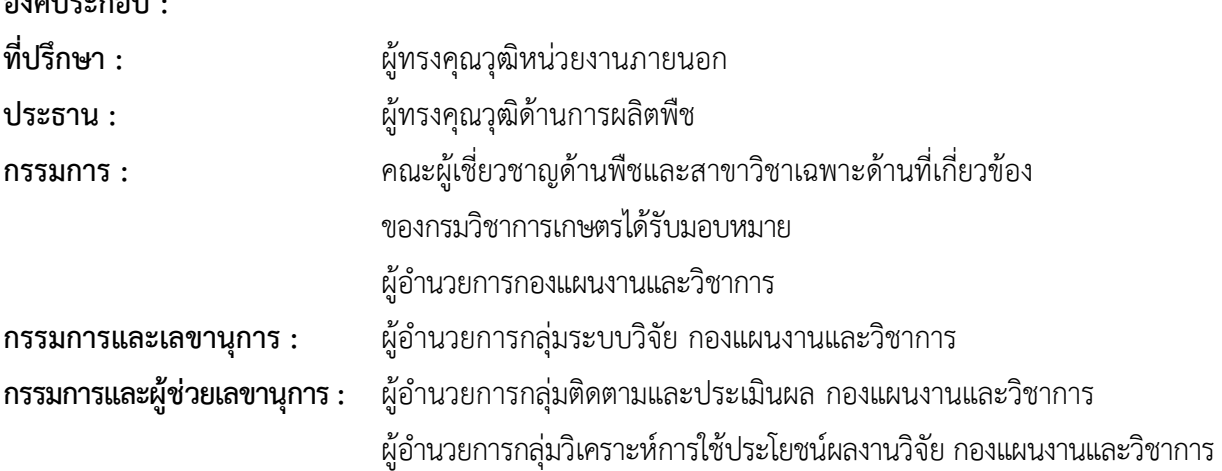

#### **หน้าที่และอำนาจ**

**องค์ประกอบ :**

1. พิจารณา กลั่นกรอง ติดตาม และประเมินผลงานวิจัยพร้อมงบประมาณของกรมวิชาการเกษตรและเสนอ ต่อคณะกรรมการบริหารงานวิจัยและพัฒนากรมวิชาการเกษตร

- 2. ให้คำปรึกษาด้านวิชาการเพื่อเพิ่มประสิทธิภาพงานวิจัยของกรมวิชาการเกษตร
- 3. แต่งตั้งคณะอนุกรรมการหรือคณะทำงานเพื่อปฏิบัติการตามที่คณะกรรมการมอบหมายได้ตามความจำเป็น
- 4. มีอำนาจเชิญผู้เกี่ยวข้องเข้าร่วมประชุมได้ตามความเหมาะสม
- 5. ปฏิบัติหน้าที่อื่นตามที่ได้รับมอบหมาย

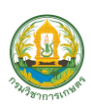

กรมวิชาการเกษตร กระทรวงเกษตรและสหกรณ์

#### **3. คณะกรรมการวิจัยและพัฒนาของหน่วยงาน**

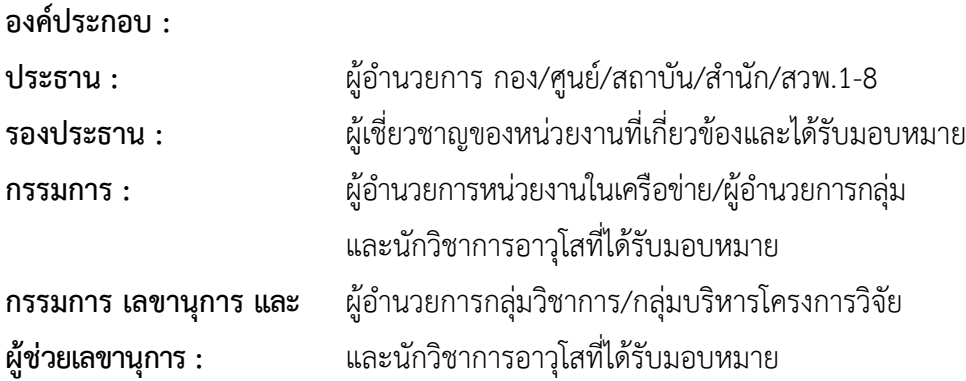

#### **หน้าที่และอำนาจ**

1. กำหนดทิศทางงานวิจัยของหน่วยงานให้ชัดเจนสอดคล้องตามนโยบายและทิศทางงานวิจัยของ กรมวิชาการเกษตร

2. บริหารและสนับสนุนงานวิจัยที่หน่วยงานรับผิดชอบตามขั้นตอนระบบวิจัยและพัฒนากรมวิชาการเกษตร

 3. พิจารณากลั่นกรองข้อเสนองานวิจัยที่หน่วยงานรับผิดชอบให้สอดคล้องตามยุทธศาสตร์ชาติ พ.ศ. 2561-2580 แผนพัฒนาเศรษฐกิจและสังคมแห่งชาติ ยุทธศาสตร์การจัดสรรงบประมาณรายจ่ายประจำปี นโยบายและ แผนปฏิบัติการกระทรวงเกษตรและสหกรณ์ นโยบาย กรอบและทิศทางการดำเนินงานวิจัยของกรมวิชาการเกษตร แผนปฏิบัติการด้านงานวิจัยและนวัตกรรมกรมวิชาการเกษตร ปี 2564- 2569และภารกิจของหน่วยงาน เสนอตาม ขั้นตอนระบบวิจัยและพัฒนากรมวิชาการเกษตร

4. ติดตามและประเมินผลงานวิจัยที่หน่วยงานรับผิดชอบให้บรรลุเป้าหมาย และรายงานต่อคณะกรรมการ/ คณะอนุกรรมการ/คณะทำงานที่กรมวิชาการเกษตรมอบหมาย ตามแนวทางการติดตามและประเมินผล การดำเนินงานวิจัยที่กรมวิชาการเกษตรกำหนด

- 5. เชิญผู้เกี่ยวข้องเข้าร่วมประชุมได้ตามความเหมาะสม
- 6. ปฏิบัติหน้าที่อื่นตามที่ได้รับมอบหมาย

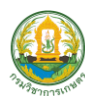

#### **ระบบวิจัยและพัฒนากรมวิชาการเกษตร**

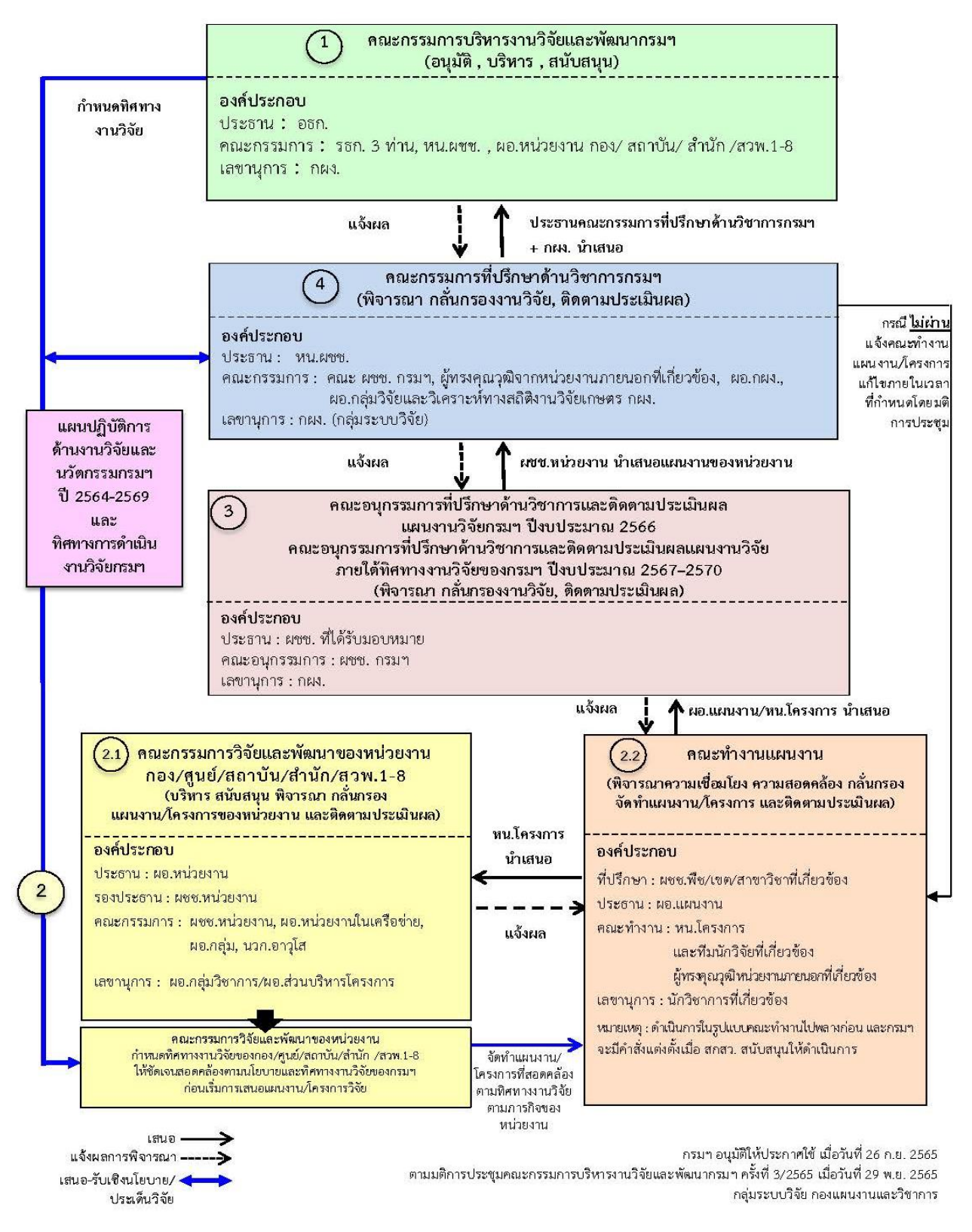

#### **ภาพที่ 1** แผนภูมิขั้นตอนตามระบบวิจัยและพัฒนากรมวิชาการเกษตร

*คู่มือการเสนอขอรับการสนับสนุนงบประมาณจากหน่วยงานให้ทุนวิจัยภายนอก แหล่งทุนวิจัย หน่วยบริหารและจัดการทุน (PMU) และแนวทางการดำเนินงานวิจัยร่วมกับหน่วยงานภายนอก กรมวิชาการเกษตร*

## **ส่วนที่ 2**

## **การขอรับสนับสนุนงบประมาณจากหน่วยงานให้ทุนวิจัยภายนอก/แหล่งทุนวิจัย/ หน่วยบริหารและจัดการทุน (PMU)** ประกอบด้วยขั้นตอน ดังนี้

**ขั้นตอนที่ 1** การเสนอโครงการวิจัยและการพิจารณาอนุมัติโครงการวิจัย

**ขั้นตอนที่ 2** การลงนามสัญญารับทุนภายหลังหน่วยงานให้ทุนวิจัยภายนอก/แหล่งทุนวิจัย/หน่วยบริหาร และจัดการทุน (PMU) อนุมัติและสนับสนุนให้ดำเนินการโครงการวิจัย แบ่งการลงนามสัญญา 2 รูปแบบ ดังนี้

รูปแบบที่ 1 : การลงนามสัญญารับทุนแบบเป็นเอกสาร (Document)

 รูปแบบที่ 2 : การลงนามสัญญารับทุนด้วยการลงลายมือชื่ออิเล็กทรอนิกส์แบบออนไลน์ (e-Document) ประกอบด้วย 1) การลงนามในสัญญารับทุนด้วยการลงลายมือชื่อดิจิทัล (Digital Signature) ในไฟล์เอกสารอิเล็กทรอนิกส์ (e-Document) ส่งผ่านทางอีเมล และ 2) การลงนามในสัญญารับทุนด้วยการ ลงลายมือชื่อดิจิทัล (Digital Signature) ในไฟล์เอกสารอิเล็กทรอนิกส์ (e-Document) ผ่านระบบ e-Signature ในระบบข้อมูลสารสนเทศวิจัยและนวัตกรรมแห่งชาติ (National Research and Innovation Information System (NRIIS))

**ขั้นตอนที่ 3** การเบิกจ่ายงบประมาณงานวิจัยที่ได้รับการสนับสนุนจากหน่วยงานให้ทุนวิจัยภายนอก/ แหล่งทุนวิจัย/หน่วยบริหารและจัดการทุน(PMU)

**ขั้นตอนที่ 4** การรายงานและการจัดส่งผลงานวิจัยฉบับสมบูรณ์ให้หน่วยงานให้ทุนวิจัยภายนอก/ แหล่งทุนวิจัย/หน่วยบริหารและจัดการทุน (PMU)

 การขอรับสนับสนุนงบประมาณจากหน่วยงานให้ทุนวิจัยภายนอก/แหล่งทุนวิจัย/ หน่วยบริหารและจัดการทุน (PMU) และการเบิกจ่ายงบประมาณ มีรายละเอียดขั้นตอนสรุป ดังนี้

#### **ขั้นตอนที่ 1 การเสนอโครงการวิจัยและการพิจารณาอนุมัติโครงการวิจัย**

1. หัวหน้าโครงการวิจัย/ทีมนักวิจัยที่ประสงค์เสนอโครงการวิจัยเพื่อขอรับงบประมาณตามกรอบวิจัย ที่หน่วยงานให้ทุนวิจัยภายนอก/แหล่งทุนวิจัย/หน่วยบริหารและจัดการทุน (PMU)กำหนด จัดทำเอกสารข้อเสนอ โครงการวิจัยตามแบบฟอร์ม กรอบการวิจัยและระยะเวลาที่หน่วยงานให้ทุนวิจัยภายนอก/แหล่งทุนวิจัย/หน่วยบริหาร และจัดการทุน (PMU)กำหนด และเสนอโครงการวิจัยให้คณะกรรมการวิจัยและพัฒนาของหน่วยงานระดับ กอง/ศูนย์/ สถาบัน/สำนัก/สวพ.1-8 พิจารณา กลั่นกรองข้อเสนอโครงการวิจัย เหตุผลความจำเป็น ความถูกต้องทางวิชาการ และงบประมาณ ความซ้ำซ้อนกับงานวิจัยที่ขอหรือได้รับจัดสรรให้ดำเนินการแล้ว ความพร้อมของนักวิจัยซึ่งต้องไม่กระทบ กับงานประจำ ความพร้อมของสถานที่ อุปกรณ์ และสาธารณูปโภคของหน่วยงาน ตลอดจนประโยชน์ทางวิชาการที่ กรมวิชาการเกษตรจะได้รับเมื่อสิ้นสุดโครงการวิจัย ตามขั้นตอนระบบวิจัยและพัฒนาของกรมวิชาการเกษตร เสร็จแล้วส่งเอกสารไปที่กองแผนงานและวิชาการ ดังนี้

1.1 หนังสือนำส่งที่ลงนามโดยผู้บังคับบัญชาหน่วยงานต้นสังกัด ระดับกอง/ศูนย์/สถาบัน/

สำนัก/สวพ.1-8

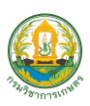

1.2 เอกสารข้อเสนอโครงการวิจัยที่ผ่านการพิจารณาและแก้ไขตามมติคณะกรรมการวิจัยและ พัฒนาของหน่วยงานตามแบบฟอร์มที่หน่วยงานให้ทุนวิจัยภายนอก/แหล่งทุนวิจัย/หน่วยบริหารและจัดการทุน (PMU) กำหนด (พร้อมลงนามรับรองของหัวหน้าโครงการวิจัย/ผู้ร่วมโครงการวิจัย ในข้อเสนอโครงการวิจัย ให้ถูกต้อง สมบูรณ์และครบถ้วน) โดยส่งต้นฉบับเอกสาร จำนวน 1 ชุด และสำเนา จำนวน 1 ชุด พร้อมไฟล์ส่งทาง Email : [planningdoa@doa.in.th](mailto:planningdoa@doa.in.th)

1.3 แบบรายงานผลการพิจารณาจากคณะกรรมการวิจัยและพัฒนาของหน่วยงาน (พร้อมแนบ รายงานการประชุมคณะกรรมการวิจัยและพัฒนาของหน่วยงาน)

1.4 กรณีงานวิจัยต่อเนื่อง ให้หัวหน้าโครงการวิจัยแนบรายงานความก้าวหน้าของผลงานวิจัย

2. กองแผนงานและวิชาการ (ในฐานะคณะกรรมการและเลขานุการ คณะกรรมการบริหารงานวิจัย และพัฒนากรมวิชาการเกษตร) รวบรวม ตรวจสอบความถูกต้องเอกสารข้อเสนอโครงการวิจัยและเอกสาร ที่เกี่ยวข้องตามแบบฟอร์มและเงื่อนไขที่หน่วยงานให้ทุนวิจัยภายนอก/แหล่งทุนวิจัย/หน่วยบริหารและจัดการทุน (PMU) กำหนด เพื่อสรุปเสนอกรมฯ ผ่านคณะกรรมการที่ปรึกษาด้านวิชาการกรมวิชาการเกษตร (ผู้ทรงคุณวุฒิ ด้านการผลิตพืช : ประธาน)

3. คณะกรรมการที่ปรึกษาด้านวิชาการกรมวิชาการเกษตร (ผู้ทรงคุณวุฒิด้านการผลิตพืช : ประธาน) พิจารณา กลั่นกรอง และให้ข้อคิดเห็น/ข้อเสนอแนะต่อข้อเสนอโครงการวิจัยเพื่อประกอบการพิจารณา อนุมัติของกรมวิชาการเกษตร

4. ประธานคณะกรรมการบริหารงานวิจัยและพัฒนากรมวิชาการเกษตร (อธิบดีกรมวิชาการเกษตร : ประธาน) พิจารณาอนุมัติให้ส่งข้อเสนอโครงการวิจัยเพื่อขอรับสนับสนุนงบประมาณจากหน่วยงานให้ทุนวิจัย ภายนอก/แหล่งทุนวิจัย/หน่วยบริหารและจัดการทุน (PMU)กองแผนงานและวิชาการแจ้งผลการพิจารณาอนุมัติ ข้อเสนอโครงการวิจัยดังกล่าวกลับไปยังหน่วยงานต้นสังกัดของหัวหน้าโครงการวิจัยเพื่อทราบและดำเนินการตาม ขั้นตอน

5. หัวหน้าโครงการวิจัยจัดส่งข้อเสนอโครงการวิจัยพร้อมบันทึกข้อมูลลงในระบบข้อมูลสารสนเทศ วิจัยและนวัตกรรมแห่งชาติ (National Research and Innovation Information System (NRIIS)) หรือระบบ ข้อมูลอื่นที่หน่วยงานให้ทุนวิจัยภายนอก/แหล่งทุนวิจัย/หน่วยบริหารและจัดการทุน (PMU) กำหนด ตามขั้นตอน

6. กองแผนงานและวิชาการ (ในฐานะผู้ประสานงานระบบข้อมูลสารสนเทศวิจัยและนวัตกรรม แห่งชาติ(National Research and Innovation Information System (NRIIS)) กดยืนยันการส่งข้อเสนอ โครงการวิจัยของกรมวิชาการเกษตรในระบบตามที่หน่วยงานให้ทุนวิจัยภายนอก/แหล่งทุนวิจัย/หน่วยบริหารและ จัดการทุน (PMU) กำหนด

กล่าวโดยสรุปขั้นตอนการเสนอโครงการวิจัยและการพิจารณาอนุมัติโครงการวิจัยงบประมาณ เพื่อสนับสนุนงานเชิงกลยุทธ์ (Strategic Fund ; SF) จากหน่วยงานให้ทุนวิจัยภายนอก/แหล่งทุนวิจัย/หน่วยบริหารและ จัดการทุน (PMU) ให้นักวิจัยเสนอโครงการวิจัยผ่านกระบวนการพิจารณาและการอนุมัติจากคณะกรรมการวิจัยและ พัฒนาของหน่วยงาน คณะกรรมการที่ปรึกษาด้านวิชาการกรมวิชาการเกษตร และคณะกรรมการบริหารงานวิจัย และพัฒนากรมวิชาการเกษตร ตามระบบวิจัยและพัฒนาของกรมวิชาการเกษตร สรุปภาพรวมตามภาพแผนภูมิที่ 2

## **ขั้นตอนการเสนอโครงการวิจัยและการพิจารณาอนุมัติโครงการวิจัย**

**เพื่อขอรับการสนับสนุนงบประมาณจากหน่วยงานให้ทุนวิจัยภายนอก/แหล่งทุนวิจัย/หน่วยบริหารและจัดการทุน (PMU)**

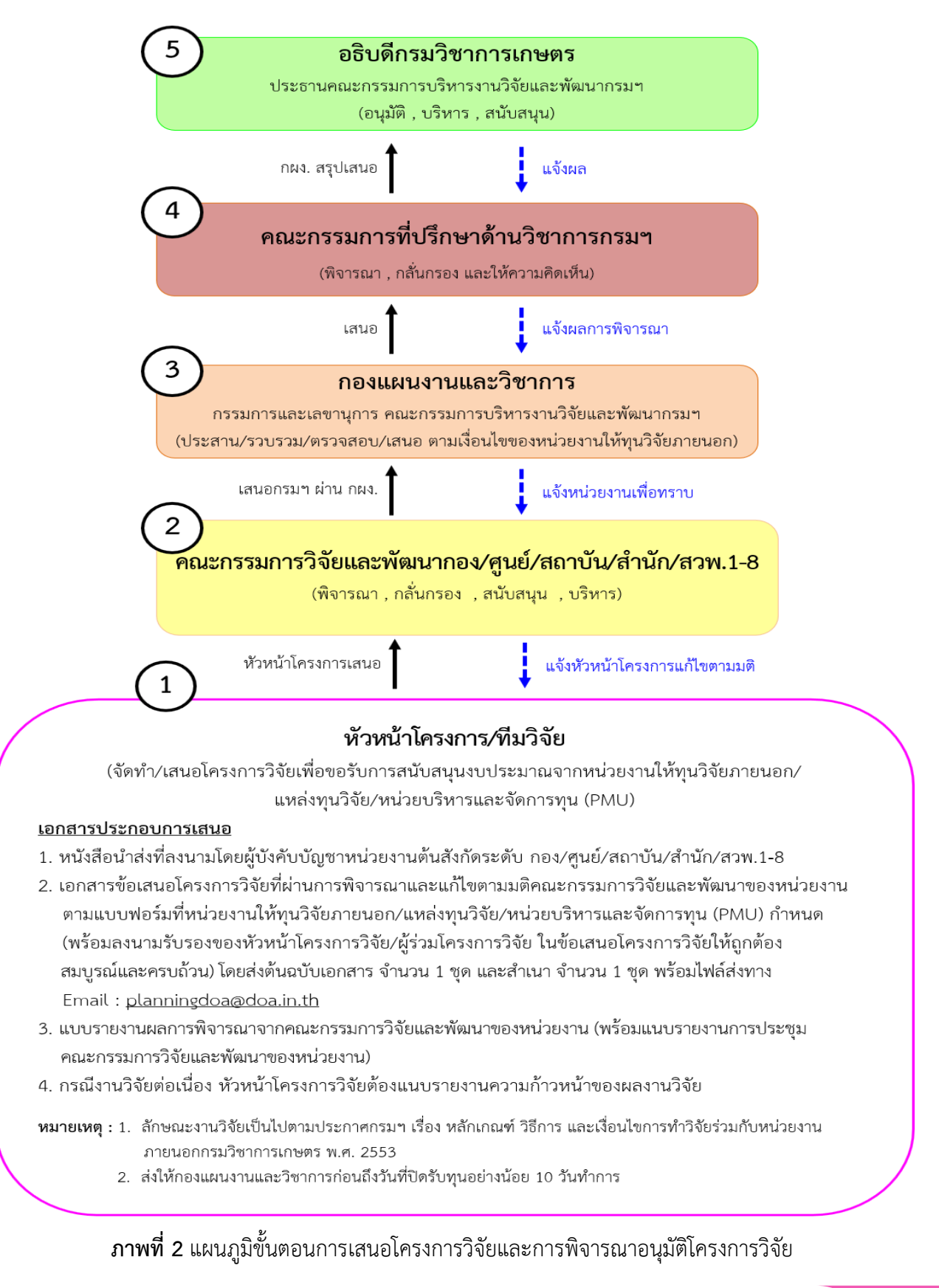

*คู่มือการเสนอขอรับการสนับสนุนงบประมาณจากหน่วยงานให้ทุนวิจัยภายนอก แหล่งทุนวิจัย หน่วยบริหารและจัดการทุน (PMU) และแนวทางการดำเนินงานวิจัยร่วมกับหน่วยงานภายนอก กรมวิชาการเกษตร*

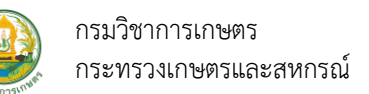

#### **ขั้นตอนที่ 2 การลงนามสัญญารับทุนภายหลังหน่วยงานให้ทุนวิจัยภายนอก/แหล่งทุนวิจัย/ หน่วยบริหารและจัดการทุน (PMU) อนุมัติและสนับสนุนให้ดำเนินการโครงการวิจัย**

 การลงนามสัญญารับทุนเมื่อโครงการวิจัยได้รับการอนุมัติและสนับสนุนให้ดำเนินการจากหน่วยงาน ให้ทุนวิจัยภายนอก/แหล่งทุนวิจัย/หน่วยบริหารและจัดการทุน (PMU) โดยหน่วยงานให้ทุนวิจัยภายนอกดังกล่าว จะแจ้งผลการอนุมัติและสนับสนุนให้ดำเนินการโครงการวิจัยและแจ้งให้ผู้รับทุนลงนามสัญญารับทุนมาที่กรมวิชาการเกษตร และหัวหน้าโครงการวิจัยเพื่อทราบและดำเนินการ โดยแบ่งการลงนามสัญญารับทุนเป็น 2 รูปแบบ ดังนี้

#### **รูปแบบที่ 1 : การลงนามสัญญารับทุนแบบเป็นเอกสาร (Document)**

การลงนามสัญญารับทุนกำหนดให้หัวหน้าหน่วยงาน (อธิบดีกรมวิชาการเกษตร) หรือผู้ที่ได้รับ มอบอำนาจจากอธิบดีกรมวิชาการเกษตรในการลงนามสัญญา เป็นผู้ลงนามในสัญญาในนามหน่วยงานผู้รับทุน ส่วนหัวหน้าโครงการวิจัยจะลงนามในฐานะพยานฝ่ายผู้รับทุน ทั้งนี้เป็นไปตามเงื่อนไขที่แหล่งทุนกำหนด โดยมีขั้นตอน ดังนี้

 1. หน่วยงานให้ทุนวิจัยภายนอก/แหล่งทุนวิจัย/หน่วยบริหารและจัดการทุน (PMU) แจ้งผล การอนุมัติและสนับสนุนงบประมาณให้ดำเนินการโครงการวิจัยและแจ้งให้ผู้รับทุนลงนามสัญญารับทุน มาที่กรมวิชาการเกษตรและหัวหน้าโครงการวิจัย

2. หัวหน้าโครงการวิจัยตรวจสอบรายละเอียดข้อมูลเอกสารสัญญารับทุนและข้อมูลตามเงื่อนไข ที่หน่วยงานให้ทุนวิจัยภายนอก/แหล่งทุนวิจัย/หน่วยบริหารและจัดการทุน (PMU) กำหนด เสนอคณะกรรมการวิจัย และพัฒนาของหน่วยงาน กอง/ศูนย์/สถาบัน/สำนัก/สวพ.1-8 เพื่อทราบผลการอนุมัติและสนับสนุนงบประมาณ โครงการวิจัย และจัดทำข้อมูลตามเงื่อนไขที่หน่วยงานให้ทุนวิจัยภายนอก/แหล่งทุนวิจัย/หน่วยบริหารและจัดการทุน (PMU) กำหนด เสร็จแล้วส่งเอกสารไปที่กองแผนงานและวิชาการ ประกอบด้วย ดังนี้

2.1 หนังสือนำส่งที่ลงนามโดยผู้บังคับบัญชาหน่วยงานต้นสังกัดระดับ กอง/ศูนย์/สถาบัน/ สำนัก/สวพ.1-8

2.2 หนังสือแจ้งให้ลงนามสัญญารับทุนจากหน่วยงานให้ทุนวิจัยภายนอก/แหล่งทุนวิจัย/ หน่วยบริหารและจัดการทุน (PMU)

2.3 เอกสารสัญญารับทุนตามแบบฟอร์มที่หน่วยงานให้ทุนวิจัยภายนอก/แหล่งทุนวิจัย/ หน่วยบริหารและจัดการทุน (PMU) กำหนด (พร้อมลงลายมือชื่อของหัวหน้าโครงการวิจัยในฐานะพยาน) จำนวน 1ชุด

2.4 เอกสารโครงการวิจัยฉบับสมบูรณ์สำหรับแนบประกอบการทำสัญญารับทุน

2.5 ข้อมูลอื่นตามเงื่อนไขที่หน่วยงานให้ทุนวิจัยภายนอก/แหล่งทุนวิจัย/หน่วยบริหารและ จัดการทุน (PMU) กำหนด

3. กองแผนงานและวิชาการ (ในฐานะกรรมการและเลขานุการ คณะกรรมการบริหารงานวิจัยและ พัฒนากรมวิชาการเกษตร) รวบรวม ตรวจสอบความถูกต้องของเอกสารสัญญารับทุนและเอกสารอื่นที่เกี่ยวข้องตามเงื่อนไข ที่หน่วยงานให้ทุนวิจัยภายนอก/แหล่งทุนวิจัย/หน่วยบริหารและจัดการทุน (PMU)กำหนด เพื่อประกอบการเสนอกรมฯ อธิบดีกรมวิชาการเกษตรในฐานะหัวหน้าหน่วยงานและผู้รับทุนพิจารณาลงนามตามขั้นตอนโดยเสนอผ่านประธาน คณะกรรมการที่ปรึกษาด้านวิชาการกรมวิชาการเกษตร (ผู้ทรงคุณวุฒิด้านการผลิตพืช) ผ่านสำนักนิติการ

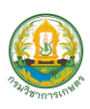

กรมวิชาการเกษตร กระทรวงเกษตรและสหกรณ์

4. สำนักนิติการตรวจสอบเอกสารสัญญารับทุนและสิทธิประโยชน์เพื่อประกอบการพิจารณาของ กรมวิชาการเกษตร เสนอประธานคณะกรรมการบริหารงานวิจัยและพัฒนากรมฯ (อธิบดีกรมวิชาการเกษตร) ผ่านประธานคณะกรรมการที่ปรึกษาด้านวิชาการกรมวิชาการเกษตร (ผู้ทรงคุณวุฒิด้านการผลิตพืช)

5. ประธานคณะกรรมการบริหารงานวิจัยและพัฒนากรมฯ (อธิบดีกรมวิชาการเกษตร) พิจารณาลงนามในเอกสารสัญญารับทุนและเอกสารอื่นที่เกี่ยวข้องตามเงื่อนไขที่หน่วยงานให้ทุนวิจัยภายนอก/ แหล่งทุนวิจัย/หน่วยบริหารและจัดการทุน (PMU) กำหนด เสร็จแล้วกองแผนงานและวิชาการแจ้งกลับไปยัง หน่วยงานต้นสังกัดของหัวหน้าโครงการวิจัยเพื่อทราบและดำเนินการ

6. หัวหน้าโครงการวิจัยส่งเอกสารสัญญารับทุนจากหน่วยงานให้ทุนวิจัยภายนอก/แหล่งทุนวิจัย/ หน่วยบริหารและจัดการทุน (PMU) และสำเนาเอกสารสัญญารับทุน เอกสารอื่นที่เกี่ยวข้องส่งให้กองคลัง กรมวิชาการเกษตร สำหรับประกอบการเบิกจ่ายงบประมาณงานวิจัยตามระเบียบและขั้นตอน

7. กองแผนงานและวิชาการ รวบรวมและจัดเก็บข้อมูลโครงการวิจัยที่ผ่านการอนุมัติจาก หน่วยงานให้ทุนวิจัยภายนอก/แหล่งทุนวิจัย/หน่วยบริหารและจัดการทุน (PMU) และสำเนาสัญญารับทุน เป็นต้น เพื่อเป็นประโยชน์ในการติดตามงานวิจัยต่อไป

#### **รูปแบบที่ 2: การลงนามสัญญารับทุนด้วยการลงลายมือชื่ออิเล็กทรอนิกส์แบบออนไลน์(e-Document)**

ตามพระราชบัญญัติว่าด้วยธุรกรรมทางอิเล็กทรอนิกส์ พ.ศ. 2544 (ฉบับแก้ไขเพิ่มเติม) มาตรา 4 ได้ให้ความหมายของลายมือชื่ออิเล็กทรอนิกส์ (Electronic Signature หรือ e-Signature) หมายความว่า อักษร อักขระ ตัวเลข เสียงหรือสัญลักษณ์อื่นใดที่สร้างขึ้นให้อยู่ในรูปแบบอิเล็กทรอนิกส์ ซึ่งนำมาใช้ประกอบกับข้อมูล อิเล็กทรอนิกส์เพื่อแสดงความสัมพันธ์ระหว่างบุคคลกับข้อมูลอิเล็กทรอนิกส์ โดยมีวัตถุประสงค์เพื่อระบุตัวบุคคล ผู้เป็นเจ้าของลายมือชื่ออิเล็กทรอนิกส์ที่เกี่ยวข้องกับข้อมูลอิเล็กทรอนิกส์นั้น และเพื่อแสดงว่าบุคคลดังกล่าวยอมรับ ข้อความในข้อมูลอิเล็กทรอนิกส์ลายมือชื่ออิเล็กทรอนิกส์ที่กฎหมายรองรับ ประกอบด้วย 1) ระบุเจ้าของลายมือชื่อ ได้ว่าเป็นของใคร 2) ระบุเจตนาของเจ้าของลายมือชื่อต่อข้อความที่ลงนาม และ 3) ใช้วิธีการที่เชื่อถือได้ถ้าครบตาม องค์ประกอบทั้ง 3 ข้อดังกล่าวก็ถือเป็นลายมือชื่ออิเล็กทรอนิกส์ได้ตามมาตรา 9 ของ พ.ร.บ. ว่าด้วยธุรกรรม

ทางอิเล็กทรอนิกส์เป็นลายมือชื่ออิเล็กทรอนิกส์แบบทั่วไป (ที่มา : สำนักงานพัฒนาธุรกรรมทางอิเล็กทรอนิกส์) นอกจากนั้น ตามมาตรา 26 ให้ลายมือชื่อที่มีลักษณะดังต่อไปนี้ถือว่าเป็นลายมือชื่อ อิเล็กทรอนิกส์ที่มีลักษณะเชื่อถือได้ ได้แก่ 1) ข้อมูลสำหรับใช้สร้างลายมือชื่ออิเล็กทรอนิกส์นั้นเชื่อมไปยังเจ้าของได้ 2) ข้อมูลที่ใช้สร้างลายมือชื่ออยู่ภายใต้การควบคุมของเจ้าของลายมือชื่อ และ 3) สามารถตรวจพบการเปลี่ยนแปลงใดๆ ที่เกิดแก่ลายมือชื่อ/ข้อความนับแต่เวลาที่ได้สร้างขึ้น ตามมาตรฐานลายมือชื่ออิเล็กทรอนิกส์ได้แบ่งประเภท การใช้ลายมือชื่ออิเล็กทรอนิกส์ออกเป็น 3 ประเภท ดังนี้

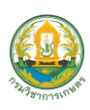

**ประเภทที่ 1 ลายมือชื่ออิเล็กทรอนิกส์แบบทั่วไป** ตามมาตรา 9 ให้ถือว่าลงลายมือชื่อแล้ว ถ้าสามารถระบุเจ้าของลายมือชื่อ แสดงเจตนาของเจ้าของลายมือชื่อ และใช้วิธีการที่เชื่อถือได้แก่ 1) ใช้วิธีการที่มั่นคง และรัดกุม 2) เป็นลักษณะ ประเภท หรือ ขนาดของธุรกรรมที่ทำ 3) ความรัดกุมของระบบติดตามสื่อสาร หรือใช้ วิธีการอื่นใดเอามาประกอบกับพยานหลักฐานเพื่อระบุเจ้าของลายมือชื่อและแสดงเจตนาของเจ้าของลายมือชื่อ

**ประเภทที่ 2 ลายมือชื่ออิเล็กทรอนิกส์ที่ให้บริการกันในกลุ่ม** ตามมาตรา 26 ให้ถือว่าเป็น ลายมือชื่อที่เชื่อถือได้ ตัวอย่างเช่น *ลายมือชื่อดิจิทัล (Digital Signature) ที่ให้บริการกันในกลุ่ม* คือ ลายมือชื่อที่ ได้กระบวนการเข้ารหัสลับ (Encrypt) ซึ่งช่วยให้สามารถยืนยันตัวเจ้าของลายมือชื่อและตรวจพบการเปลี่ยนแปลง ของข้อความและลายมือชื่อได้ รวมถึงการทำให้เจ้าของลายมือชื่อไม่สามารถปฏิเสธความรับผิดชอบจากข้อความที่ ตนเองได้แสดงเจตนาในการลงลายมือชื่อได้ ดังนั้น การใช้ลายมือชื่อดิจิทัล (Digital Signature) จึงเป็นตัวอย่าง อีกรูปแบบหนึ่งของลายมือชื่ออิเล็กทรอนิกส์เหมาะสำหรับเอกสารประเภทกฎหมายที่ต้องการความรัดกุมและ มั่นคงปลอดภัยเพิ่มขึ้น เพื่อคุ้มครองเจ้าของลายมือชื่อและคนที่ต้องเอาลายมือชื่อนี้ไปใช้ต่อ ว่าสามารถเชื่อถือได้

**ประเภทที่ 3 ลายมือชื่ออิเล็กทรอนิกส์ที่ให้บริการโดยผู้ให้บริการออกใบรับรอง** ตามมาตรา 26 คือ การใช้ลายมือชื่อประเภทที่ 2 และอาศัยใบรับรองที่ออกโดยผู้ให้บริการออกใบรับรอง เพื่อสนับสนุนลายมือชื่อ อิเล็กทรอนิกส์ตามมาตรา 28 ดังนั้น จึงสามารถตรวจสอบความเปลี่ยนแปลงนี้ได้โดยมีผู้ให้บริการเป็นตัวกลาง ตัวอย่างเช่น *ลายมือชื่อดิจิทัลที่ให้บริการโดยผู้ให้บริการออกใบรับรอง* โดยเข้ารหัสลับ (Encrypt) ที่สามารถ ตรวจสอบการเปลี่ยนแปลงของลายมือชื่อและข้อความอิเล็กทรอนิกส์ได้ ขณะลงนามเจ้าของข้อมูลเป็นผู้ควบคุม

การลงนามของตัวเอง โดยไม่โดนคนอื่นมาสวมรอยหรือบังคับให้ทำและมีตัวกลางเป็นผู้ให้บริการออกใบรับรอง ประโยชน์ของการลงลายมือชื่ออิเล็กทรอนิกส์เพื่อลดค่าใช้จ่ายของหน่วยงาน เช่น ต้นทุนกระดาษ ต้นทุนเวลา ต้นทุนการพิมพ์ พื้นที่จัดเก็บ เป็นต้น นอกจากนั้นยังเป็นการช่วยอนุรักษ์ทรัพยากรธรรมชาติทั้งทางตรง และทางอ้อม ไม่ว่าจะลดการตัดต้นไม้เพื่อนำมาทำกระดาษหรือลดการเดินทางลดการปล่อยก๊าซเรือนกระจก ช่วยบรรเทาปัญหาโลกร้อน จนไปถึงลดการสัมผัสซึ่งเป็นความเสี่ยงในการติดเชื้อต่างๆ ผู้ใช้งานสามารถสร้างและ ลงนามเอกสารได้อย่างสะดวกสบายผ่านแพลตฟอร์ม สามารถทำงานได้ทั้งบนโทรศัพท์มือถือและคอมพิวเตอร์จากทุกที่ การลงลายมือชื่ออิเล็กทรอนิกส์สอดคล้องตามมาตรฐานการลงลายมือชื่ออิเล็กทรอนิกส์มีผลรับรองทางกฎหมายและ เชื่อถือได้ตามมาตรา 9 และ มาตรา 26 ของ พ.ร.บ. ว่าด้วยธุรกรรมทางอิเล็กทรอนิกส์

อย่างไรก็ตาม จะเห็นได้ว่าการลงนามสัญญารับทุนด้วยการลงลายมือชื่ออิเล็กทรอนิกส์ เป็นอีกหนึ่งวิธีการลงนามที่หน่วยงานให้ทุนวิจัยภายนอก/แหล่งทุนวิจัย/หน่วยบริหารและจัดการทุน (PMU) เลือกนำมาใช้ในการลงนามสัญญารับทุนเพื่อความสะดวกและลดค่าใช้จ่ายของหน่วยงาน ยกตัวอย่างเช่น 1) สำนักงานพัฒนาการวิจัยการเกษตร (องค์การมหาชน) (สวก.) ลงนามในสัญญารับทุนด้วยการลงลายมือชื่อ ดิจิทัล (Digital Signature) ในไฟล์เอกสารอิเล็กทรอนิกส์ (e-Document) ผ่านทางอีเมล 2) สำนักงานการวิจัย แห่งชาติ (วช.) ลงนามในสัญญารับทุนด้วยการลงลายมือชื่อดิจิทัล (Digital Signature) ในไฟล์เอกสารอิเล็กทรอนิกส์ (e-Document) ผ่านระบบ e-Signature ในระบบ NRIIS เป็นต้น

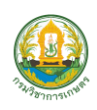

กรมวิชาการเกษตร กระทรวงเกษตรและสหกรณ์

#### **การลงนามสัญญารับทุนด้วยการลงลายมือชื่ออิเล็กทรอนิกส์แบบออนไลน์**

แบ่งเป็น

#### **1. การลงนามในสัญญารับทุนด้วยการลงลายมือชื่อดิจิทัล (Digital Signature) ในไฟล์เอกสารอิเล็กทรอนิกส์ (e-Document) หน่วยงานให้ทุนส่งผ่านทางอีเมล**

การลงนามสัญญารับทุนกำหนดให้หัวหน้าหน่วยงาน (อธิบดีกรมวิชาการเกษตรในฐานะ หัวหน้าหน่วยงาน) หรือผู้ที่ได้รับมอบอำนาจจากอธิบดีกรมวิชาการเกษตรในการลงนามสัญญาเป็นผู้ลงนาม ในสัญญาในนามหน่วยงานผู้รับทุน ส่วนหัวหน้าโครงการวิจัยจะลงนามในฐานะพยานฝ่ายผู้รับทุน ทั้งนี้ เป็นไปตาม เงื่อนไขที่แหล่งทุนกำหนด โดยมีขั้นตอน ดังนี้

1.1 หน่วยงานให้ทุนวิจัยภายนอก/แหล่งทุนวิจัย/หน่วยบริหารและจัดการทุน (PMU) แจ้งผลการอนุมัติและสนับสนุนงบประมาณให้กรมวิชาการเกษตร และหัวหน้าโครงการวิจัยเพื่อทราบและ แจ้งให้ลงนามสัญญารับทุนด้วยการลงลายมือชื่ออิเล็กทรอนิกส์ทางอีเมล

1.2 หัวหน้าโครงการวิจัยตรวจสอบรายละเอียดเอกสารสัญญารับทุนไฟล์เอกสาร อิเล็กทรอนิกส์ (e-Document) จัดพิมพ์ร่างสัญญาอิเล็กทรอนิกส์ดังกล่าวจากอีเมล และจัดเตรียมข้อมูล ที่เกี่ยวข้องประกอบการลงนามสัญญาตามเงื่อนไขที่หน่วยงานให้ทุนวิจัยภายนอก/แหล่งทุนวิจัย/หน่วยบริหาร และจัดการทุน (PMU) กำหนด หัวหน้าโครงการวิจัยเสนอคณะกรรมการวิจัยและพัฒนา กอง/ศูนย์/สถาบัน/ สำนัก/สวพ.1-8 เพื่อทราบผลอนุมัติและสนับสนุนงบประมาณโครงการวิจัย และจัดทำข้อมูลตามเงื่อนไขที่ หน่วยงานให้ทุนวิจัยภายนอก/แหล่งทุนวิจัย/หน่วยบริหารและจัดการทุน (PMU) กำหนด เสร็จแล้วส่งเอกสารไปที่ กองแผนงานและวิชาการเพื่อประกอบการเสนอกรมฯ ลงนามในสัญญาอิเล็กทรอนิกส์ ดังนี้

1) หนังสือนำส่งที่ลงนามโดยผู้บังคับบัญชาหน่วยงานต้นสังกัด ระดับกอง/ศูนย์/สถาบัน/

สำนัก/สวพ.1-8

2) หนังสือแจ้งให้ลงนามสัญญาจากหน่วยงานให้ทุนวิจัยภายนอก/แหล่งทุนวิจัย/ หน่วยบริหารและจัดการทุน (PMU)

3) เอกสารโครงการวิจัยฉบับสมบูรณ์สำหรับแนบประกอบการทำสัญญา

4) ข้อมูลตามเงื่อนไขจากหน่วยงานให้ทุนวิจัยภายนอก/แหล่งทุนวิจัย/หน่วยบริหาร และจัดการทุน (PMU) กำหนด

5) หัวหน้าโครงการวิจัยในฐานะพยานลงนามในสัญญารับทุนด้วยลายมือชื่อดิจิทัล (Digital Signature) ในไฟล์เอกสารอิเล็กทรอนิกส์ (e-Document) โดยเปิดไฟล์จากโปรแกรม Adobe Acrobat Pro หรือโปรแกรมอื่นที่สามารถลงลายมือชื่อดิจิทัลได้ โดยหัวหน้าโครงการวิจัยต้องมีใบรับรอง (Certificate Authority: CA) เพื่อใช้รับรองลายมือชื่อดิจิทัล (Digital Signature) จากหน่วยงานผู้ให้บริการออกใบรับรองที่เป็นตัวกลางที่ได้มาตรฐาน เช่น ผู้ให้บริการออกใบรับรองอิเล็กทรอนิกส์แห่งชาติ (National Root Certification Authorityof Thailand : NRCA) บริษัทไทยดิจิทัล ไอดี บริษัทอินเตอร์เน็ตประเทศไทย และ บริษัท ทีโอที จำกัด มหาชน เป็นต้น และจัดทำเอกสาร ที่เกี่ยวข้องตามเงื่อนไขที่หน่วยงานให้ทุนวิจัยภายนอก/แหล่งทุนวิจัย/หน่วยบริหารและจัดการทุน (PMU) กำหนด

*คู่มือการเสนอขอรับการสนับสนุนงบประมาณจากหน่วยงานให้ทุนวิจัยภายนอก แหล่งทุนวิจัย หน่วยบริหารและจัดการทุน (PMU) และแนวทางการดำเนินงานวิจัยร่วมกับหน่วยงานภายนอก กรมวิชาการเกษตร*

6) จัดพิมพ์ร่างสัญญาอิเล็กทรอนิกส์จากไฟล์เอกสารอิเล็กทรอนิกส์ (e-Document)

ตามแบบฟอร์มที่หน่วยงานให้ทุนวิจัยภายนอก/แหล่งทุนวิจัย/หน่วยบริหารและจัดการทุน (PMU)กำหนด จำนวน 1 ชุด 1.3 กองแผนงานและวิชาการ (ในฐานะกรรมการและเลขานุการ คณะกรรมการบริหารงานวิจัย

และพัฒนากรมวิชาการเกษตร) รวบรวม ตรวจสอบความถูกต้องของไฟล์เอกสารอิเล็กทรอนิกส์ (e-Document) และเอกสารอื่นที่เกี่ยวข้องตามเงื่อนไขที่หน่วยงานให้ทุนวิจัยภายนอก/แหล่งทุนวิจัย/หน่วยบริหารและจัดการทุน (PMU) กำหนด เสร็จแล้วสรุปเสนอกรมวิชาการเกษตรเพื่อประกอบการเสนอกรมฯ (อธิบดีกรมวิชาการเกษตรในฐานะ หัวหน้าหน่วยงานและผู้รับทุน) พิจารณาลงนามตามขั้นตอนโดยเสนอผ่านประธานคณะกรรมการที่ปรึกษา ด้านวิชาการกรมวิชาการเกษตร (ผู้ทรงคุณวุฒิด้านการผลิตพืช) ผ่านสำนักนิติการ

1.4 สำนักนิติการตรวจสอบ การลงนามในสัญญารับทุนด้วยลายมือชื่อดิจิทัล (Digital Signature) ในไฟล์เอกสารอิเล็กทรอนิกส์ (e-Document)และสิทธิประโยชน์เพื่อประกอบการพิจารณาของกรมวิชาการเกษตร เสนอประธานคณะกรรมการบริหารงานวิจัยและพัฒนากรมฯ (อธิบดีกรมวิชาการเกษตร) ผ่านประธานคณะกรรมการ ที่ปรึกษาด้านวิชาการกรมวิชาการเกษตร (ผู้ทรงคุณวุฒิด้านการผลิตพืช)

1.5 ประธานคณะกรรมการบริหารงานวิจัยและพัฒนากรมวิชาการเกษตร (อธิบดี กรมวิชาการเกษตร) พิจารณาลงนามในสัญญารับทุนด้วยลายมือชื่อดิจิทัล (Digital Signature) ในไฟล์เอกสาร อิเล็กทรอนิกส์ (e-Document) โดยเปิดไฟล์จากโปรแกรม Adobe Acrobat Pro หรือโปรแกรมอื่นที่สามารถ ลงลายมือชื่อดิจิทัลได้และเอกสารที่เกี่ยวข้องตามเงื่อนไขที่หน่วยงานให้ทุนวิจัยภายนอก/แหล่งทุนวิจัย/หน่วยบริหาร และจัดการทุน (PMU) กำหนด โดยอธิบดีกรมวิชาการเกษตรต้องมีใบรับรอง (Certificate Authority: CA) เพื่อใช้ รับรองลายมือชื่อดิจิทัล (Digital Signature) จากหน่วยงานผู้ให้บริการออกใบรับรองที่เป็นตัวกลางที่ได้มาตรฐาน เช่น ผู้ให้บริการออกใบรับรองอิเล็กทรอนิกส์แห่งชาติ (National Root Certification Authority of Thailand : NRCA) บริษัทไทยดิจิทัล ไอดี บริษัทอินเตอร์เน็ตประเทศไทย และ บริษัท ทีโอที จำกัด มหาชน เป็นต้น

1.6 เมื่อลงนามในสัญญาดังกล่าวเสร็จแล้วกองแผนงานและวิชาการแจ้งกลับไปยังหน่วยงาน ต้นสังกัดของหัวหน้าโครงการวิจัยเพื่อทราบและดำเนินการ

 1.7 หัวหน้าโครงการส่งไฟล์เอกสารอิเล็กทรอนิกส์ (e-Document) สัญญารับทุนให้หน่วยงาน ให้ทุนวิจัยภายนอก/แหล่งทุนวิจัย/หน่วยบริหารและจัดการทุน (PMU)และจัดพิมพ์เอกสารสัญญารับทุนอื่นที่เกี่ยวข้อง ส่งให้ กองคลัง กรมวิชาการเกษตร สำหรับประกอบการเบิกจ่ายงบประมาณงานวิจัยตามระเบียบและขั้นตอน 1.8 กองแผนงานและวิชาการ รวบรวมและจัดเก็บข้อมูลโครงการวิจัยที่ผ่านการอนุมัติจาก

หน่วยงานให้ทุนวิจัยภายนอก/แหล่งทุนวิจัย/หน่วยบริหารและจัดการทุน (PMU) และไฟล์เอกสารอิเล็กทรอนิกส์ (e-Document) เป็นต้น เพื่อใช้ประโยชน์ในการติดตามงานวิจัยต่อไป

ตัวอย่างการลงนามในสัญญารับทุนด้วยการลงลายมือชื่อดิจิทัล (Digital Signature) ในไฟล์เอกสาร อิเล็กทรอนิกส์ (e-Document) ที่หน่วยงานให้ทุนส่งผ่านทางอีเมลด้วยโปรแกรม Adobe Acrobat Proตามตัวอย่างที่ 1 ดังนี้

## **ตัวอย่างที่ 1**

#### **การลงนามในสัญญารับทุนด้วยการลงลายมือชื่อดิจิทัล (Digital Signature) ในไฟล์เอกสารอิเล็กทรอนิกส์ (e-Document) ที่หน่วยงานให้ทุนส่งผ่านทางอีเมลด้วย***โปรแกรม Adobe Acrobat Pro*

- 1. เปิดใช้งานไฟล์เอกสารอิเล็กทรอนิกส์ (e-Document) จากโปรแกรม Adobe Acrobat Pro
- 2. คลิกเมนู Enable Editing แก้ไขไฟล์เอกสารอิเล็กทรอนิกส์ (e-Document)

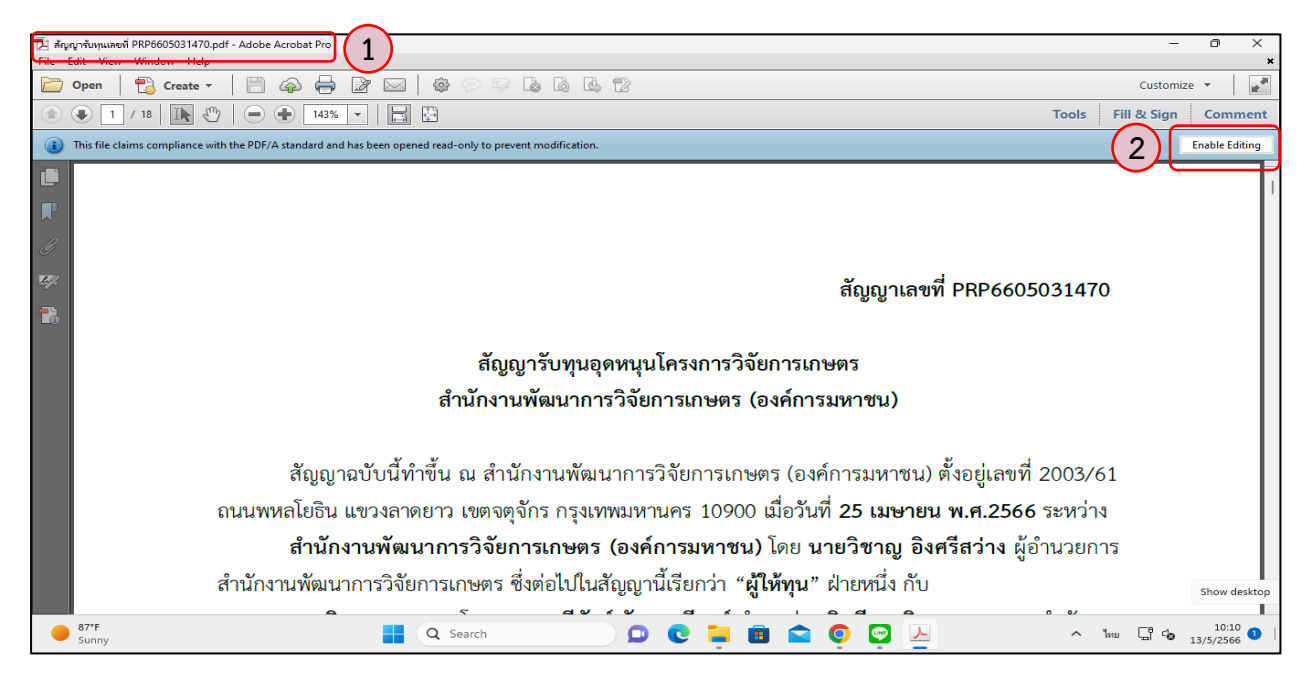

3. หน้าต่างไฟล์เอกสารอิเล็กทรอนิกส์ (e-Document) จะขึ้น Pop Up ให้ยืนยันการแก้ไขไฟล์ จากนั้นให้ คลิก "OK" เพื่อยืนยันการแก้ไขไฟล์

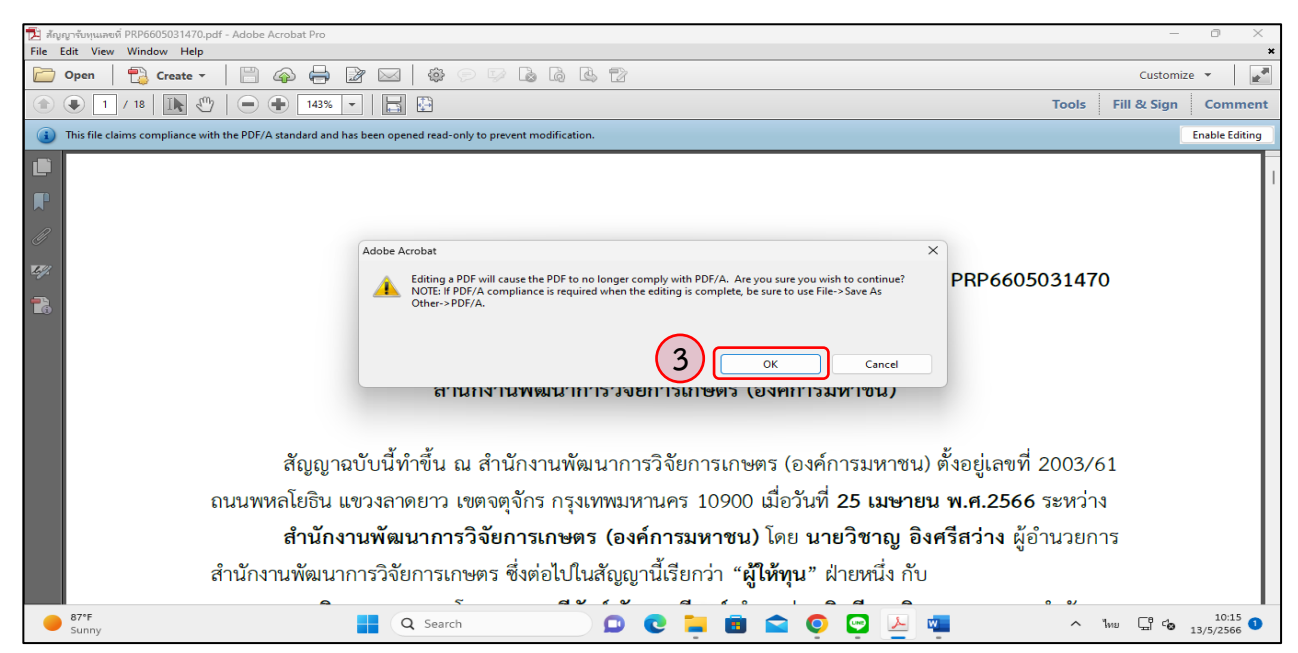

*คู่มือการเสนอขอรับการสนับสนุนงบประมาณจากหน่วยงานให้ทุนวิจัยภายนอก แหล่งทุนวิจัย หน่วยบริหารและจัดการทุน (PMU) และแนวทางการดำเนินงานวิจัยร่วมกับหน่วยงานภายนอก กรมวิชาการเกษตร*

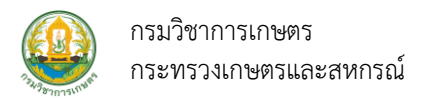

4. คลิกเลือกแถบเมนู "Signature Panel" สำหรับใช้ลงลายมือชื่อของผู้ที่จะลงนามสัญญารับทุนในไฟล์เอกสาร อิเล็กทรอนิกส์ (e-Document)

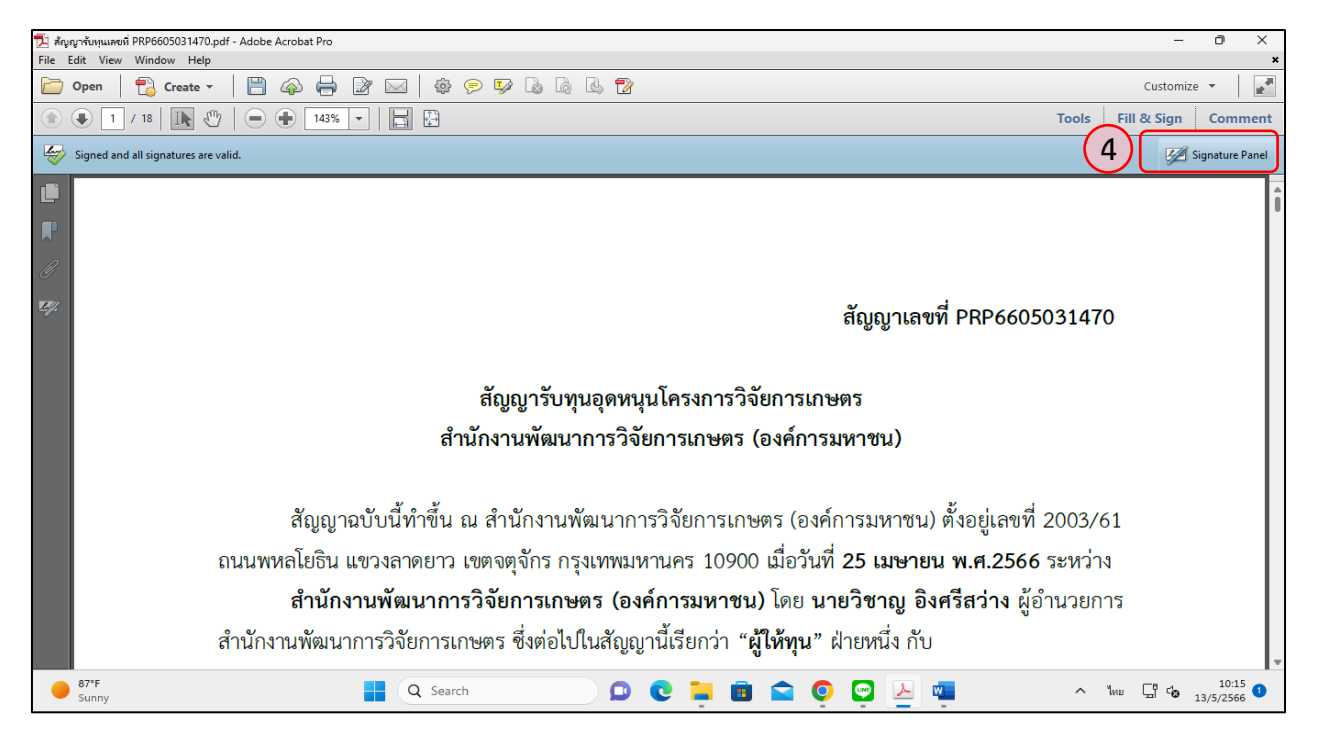

- 5. คลิกเลือกแถบเมนู"Fill & Sign" สำหรับกรอกลายมือชื่อ
- 6. คลิกเลือกแถบเมนูย่อย "Place Signature" สำหรับลงลายมือชื่อของผู้ที่จะลงนามสัญญารับทุนในไฟล์ เอกสารอิเล็กทรอนิกส์ (e-Document)

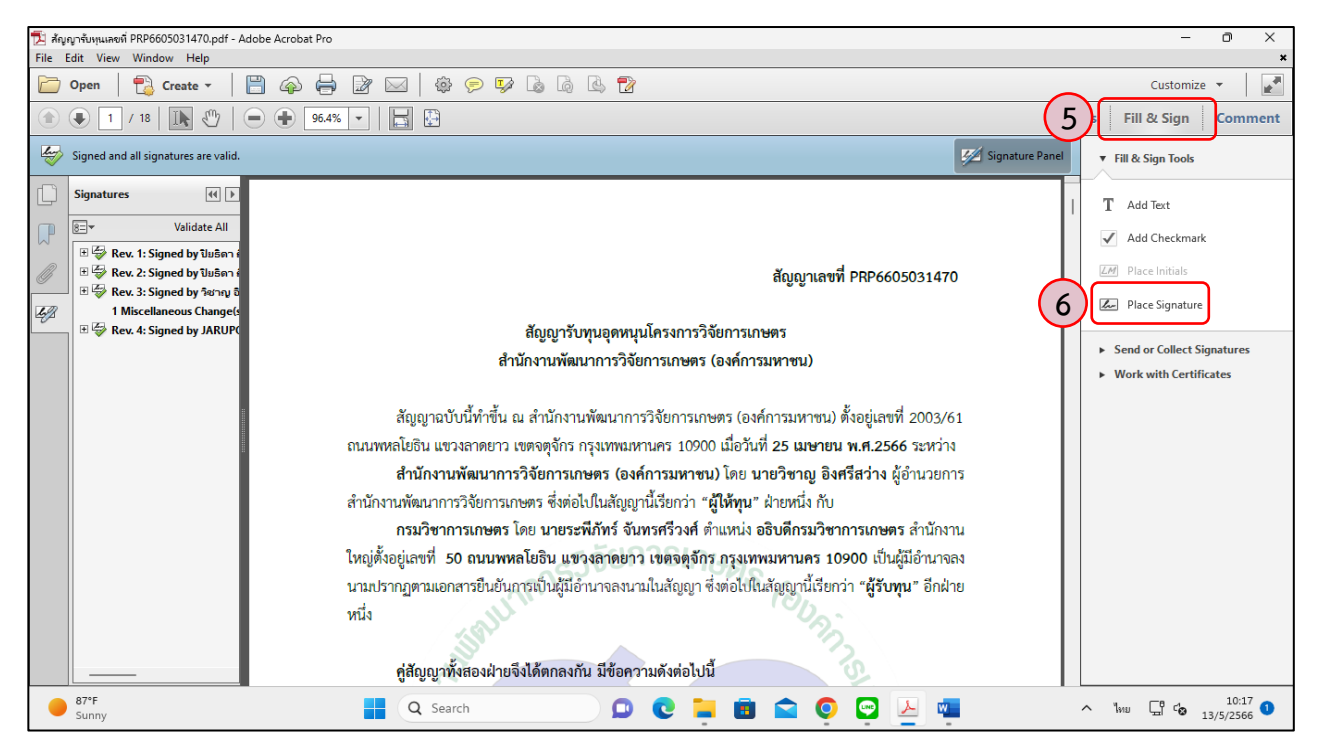

*คู่มือการเสนอขอรับการสนับสนุนงบประมาณจากหน่วยงานให้ทุนวิจัยภายนอก แหล่งทุนวิจัย หน่วยบริหารและจัดการทุน (PMU) และแนวทางการดำเนินงานวิจัยร่วมกับหน่วยงานภายนอก กรมวิชาการเกษตร*

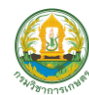

7. หน้าต่างไฟล์เอกสารอิเล็กทรอนิกส์ (e-Document) จะขึ้น Pop Up ให้คลิก "Drag New Signature Rectangle...." เพื่อกำหนดพื้นที่สำหรับการลงลายมือชื่อของผู้ที่จะลงนามสัญญารับทุน

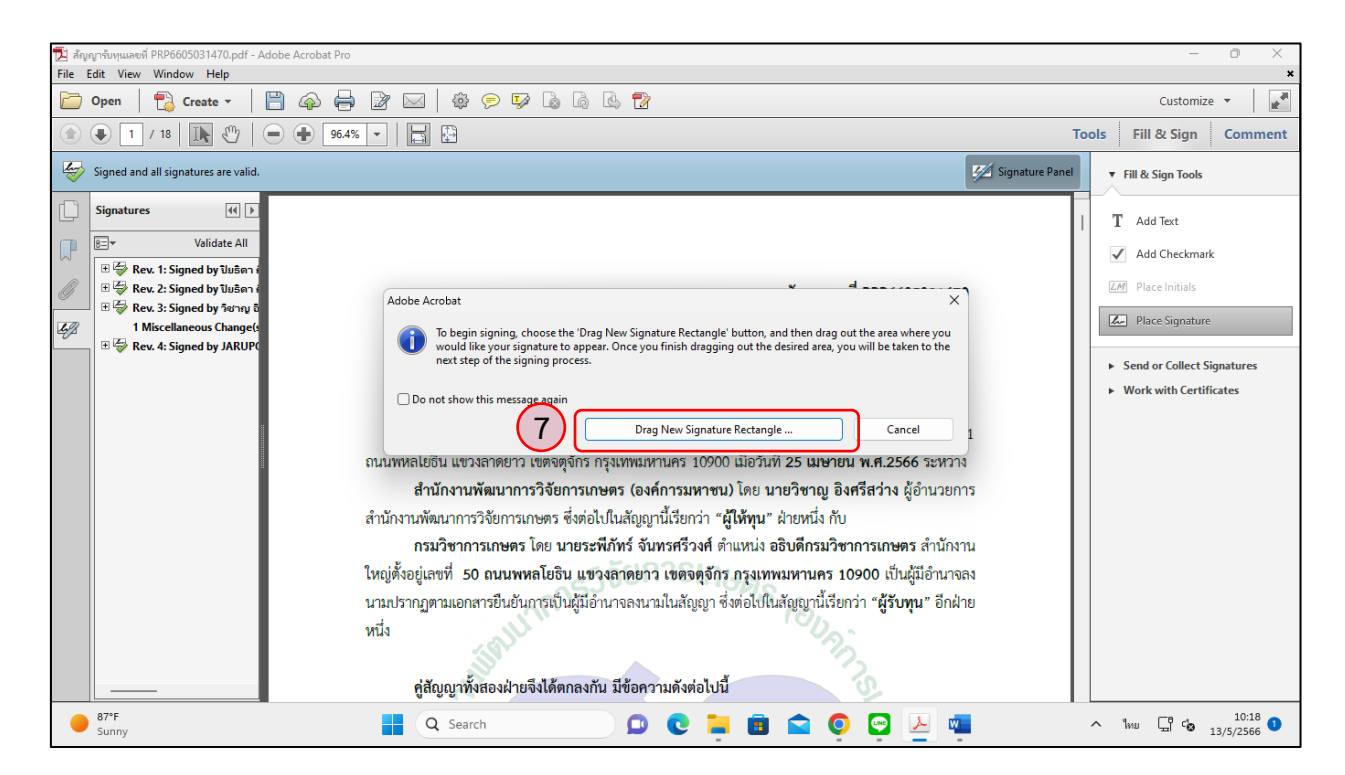

8.คลิกสร้างกรอบขนาดเท่ากับลายมือชื่อของผู้ที่จะลงนามในหน้าที่ปรากฏชื่อของผู้ที่จะลงนามสัญญารับทุน ซึ่งอยู่หน้าสุดท้ายของไฟล์เอกสารอิเล็กทรอนิกส์(e-Document)

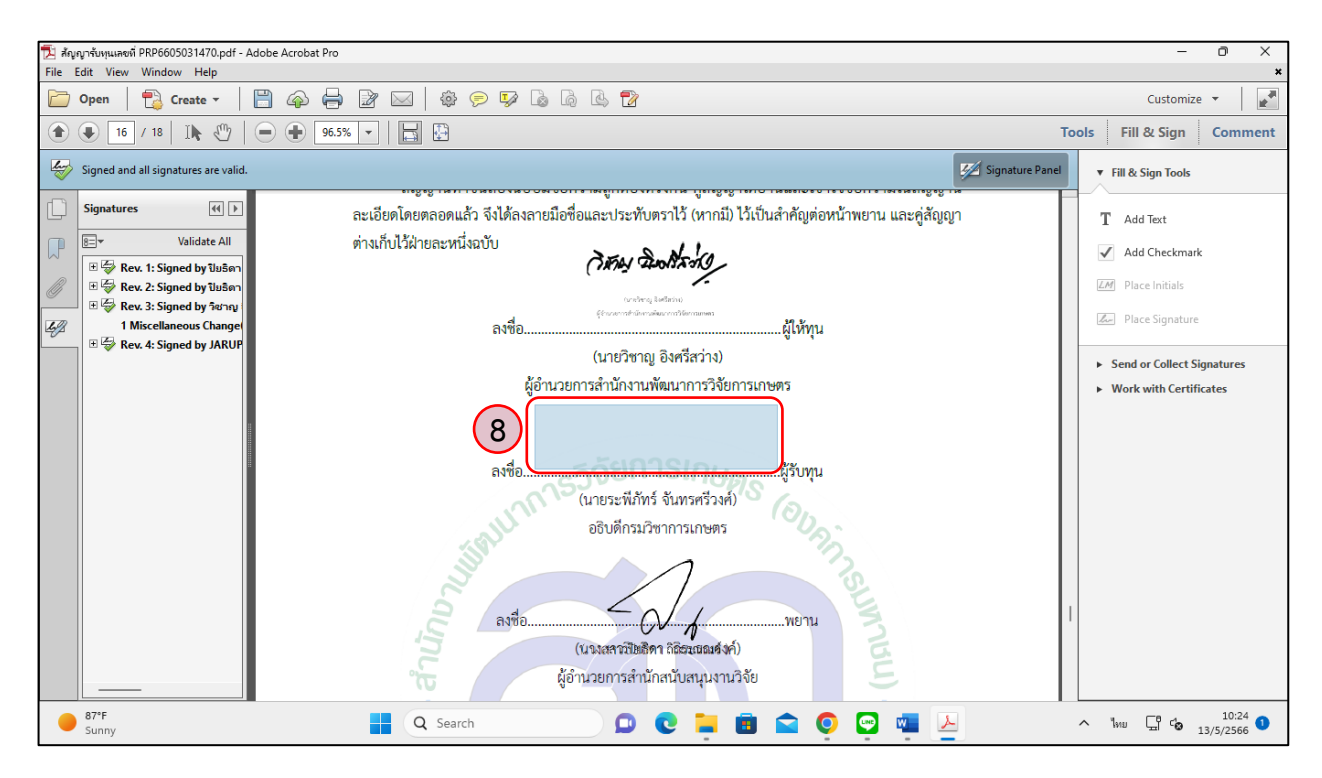

*คู่มือการเสนอขอรับการสนับสนุนงบประมาณจากหน่วยงานให้ทุนวิจัยภายนอก แหล่งทุนวิจัย หน่วยบริหารและจัดการทุน (PMU) และแนวทางการดำเนินงานวิจัยร่วมกับหน่วยงานภายนอก กรมวิชาการเกษตร*

**17**

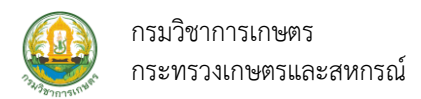

9. หน้าต่างไฟล์เอกสารอิเล็กทรอนิกส์ (e-Document) จะขึ้น Pop Up ให้คลิก "New ID" เพื่อเลือกลายมือชื่อ ที่ต้องการจะใช้ปัจจุบันสำหรับการลงลายมือชื่อของผู้ที่จะลงนามสัญญารับทุน

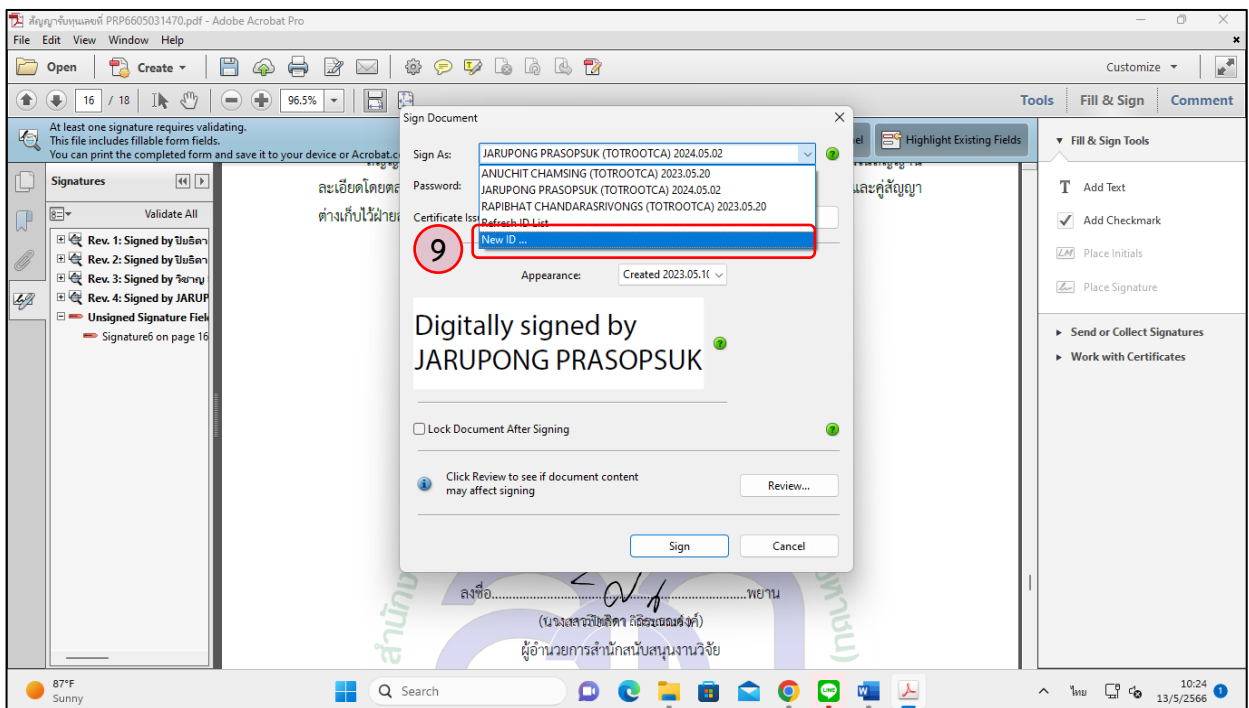

10. หน้าต่างไฟล์เอกสารอิเล็กทรอนิกส์ (e-Document) จะขึ้น Pop Up เพื่อยืนยันว่ามีไฟล์ลายมือชื่ออยู่แล้ว ให้คลิก "Next" เพื่อดำเนินการขั้นตอนถัดไป

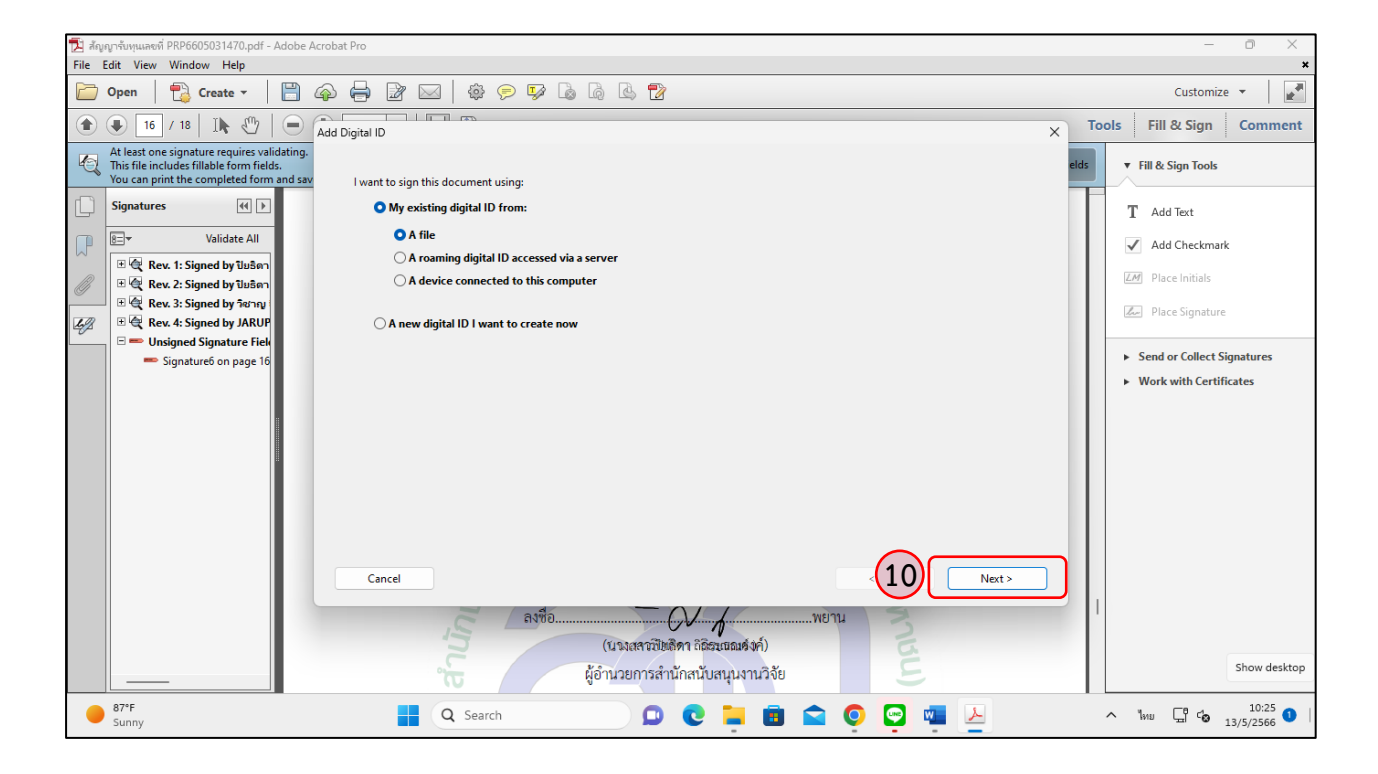

*คู่มือการเสนอขอรับการสนับสนุนงบประมาณจากหน่วยงานให้ทุนวิจัยภายนอก แหล่งทุนวิจัย*

*หน่วยบริหารและจัดการทุน (PMU) และแนวทางการดำเนินงานวิจัยร่วมกับหน่วยงานภายนอก กรมวิชาการเกษตร*

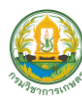

- 11. หน้าต่างไฟล์เอกสารอิเล็กทรอนิกส์ (e-Document) จะขึ้น Pop Up ให้คลิก "Browse" เพื่อเลือกที่อยู่ของ ไฟล์หนังสือรับรองลายมือชื่อของผู้ที่จะลงนามสัญญารับทุน
- 12. ใส่รหัสผ่าน (Password) ของไฟล์หนังสือรับรองลายมือชื่อของผู้ที่จะลงนามสัญญารับทุน

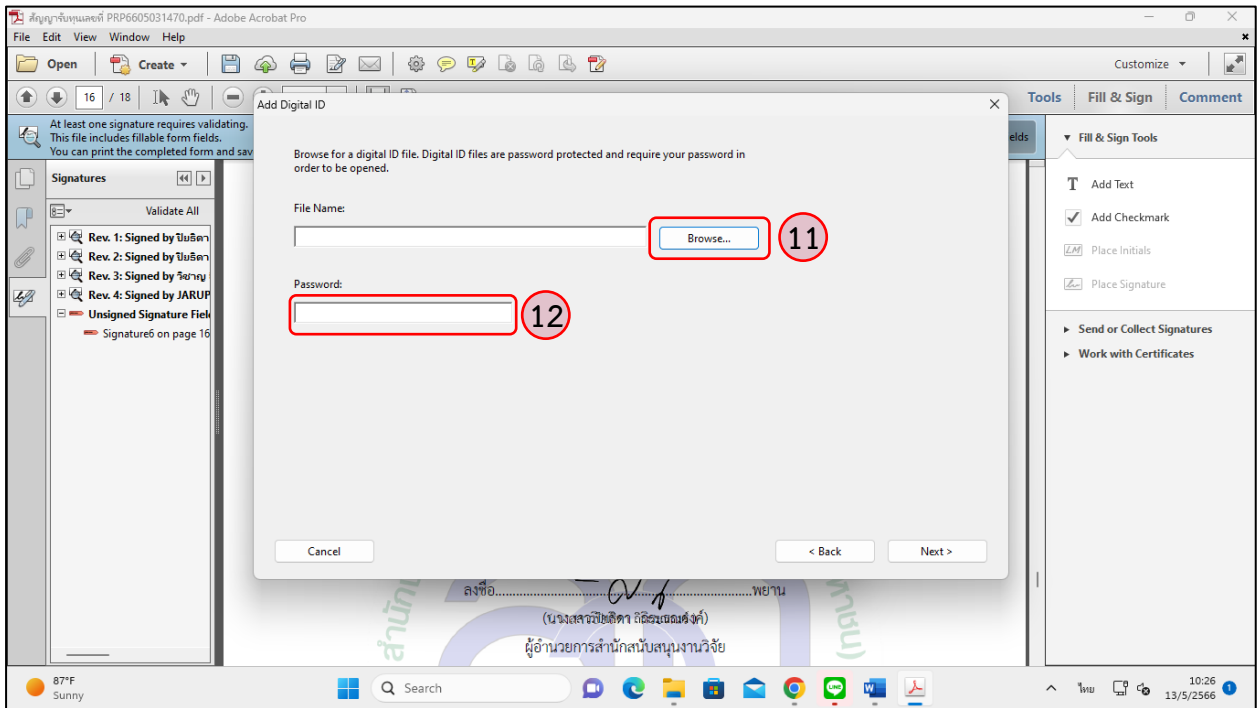

- 13. คลิกเลือกไฟล์หนังสือรับรองลายมือชื่อของผู้ที่จะลงนามสัญญารับทุน
- 14. คลิก "Open" เพื่อเปิดใช้งานหนังสือรับรองลายมือชื่อของผู้ที่จะลงนามสัญญารับทุน

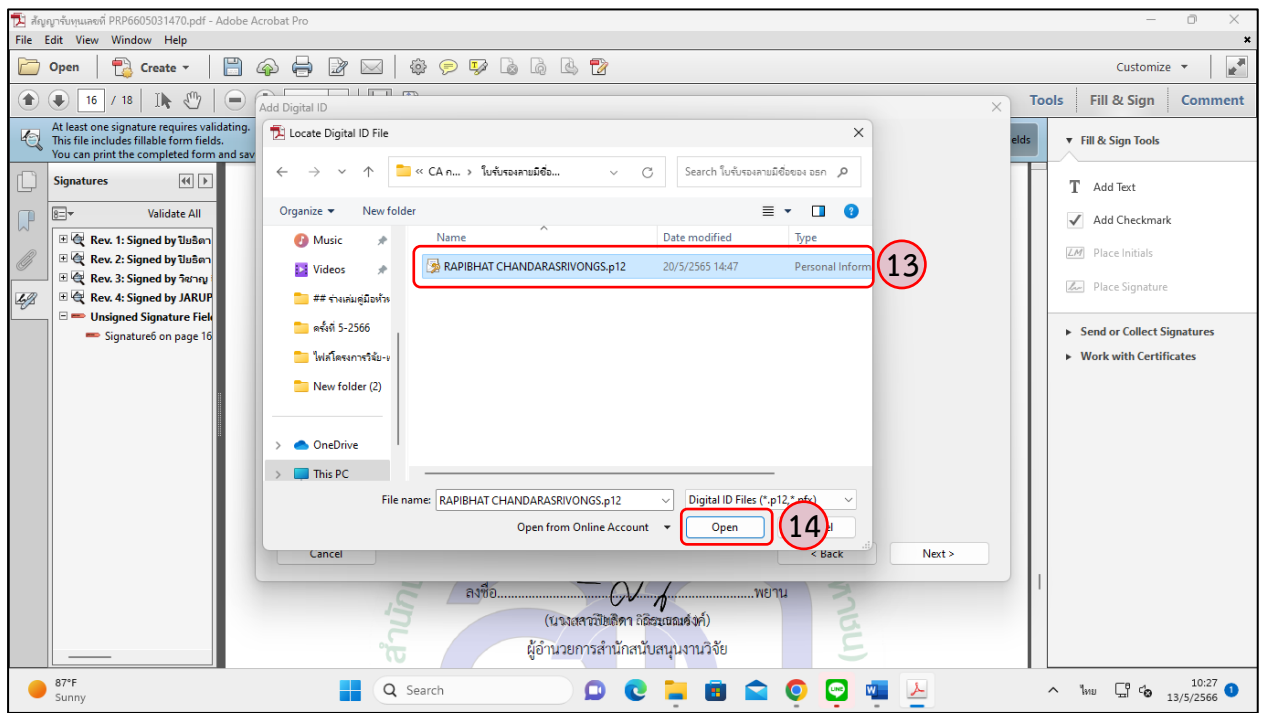

*คู่มือการเสนอขอรับการสนับสนุนงบประมาณจากหน่วยงานให้ทุนวิจัยภายนอก แหล่งทุนวิจัย*

 *หน่วยบริหารและจัดการทุน (PMU) และแนวทางการดำเนินงานวิจัยร่วมกับหน่วยงานภายนอก กรมวิชาการเกษตร*

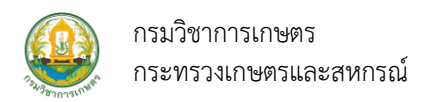

- 15. หน้าต่างไฟล์เอกสารอิเล็กทรอนิกส์ (e-Document) จะขึ้น Pop Up ให้ใส่รหัสผ่าน (Password) ของหนังสือ รับรองลายมือชื่อของผู้ที่จะลงนามสัญญารับทุนอีกครั้ง
- 16. ให้ คลิก "Next" เพื่อดำเนินการขั้นตอนถัดไป

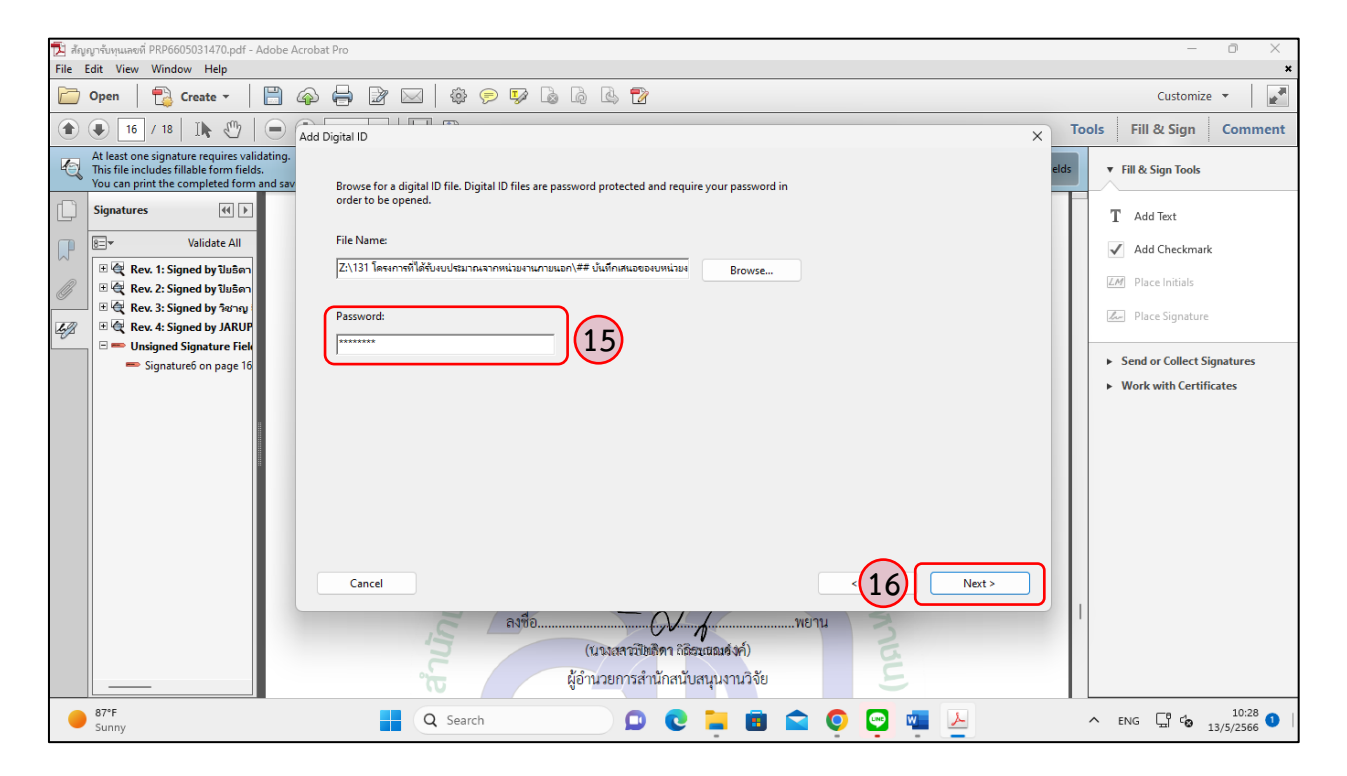

17. หน้าต่างไฟล์เอกสารอิเล็กทรอนิกส์ (e-Document) จะขึ้น Pop Up ชื่อไฟล์หนังสือรับรองลายมือชื่อของ ผู้รับทุนหรือพยานผู้รับทุนให้ถูกต้อง หากถูกต้องแล้วจากนั้นให้คลิก "Finish" เสร็จสิ้น

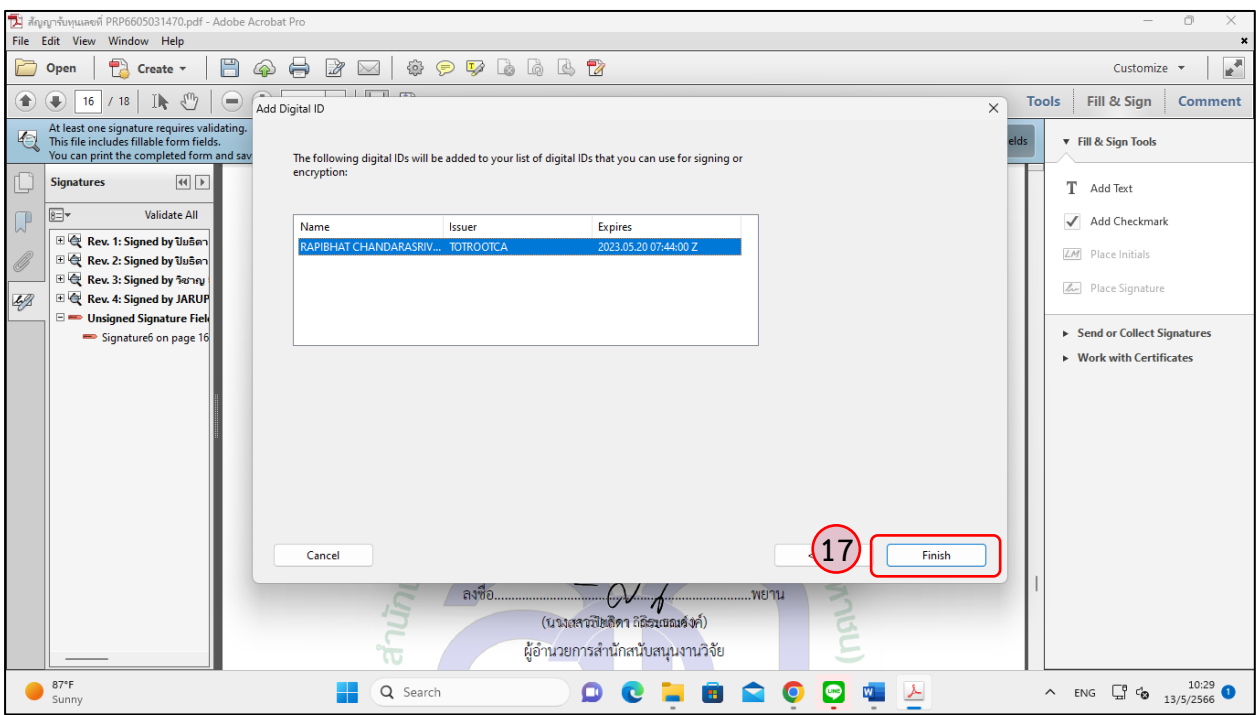

*คู่มือการเสนอขอรับการสนับสนุนงบประมาณจากหน่วยงานให้ทุนวิจัยภายนอก แหล่งทุนวิจัย*

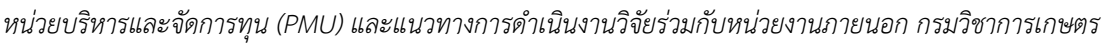

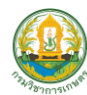

- 18. หน้าต่างไฟล์เอกสารอิเล็กทรอนิกส์ (e-Document) จะขึ้น Pop Up ให้ใส่รหัสผ่าน (Password) ของหนังสือรับรองลายมือชื่อของผู้ที่จะลงนามสัญญารับทุนอีกครั้ง
- 19. ให้คลิก "Create New Appearance" เพื่อเลือกรูปร่างของลายมือชื่อของผู้ที่จะลงนามสัญญารับทุน
- 20. ให้คลิก "Sign" ลงลายมือชื่อ

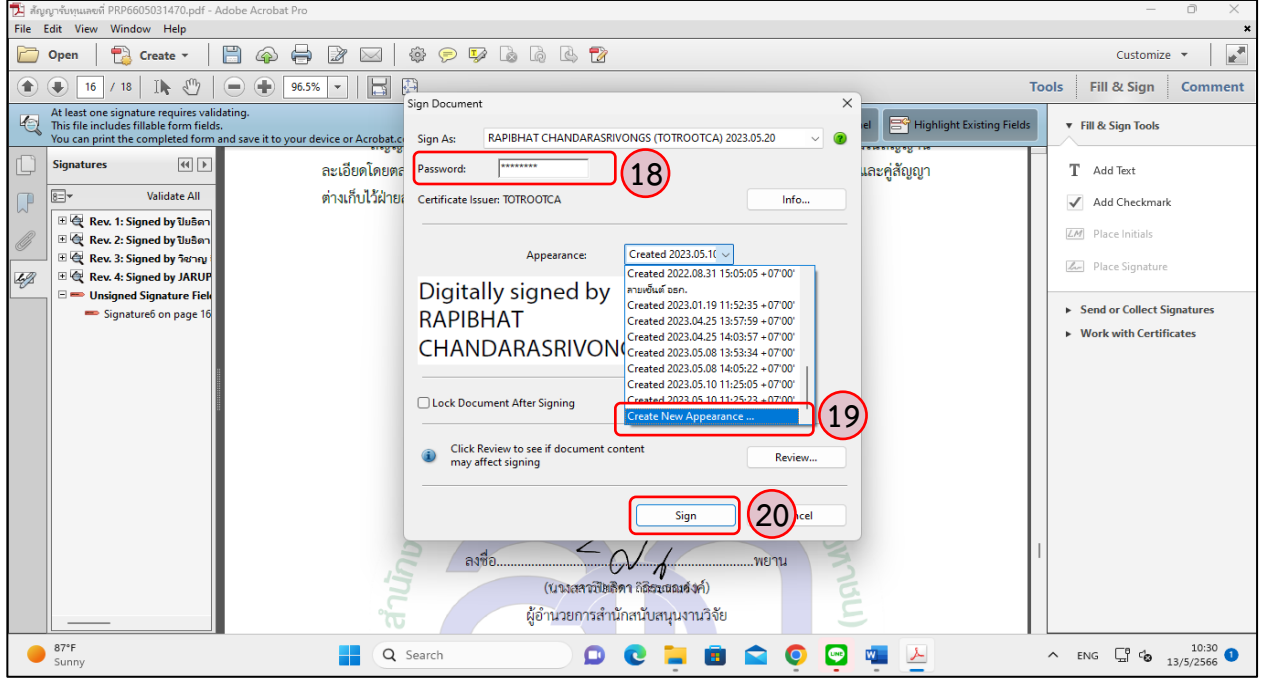

- 21. หน้าต่างไฟล์เอกสารอิเล็กทรอนิกส์ (e-Document) จะขึ้น Pop Up ให้คลิก "Imported graphic" เพื่อนำเข้ากราฟฟิกลายมือชื่อของผู้ที่จะลงนามสัญญารับทุน
- 22. จากนั้นให้คลิก "File" เพื่อค้นหาไฟล์ลายมือชื่อของผู้ที่จะลงนามสัญญารับทุน

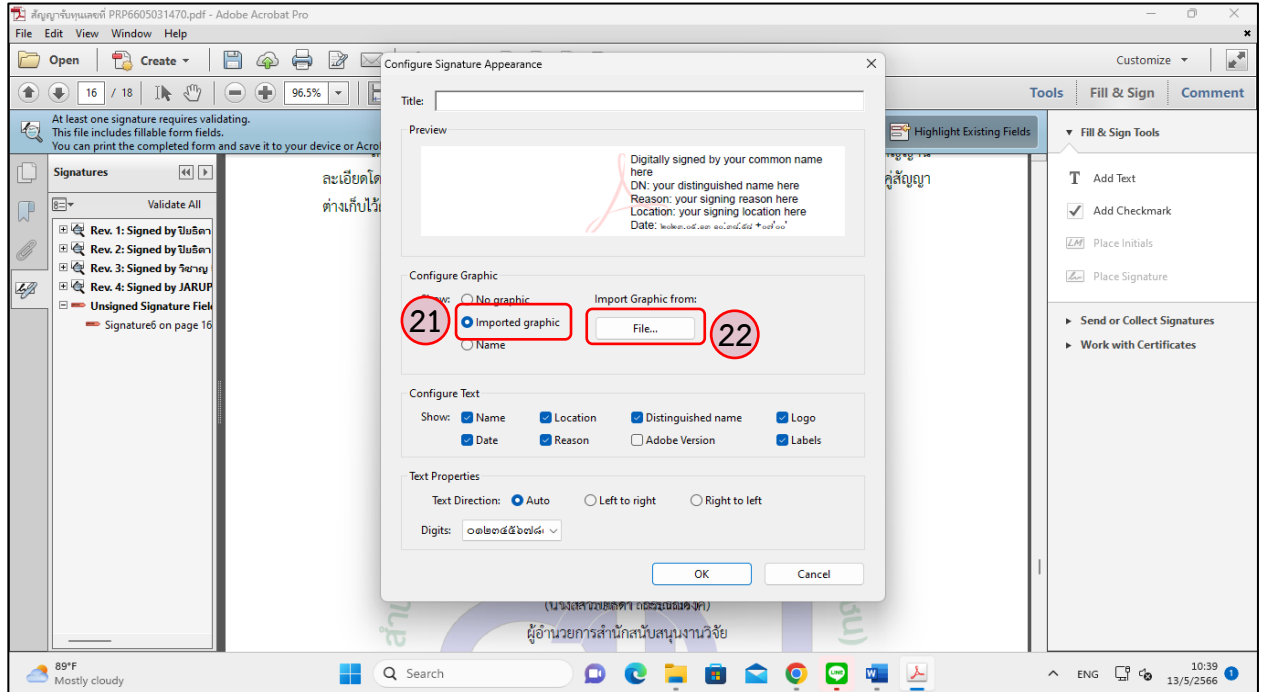

*คู่มือการเสนอขอรับการสนับสนุนงบประมาณจากหน่วยงานให้ทุนวิจัยภายนอก แหล่งทุนวิจัย*

 *หน่วยบริหารและจัดการทุน (PMU) และแนวทางการดำเนินงานวิจัยร่วมกับหน่วยงานภายนอก กรมวิชาการเกษตร*

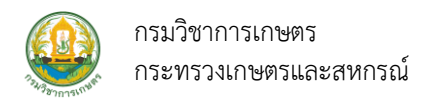

- 23. หน้าต่างไฟล์เอกสารอิเล็กทรอนิกส์ (e-Document) จะขึ้น Pop Up ให้คลิก "Browse" เลือกไฟล์ที่ต้องการใช้ ลงลายมือชื่อของผู้ที่จะลงนามสัญญารับทุนเมื่อเลือกแล้วจะปรากฎรูปลายมือชื่อของผู้ที่จะลงนามสัญญารับทุน
- 24. หากตรวจสอบแล้วถูกต้องให้คลิก "Ok"

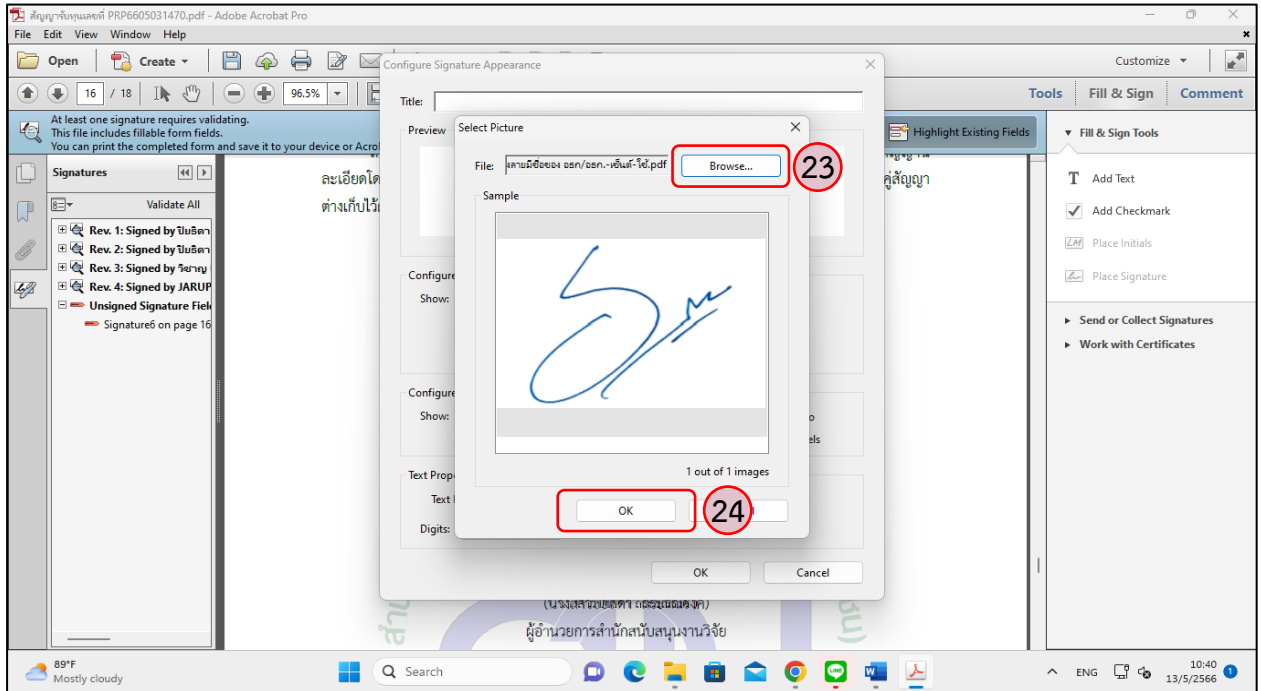

25. หน้าต่างไฟล์เอกสารอิเล็กทรอนิกส์ (e-Document) จะขึ้น Pop Up ให้คลิก "Configure Text" เพื่อไม่ให้ ปรากฎข้อความที่พื้นหลังของรูปลายมือชื่อของผู้ที่จะลงนามสัญญารับทุนให้คลิกนำเครื่องหมายถูกออกให้หมด 26. จากนั้นให้คลิก "Ok"

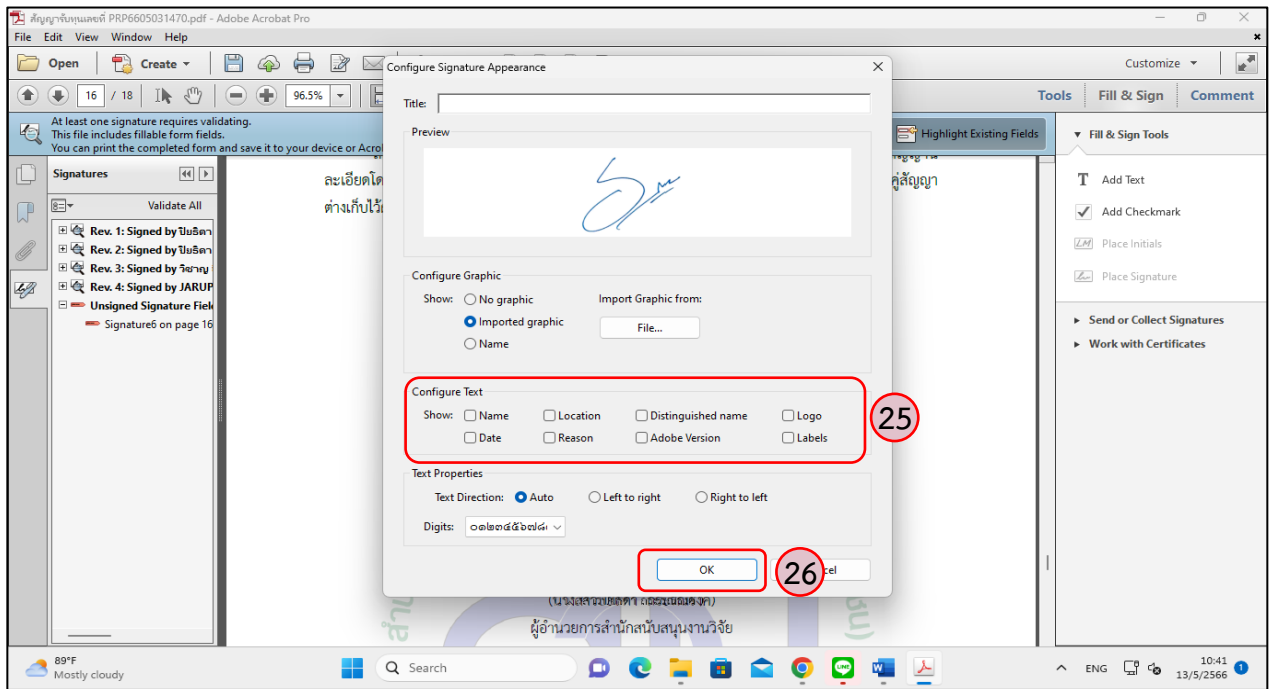

*คู่มือการเสนอขอรับการสนับสนุนงบประมาณจากหน่วยงานให้ทุนวิจัยภายนอก แหล่งทุนวิจัย*

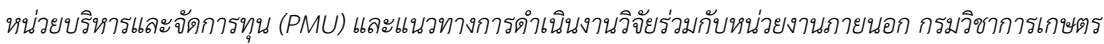

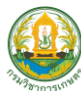

27. หน้าต่างไฟล์เอกสารอิเล็กทรอนิกส์ (e-Document) จะขึ้น Pop Up ให้คลิก "Sign" เพื่อลงนามสัญญารับทุน

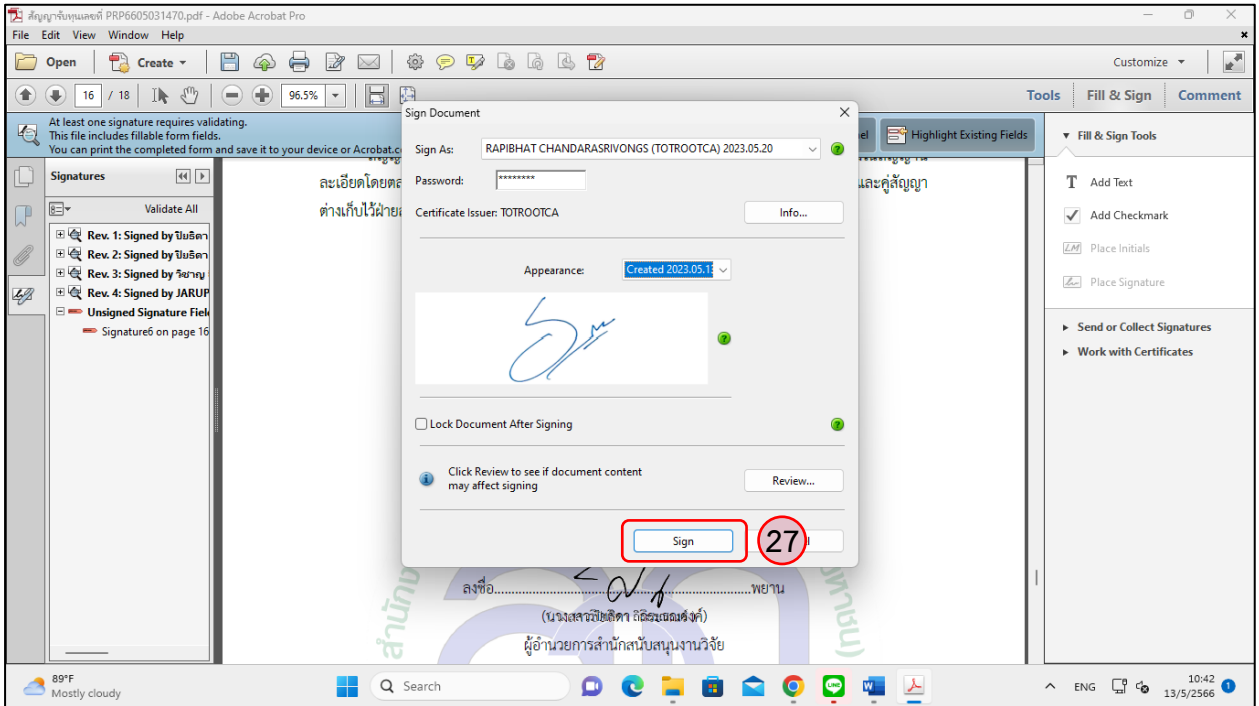

28. หน้าต่างไฟล์เอกสารอิเล็กทรอนิกส์ (e-Document) จะขึ้น Pop Up ให้เลือกโฟเดอร์ที่จะบันทึกไฟล์ สัญญารับทุนที่ลงนามเรียบร้อยแล้ว จากนั้นให้คลิก "Save" เพื่อบันทึกไฟล์

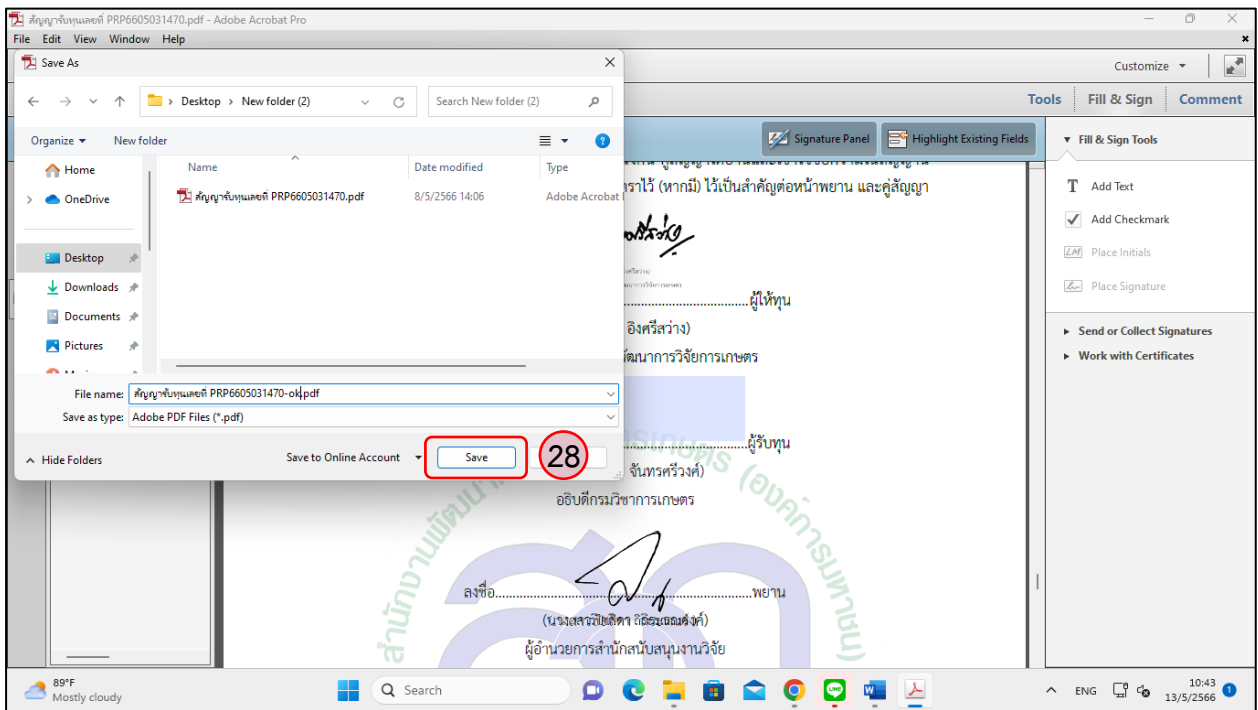

*คู่มือการเสนอขอรับการสนับสนุนงบประมาณจากหน่วยงานให้ทุนวิจัยภายนอก แหล่งทุนวิจัย หน่วยบริหารและจัดการทุน (PMU) และแนวทางการดำเนินงานวิจัยร่วมกับหน่วยงานภายนอก กรมวิชาการเกษตร*

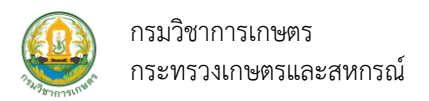

29. หน้าต่างไฟล์เอกสารอิเล็กทรอนิกส์ (e-Document) จะปรากฎลายมือชื่อของผู้ที่จะลงนามสัญญารับทุน ที่ได้ลงนามเรียบร้อยแล้ว

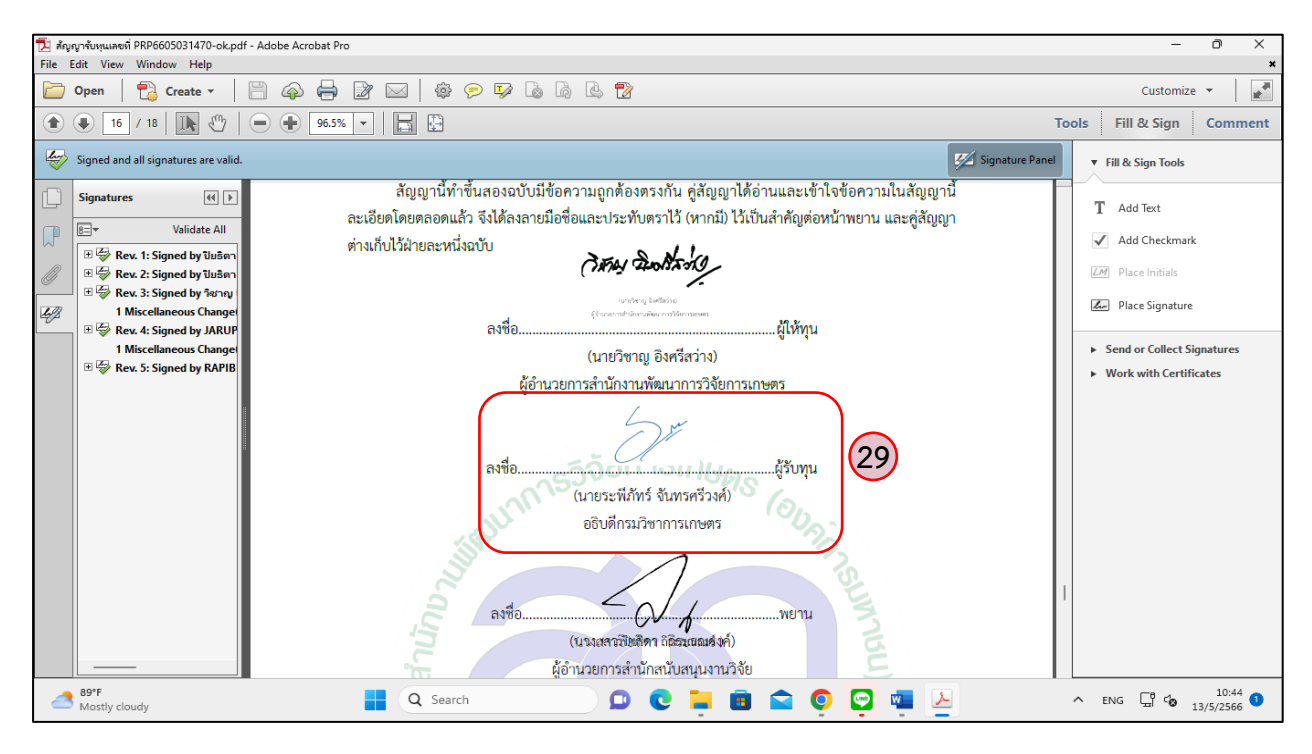

- 30. ไฟล์เอกสารอิเล็กทรอนิกส์ (e-Document) ที่ลงนามลายมือชื่อเสร็จสมบูรณ์และถูกต้องด้านซ้ายมือ ของหน้าต่างไฟล์เอกสารอิเล็กทรอนิกส์ (e-Document) จะปรากฎเครื่องหมายถูกสีเขียว
- 31. หากไม่ปรากฏเครื่องหมาย **√** สีเขียวให้คลิก "Validate Signature" เพื่อตรวจสอบลายมือชื่อ
- 32. จากนั้นเมื่อปรากฎเครื่องหมาย **√** สีเขียวแล้วให้คลิก "Close"

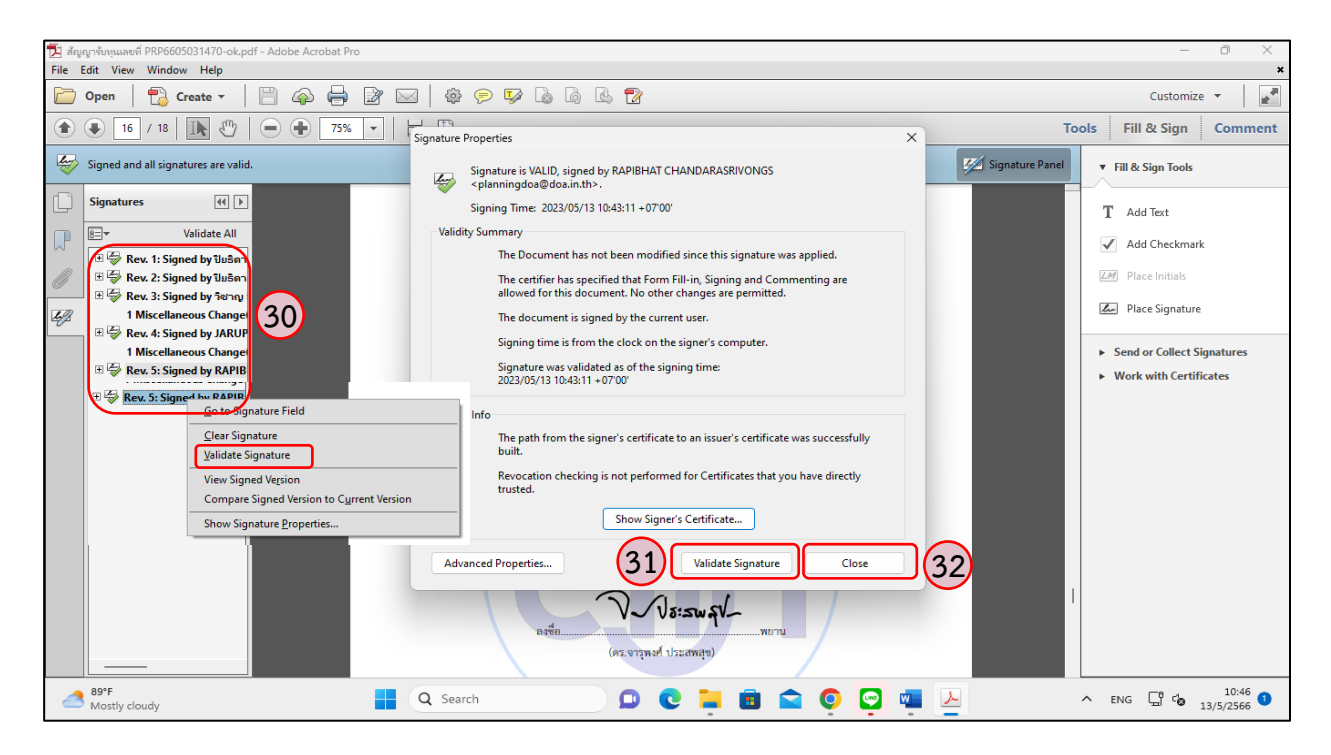

*คู่มือการเสนอขอรับการสนับสนุนงบประมาณจากหน่วยงานให้ทุนวิจัยภายนอก แหล่งทุนวิจัย*

*หน่วยบริหารและจัดการทุน (PMU) และแนวทางการดำเนินงานวิจัยร่วมกับหน่วยงานภายนอก กรมวิชาการเกษตร*

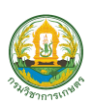

**2. การลงนามในสัญญารับทุนด้วยการลงลายมือชื่อดิจิทัล (Digital Signature) ในไฟล์เอกสารอิเล็กทรอนิกส์ (e-Document) ผ่านระบบ e-Signature ในระบบข้อมูล สารสนเทศวิจัยและนวัตกรรมแห่งชาติ(National Research and Innovation Information System (NRIIS))** มีขั้นตอนสรุป ดังนี้

2.1 หน่วยงานให้ทุนวิจัยภายนอก/แหล่งทุนวิจัย/หน่วยบริหารและจัดการทุน (PMU) แจ้งผลการอนุมัติและสนับสนุนงบประมาณให้กรมวิชาการเกษตร และหัวหน้าโครงการวิจัยเพื่อทราบและแจ้งให้ลงนาม สัญญารับทุนด้วยการลงลายมือชื่ออิเล็กทรอนิกส์(Digital Signature) ในไฟล์เอกสารอิเล็กทรอนิกส์ (e-Document) ผ่านระบบ e-Signature ในระบบข้อมูลสารสนเทศวิจัยและนวัตกรรมแห่งชาติ (National Research and Innovation Information System (NRIIS)) ทางอีเมลที่ส่งมาจากระบบ NRIIS

2.2 ผู้ประสานงานกรมวิชาการเกษตรในระบบ NRIIS (กองแผนงานและวิชาการ) ตรวจสอบข้อมูล ได้แก่ ข้อมูลโครงการวิจัย ข้อมูลผู้รับทุน ข้อมูลพยานผู้รับทุน เป็นต้น และยืนยันข้อมูลดังกล่าว ในระบบ NRIIS เพื่อส่งให้หน่วยงานให้ทุนวิจัยภายนอก/แหล่งทุนวิจัย/หน่วยบริหารและจัดการทุน (PMU)

2.3 เมื่อหน่วยงานให้ทุนวิจัยภายนอก/แหล่งทุนวิจัย/หน่วยบริหารและจัดการทุน (PMU) ได้รับทราบการยืนยันข้อมูลในระบบ NRIIS ตามข้อ 2.2 เสร็จแล้ว หน่วยงานให้ทุนวิจัยภายนอก/แหล่งทุนวิจัย/ หน่วยบริหารและจัดการทุน (PMU) จะดำเนินการจัดทำรายละเอียดสัญญารับทุนเป็นไฟล์เอกสารอิเล็กทรอนิกส์ (e-Document) และจัดส่งไฟล์สัญญาเอกสารอิเล็กทรอนิกส์ (e-Document) ดังกล่าว และแนบไฟล์เอกสารอื่นที่ เกี่ยวข้องประกอบการลงนามสัญญารับทุนส่งให้กรมวิชาการเกษตร และหัวหน้าโครงการวิจัย เพื่อทราบและ ดำเนินการลงนามสัญญารับทุนด้วยการลงลายมือชื่อดิจิทัล (Digital Signature) ในไฟล์เอกสารอิเล็กทรอนิกส์ (e-Document) ผ่านระบบ e-Signature ในระบบ NRIIS ทางอีเมล ซึ่งเป็นอีเมลที่ส่งมาจากระบบ NRIIS

2.4 กองแผนงานและวิชาการแจ้งหัวหน้าโครงการวิจัย ดำเนินการ ดังนี้

2.4.1 หัวหน้าโครงการวิจัยตรวจสอบไฟล์ และจัดพิมพ์ร่างสัญญารับทุนด้วยการลงลายมือชื่อ ดิจิทัล (Digital Signature) ในไฟล์เอกสารอิเล็กทรอนิกส์ (e-Document) จากระบบ NRIIS และจัดทำข้อมูล อื่นที่เกี่ยวข้องประกอบสัญญาตามเงื่อนไขของหน่วยงานให้ทุนวิจัยภายนอก/แหล่งทุนวิจัย/หน่วยบริหารและ จัดการทุน (PMU) กำหนด หัวหน้าโครงการวิจัยเสนอคณะกรรมการวิจัยและพัฒนา กอง/ศูนย์/สถาบัน/สำนัก/ สวพ.1-8 เพื่อทราบผลการอนุมัติและสนับสนุนงบประมาณโครงการวิจัยจากหน่วยงานให้ทุนวิจัยภายนอก/ แหล่งทุนวิจัย/หน่วยบริหารและจัดการทุน (PMU) เสร็จแล้วส่งเอกสารไปที่กองแผนงานและวิชาการ เพื่อประกอบการเสนอกรมฯ ลงนามในสัญญาอิเล็กทรอนิกส์ ดังนี้

1) หนังสือนำส่งที่ลงนามโดยผู้บังคับบัญชาหน่วยงานต้นสังกัด ระดับกอง/ศูนย์/

สถาบัน/สำนัก/สวพ.1-8

 2) หนังสือแจ้งให้ลงนามสัญญาจากหน่วยงานให้ทุนวิจัยภายนอก/แหล่งทุนวิจัย/ หน่วยบริหารและจัดการทุน (PMU)

*คู่มือการเสนอขอรับการสนับสนุนงบประมาณจากหน่วยงานให้ทุนวิจัยภายนอก แหล่งทุนวิจัย หน่วยบริหารและจัดการทุน (PMU) และแนวทางการดำเนินงานวิจัยร่วมกับหน่วยงานภายนอก กรมวิชาการเกษตร*

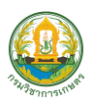

3) หัวหน้าโครงการวิจัยลงทะเบียนเข้าใช้งานระบบลงลายมือชื่ออิเล็กทรอนิกส์

(e-Signature) โดยเปิดเว็บเบราว์เซอร์ (แนะนำให้ใช้ Google Chrome) แล้วพิมพ์URL [https://esign.nrct.go.th](https://esign.nrct.go.th/) โดยดำเนินการ ดังนี้

> 3.1) ลงทะเบียนในระบบ e-Signature(เฉพาะใช้งานครั้งแรก) ในฐานะพยานรับทุน 3.2) ยืนยันตัวตนระดับ IAL1.3 ด้วยวิธี e-KYC

3.3) สร้างลายเซ็นสำหรับลงนามสัญญาทุนในระบบ e-Signature ของ หน่วยงานให้ทุนวิจัยภายนอก/แหล่งทุนวิจัย/หน่วยบริหารและจัดการทุน (PMU)

3.4) ลงนามสัญญาในระบบ e-Signature ของหน่วยงานให้ทุนวิจัยภายนอก/

แหล่งทุนวิจัย/หน่วยบริหารและจัดการทุน (PMU)

2.4.2 จัดพิมพ์เอกสารสัญญารับทุนตามแบบฟอร์มที่หน่วยงานให้ทุนวิจัยภายนอก/ แหล่งทุนวิจัย/หน่วยบริหารและจัดการทุน (PMU) กำหนด จำนวน 1 ชุด

2.4.3 เอกสารโครงการวิจัยฉบับสมบูรณ์สำหรับแนบประกอบการทำสัญญา

2.4.4 ข้อมูลตามเงื่อนไขที่หน่วยงานให้ทุนวิจัยภายนอก/แหล่งทุนวิจัย/หน่วยบริหาร และจัดการทุน (PMU) กำหนด

2.5 กองแผนงานและวิชาการ (ในฐานะกรรมการและเลขานุการ คณะกรรมการบริหาร งานวิจัยและพัฒนากรมวิชาการเกษตร) รวบรวม ตรวจสอบความถูกต้องของสัญญาอิเล็กทรอนิกส์ และเอกสารอื่น ที่เกี่ยวข้องตามเงื่อนไขที่หน่วยงานให้ทุนวิจัยภายนอก/แหล่งทุนวิจัย/หน่วยบริหารและจัดการทุน (PMU) กำหนด เสร็จแล้วสรุปเสนอกรมวิชาการเกษตรเพื่อประกอบการเสนอกรมฯ (อธิบดีกรมวิชาการเกษตรในฐานะหัวหน้าหน่วยงาน และผู้รับทุน) พิจารณาลงนามตามขั้นตอนโดยเสนอผ่านสำนักนิติการ

2.6 สำนักนิติการ ตรวจสอบการลงนามในสัญญารับทุนด้วยลายมือชื่อดิจิทัล (Digital Signature) ในไฟล์เอกสารอิเล็กทรอนิกส์ (e-Document) และสิทธิประโยชน์เพื่อประกอบการพิจารณาของกรมวิชาการเกษตร เสนอประธานคณะกรรมการบริหารงานวิจัยและพัฒนากรมฯ (อธิบดีกรมวิชาการเกษตร) ผ่านประธาน คณะกรรมการที่ปรึกษาด้านวิชาการกรมวิชาการเกษตร (ผู้ทรงคุณวุฒิด้านการผลิตพืช)

2.7 ประธานคณะกรรมการบริหารงานวิจัยและพัฒนากรมวิชาการเกษตร (อธิบดี กรมวิชาการเกษตร) พิจารณาลงนามในสัญญารับทุนด้วยลายมือชื่อดิจิทัล (Digital Signature) ในไฟล์เอกสาร อิเล็กทรอนิกส์ (e-Document) ผ่านระบบ e-Signature ในระบบ NRIIS และเอกสารที่เกี่ยวข้องตามเงื่อนไขที่ หน่วยงานให้ทุนวิจัยภายนอก/แหล่งทุนวิจัย/หน่วยบริหารและจัดการทุน (PMU) กำหนด โดยอธิบดีกรมวิชาการเกษตร ต้องมีใบรับรอง (Certificate Authority ; CA) เพื่อใช้รับรองลายมือชื่อดิจิทัล (Digital Signature) จากหน่วยงาน ผู้ให้บริการออกใบรับรองที่เป็นตัวกลางที่ได้มาตรฐาน เช่น ผู้ให้บริการออกใบรับรองอิเล็กทรอนิกส์แห่งชาติ (National Root Certification Authority of Thailand ; NRCA) บริษัทไทยดิจิทัล ไอดี บริษัทอินเตอร์เน็ตประเทศไทย และบริษัท ทีโอที จำกัด มหาชน เป็นต้น อธิบดีกรมวิชาการเกษตรลงทะเบียนเข้าใช้งานระบบลงลายมือชื่อ อิเล็กทรอนิกส์ (e-Signature) โดยเปิดเว็บเบราว์เซอร์ (แนะนำให้ใช้ Google Chrome) แล้วพิมพ์ URL [https://esign.nrct.go.th](https://esign.nrct.go.th/) โดยดำเนินการ ดังนี้

**26**

*คู่มือการเสนอขอรับการสนับสนุนงบประมาณจากหน่วยงานให้ทุนวิจัยภายนอก แหล่งทุนวิจัย หน่วยบริหารและจัดการทุน (PMU) และแนวทางการดำเนินงานวิจัยร่วมกับหน่วยงานภายนอก กรมวิชาการเกษตร*

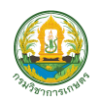

1) ลงทะเบียนในระบบ e-Signature (เฉพาะใช้งานครั้งแรก) ในฐานะผู้รับทุน 2) ยืนยันตัวตนระดับ IAL1.3 ด้วยวิธี e-KYC

3) สร้างลายมือชื่อสำหรับลงนามสัญญาทุนในระบบ e-Signature ของหน่วยงาน ให้ทุนวิจัยภายนอก/แหล่งทุนวิจัย/หน่วยบริหารและจัดการทุน (PMU)

4) ลงนามสัญญาในระบบ e-Signature ของหน่วยงานให้ทุนวิจัยภายนอก/แหล่งทุนวิจัย/ หน่วยบริหารและจัดการทน (PMU)

2.8 เมื่อลงนามในสัญญาดังกล่าวเสร็จแล้วกองแผนงานและวิชาการแจ้งกลับไปยังหน่วยงาน ต้นสังกัดของหัวหน้าโครงการวิจัยเพื่อทราบและดำเนินการ

 2.9 หัวหน้าโครงการสำเนาเอกสารสัญญารับทุนจากหน่วยงานให้ทุนวิจัยภายนอก/ แหล่งทุนวิจัย/หน่วยบริหารและจัดการทุน (PMU) และเอกสารอื่นที่เกี่ยวข้องส่งให้ กองคลัง กรมวิชาการเกษตร สำหรับประกอบการเบิกจ่ายงบประมาณงานวิจัยตามระเบียบและขั้นตอน

 2.10 กองแผนงานและวิชาการ รวบรวมและจัดเก็บข้อมูลโครงการวิจัยที่ผ่านการอนุมัติ จากหน่วยงานให้ทุนวิจัยภายนอก/แหล่งทุนวิจัย/หน่วยบริหารและจัดการทุน (PMU) และสำเนาสัญญารับทุน เป็นต้น เพื่อใช้ประโยชน์ในการติดตามงานวิจัยต่อไป

 กล่าวโดยสรุปขั้นตอนการลงนามสัญญารับทุนภายหลังหน่วยงานให้ทุนวิจัยภายนอก/ แหล่งทุนวิจัย/หน่วยบริหารและจัดการทุน (PMU) แจ้งผลการอนุมัติและสนับสนุนงบประมาณให้ดำเนินการ โครงการวิจัย แบ่งการลงนามสัญญารับทุนเป็น 2 รูปแบบ คือ 1) การลงนามสัญญารับทุนเป็นเอกสาร (Document) และ 2) รูปแบบการลงนามสัญญารับทุนด้วยการลงลายมือชื่ออิเล็กทรอนิกส์แบบออนไลน์ (e-Document) ตัวอย่างเช่น การลงนามในสัญญารับทุนด้วยการลงลายมือชื่อดิจิทัล (Digital Signature) ในไฟล์เอกสารอิเล็กทรอนิกส์ (e-Document) โดยหน่วยงานให้ทุนส่งผ่านทางอีเมล และผ่านระบบ e-Signature ในระบบข้อมูลสารสนเทศวิจัยและนวัตกรรมแห่งชาติ (National Research and Innovation Information System (NRIIS)) มีขั้นตอนสรุปภาพรวมตามแผนภูมิภาพที่3 ซึ่งเป็นไปตามระบบวิจัยและพัฒนากรมวิชาการเกษตร และสอดคล้องตามประกาศกรมวิชาการเกษตร เรื่อง หลักเกณฑ์ วิธีการ เงื่อนไขการทำวิจัยร่วมกับหน่วยงาน ภายนอกกรมวิชาการเกษตร พ.ศ. 2553 ลงวันที่ 30 กันยายน 2553 และตัวอย่างการลงนามในสัญญารับทุน ด้วยการลงลายมือชื่อดิจิทัล (Digital Signature) ในไฟล์เอกสารอิเล็กทรอนิกส์ (e-Document) ผ่านระบบ e-Signature ของ วช. ในระบบ NRIIS ตามตัวอย่างที่ 2

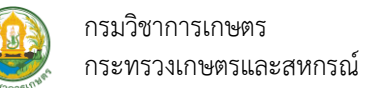

## **ขั้นตอนการลงนามสัญญารับทุน**

#### **ภายหลังหน่วยงานให้ทุนวิจัยภายนอก/แหล่งทุนวิจัย/หน่วยบริหารและจัดการทุน (PMU)อนุมัติและสนับสนุน**

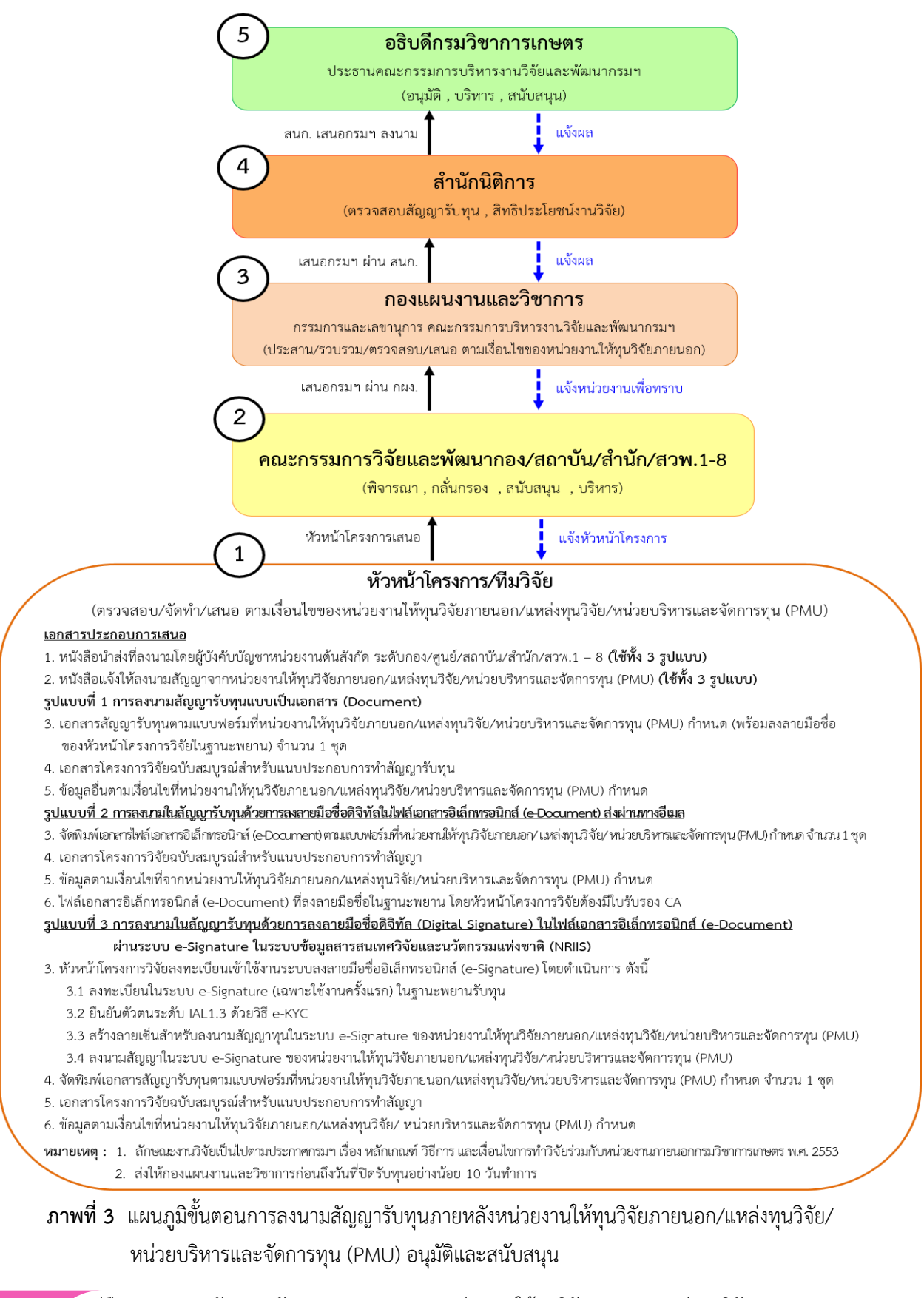

*คู่มือการเสนอขอรับการสนับสนุนงบประมาณจากหน่วยงานให้ทุนวิจัยภายนอก แหล่งทุนวิจัย*

*หน่วยบริหารและจัดการทุน (PMU) และแนวทางการดำเนินงานวิจัยร่วมกับหน่วยงานภายนอก กรมวิชาการเกษตร*

## **ตัวอย่างที่ 2**

#### **การลงนามในสัญญารับทุนด้วยการลงลายมือชื่อดิจิทัล (Digital Signature) ในไฟล์เอกสารอิเล็กทรอนิกส์ (e-Document)** *ผ่านระบบ e-Signature ของ วช. ในระบบ (NRIIS)*

1. การลงนามสัญญา เมื่อสำนักงานการวิจัยแห่งชาติ(วช.) ได้รับการยืนยันข้อมูลจากผู้ประสานหน่วยงานของ กรมวิชาการเกษตร (กองแผนงานและวิชาการ) แล้วจะดำเนินการจัดทำไฟล์สัญญาและส่งไฟล์ดังกล่าวผ่านระบบ e-signature เพื่อให้ลงนาม โดยระบบข้อมูลสารสนเทศวิจัยและนวัตกรรมแห่งชาติ (National Research and Innovation Information System (NRIIS)) จะส่งอีเมลแจ้งผู้รับทุนและพยานให้ลงนามสัญญาตามอีเมลที่มี การระบุไว้แล้ว เมื่อผู้ลงนามได้รับอีเมลแล้วให้คลิกตามลิงก์ที่ระบุในอีเมลเพื่อเข้าสู่ระบบ e-signature

2. ให้คลิก "เพื่อเซ็นหรืออ่านเอกสาร" เพื่อลงนามสัญญา

![](_page_38_Picture_6.jpeg)

3. การเข้าใช้งานระบบ e-Signature ครั้งแรก ผู้ลงนามต้องได้รับอีเมลพร้อมลิงค์จากระบบ NRIIS เพื่อแจ้ง ลงนามสัญญาทุนของ วช. จึงจะสามารถลงทะเบียนเพื่อใช้งานระบบลงลายมือชื่ออิเล็กทรอนิกส์ (e-Signature) ได้ โดยเปิดเว็บเบราว์เซอร์ Google Chrome/Firefox/Microsoft Edge/Safari (แนะนำให้ใช้ Google Chrome) แล้วพิมพ์ URL : [https://esign.nrct.go.th](https://esign.nrct.go.th/) คลิก "สมัครสมาชิก" ก่อนเข้าใช้งาน

![](_page_39_Picture_43.jpeg)

4. คลิกสมัครสมาชิก "บุคคลภายนอกองค์กร" เพื่อลงทะเบียนใช้งานระบบ e-Signature

![](_page_39_Picture_44.jpeg)

![](_page_39_Picture_4.jpeg)

กรมวิชาการเกษตร กระทรวงเกษตรและสหกรณ์

![](_page_40_Picture_1.jpeg)

5. ให้ระบุชื่อ นามสกุล อีเมล (ต้องเป็น อีเมลเดียวกับ อีเมลที่ได้รับลิงค์จากระบบ NRIIS) กำหนดรหัสผ่าน เบอร์โทรศัพท์ (ควรเป็นเบอร์มือถือที่ใช้งาน ซึ่งจะใช้รับรหัส OTP ในขั้นตอนการพิสูจน์และยืนยันตัวตน)

6.จากนั้นคลิกเครื่องหมาย ยอมรับ ข้อกำหนดในการให้บริการ และ นโยบายความเป็นส่วนตัวเพื่อลงทะเบียนใช้งาน และ คลิก "ยืนยัน"

![](_page_40_Picture_115.jpeg)

7. การยืนยันตัวตนด้วยระบบ e-KYC ผู้ลงนามสัญญาทุนของ วช. จะต้องเข้าทำการยืนยันตัวตนด้วย ระบบ e-KYC โดยเปิดเว็บเบราว์เซอร์ Google Chrome/ Firefox/Microsoft Edge/ Safari (แนะนำให้ใช้ Google Chrome) แล้วพิมพ์ URL : https://esign.nrct.go.th โดยระบุอีเมลและรหัสผ่าน

8. จากนั้นคลิก "เข้าสู่ระบบ"

![](_page_40_Picture_7.jpeg)

*คู่มือการเสนอขอรับการสนับสนุนงบประมาณจากหน่วยงานให้ทุนวิจัยภายนอก แหล่งทุนวิจัย*

 *หน่วยบริหารและจัดการทุน (PMU) และแนวทางการดำเนินงานวิจัยร่วมกับหน่วยงานภายนอก กรมวิชาการเกษตร*

![](_page_41_Picture_0.jpeg)

9. เข้าสู่หน้าแรกของระบบ e-Signature ของ วช.

![](_page_41_Picture_65.jpeg)

- 10. ไปที่แถบเมนู "ตั้งค่า" คลิก "การยืนยันตัวตนและใบรับรองอิเล็กทรอนิกส์"
- 11. จากนั้นคลิก "อัปเดตการยืนยันตัวตน IAL 1.3 (บุคคลภายนอก)"

![](_page_41_Picture_66.jpeg)

![](_page_41_Picture_6.jpeg)

![](_page_42_Picture_1.jpeg)

12. ระบบจะแสดง QR Code เพื่อให้ผู้ใช้งานยืนยันตัวตนด้วยวิธี e-KYC ผ่านโทรศัพท์มือถือ โดยผู้ใช้งาน ทำการสแกน QR code เพื่อเข้าสู่ระบบการยืนยันตัวตนออนไลน์

13. จากนั้น คลิก "ฉันยอมรับ" จากนั้นระบบจะส่งรหัส OTP ไปที่เบอร์โทรศัพท์มือถือตามที่ผู้ลงนามสัญญาทุน ลงทะเบียนไว้ เพื่อระบุข้อมูลก่อนเข้าสู่ขั้นตอนการยืนยันตัวตน

![](_page_42_Picture_100.jpeg)

- 14. ถ่ายรูปบัตรประชาชนของผู้ลงนามสัญญาทุนของ วช. ด้านหน้า คลิก "เริ่มทำ"
- 15. จากนั้นวางบัตรประชาชนด้านหน้าให้ตรงกรอบและคลิก "ถ่ายรูป"
- 16. หากภาพที่ถ่ายสามารถใช้งานได้ให้คลิก "ใช้รูปนี้" หากต้องการถ่ายใหม่ให้คลิก "ถ่ายใหม่"

![](_page_42_Picture_101.jpeg)

*คู่มือการเสนอขอรับการสนับสนุนงบประมาณจากหน่วยงานให้ทุนวิจัยภายนอก แหล่งทุนวิจัย*

 *หน่วยบริหารและจัดการทุน (PMU) และแนวทางการดำเนินงานวิจัยร่วมกับหน่วยงานภายนอก กรมวิชาการเกษตร*

![](_page_43_Picture_0.jpeg)

- 17. ถ่ายรูปบัตรประชาชนของผู้ลงนามสัญญาทุนของ วช. ด้านหลัง คลิก "เริ่มทำ"
- 18. จากนั้นวางบัตรประชาชนด้านหลังให้ตรงกรอบและคลิก "ถ่ายรูป"
- 19. หากภาพที่ถ่ายสามารถใช้งานได้ให้คลิก "ใช้รูปนี้" หากต้องการถ่ายใหม่ให้คลิก "ถ่ายใหม่"

![](_page_43_Picture_106.jpeg)

20. ถ่ายรูปใบหน้า คลิก "เริ่มทำ"

**34**

- 21. จากนั้นขยับใบหน้าให้ตรงกรอบและคลิก "ถ่ายรูป"
- 22. หากภาพที่ถ่ายสามารถใช้งานได้ให้คลิก "ใช้รูปนี้" หากต้องการถ่ายใหม่ให้คลิก "ถ่ายใหม่"

![](_page_43_Picture_107.jpeg)

*คู่มือการเสนอขอรับการสนับสนุนงบประมาณจากหน่วยงานให้ทุนวิจัยภายนอก แหล่งทุนวิจัย*

*หน่วยบริหารและจัดการทุน (PMU) และแนวทางการดำเนินงานวิจัยร่วมกับหน่วยงานภายนอก กรมวิชาการเกษตร*

![](_page_44_Picture_1.jpeg)

23. ระบบจะดำเนินการการตรวจสอบข้อมูลไปยังกรมการปกครอง กระทรวงมหาดไทย และแสดงข้อมูล ส่วนตัว เพื่อให้ผู้ลงนามสัญญารับทุนตรวจสอบความถูกต้องก่อน เสร็จแล้วกด "ยืนยัน" 24. เมื่อคลิก "ยืนยัน" ระบบจะแสดงผลการยืนยันสำเร็จ ให้คลิก "เสร็จสิ้น"

![](_page_44_Picture_103.jpeg)

- 25. ไปที่แถบเมนู "ตั้งค่า" คลิก "ข้อมูลส่วนตัว" ของผู้ลงนามสัญญาทุน
- 26. คลิก "สร้างลายเซ็น" ของผู้ลงนามสัญญาทุน
- 27. จากนั้น เลือกสร้างลายเซ็นแบบวาดลายเซ็นลงในระบบ e-Signature ด้วยอุปกรณ์ดิจิทัล

![](_page_44_Picture_104.jpeg)

![](_page_45_Picture_0.jpeg)

28. ไปที่หน้าแรกของระบบเลือกเมนูคุณยังไม่ได้เซ็น คลิก "เซ็นเอกสาร" เพื่อลงนามสัญญา

![](_page_45_Picture_72.jpeg)

29. หน้าไฟล์เอกสารอิเล็กทรอนิกส์ (e-Document) สำหรับลงนามสัญญารับทุน และคลิกลงนาม (ผู้รับทุน หรือ พยานผู้รับทุน)

30. เมื่อลงนามเรียบร้อยแล้ว ให้คลิก "บันทึก" ด้านบนขวามือ

![](_page_45_Picture_73.jpeg)

*คู่มือการเสนอขอรับการสนับสนุนงบประมาณจากหน่วยงานให้ทุนวิจัยภายนอก แหล่งทุนวิจัย*

 $\overline{\phantom{a}}$ 

![](_page_46_Picture_1.jpeg)

31. เมื่อลงนามเรียบร้อยแล้วระบบ NRIIS จะส่งอีเมลแจ้งผู้รับทุนและพยานเพื่อทราบตามอีเมลที่ผู้รับทุนและ พยานได้มีการระบุไว้ในหน้าจัดทำสัญญา

![](_page_46_Figure_3.jpeg)

32. ผู้ลงนามสัญญา สามารถดาวน์โหลดเอกสารสัญญาทุนของ วช. ในระบบ e-Signature โดยคลิกที่ สัญลักษณ์ดาวน์โหลด เพื่อเก็บข้อมูลไว้ใช้ประโยชน์ต่อไป

![](_page_46_Picture_71.jpeg)

*คู่มือการเสนอขอรับการสนับสนุนงบประมาณจากหน่วยงานให้ทุนวิจัยภายนอก แหล่งทุนวิจัย หน่วยบริหารและจัดการทุน (PMU) และแนวทางการดำเนินงานวิจัยร่วมกับหน่วยงานภายนอก กรมวิชาการเกษตร*

![](_page_47_Picture_1.jpeg)

#### **ขั้นตอนที่ 3การเบิกจ่ายงบประมาณงานวิจัยที่ได้รับการสนับสนุนจากหน่วยงานให้ทุนวิจัยภายนอก/ แหล่งทุนวิจัย/หน่วยบริหารและจัดการทุน (PMU)**

หลักเกณฑ์ แนวทางและวิธีปฏิบัติเกี่ยวกับการใช้จ่ายเงินอุดหนุนเพื่อการวิจัยได้รับจาก หน่วยงานให้ทุนวิจัยภายนอก/แหล่งทุนวิจัย/หน่วยบริหารและจัดการทุน (PMU) ให้เป็นไปตามหลักเกณฑ์และวิธีการ ปฏิบัติเกี่ยวกับเงินที่มีผู้มอบให้หน่วยงานของรัฐโดยมีวัตถุประสงค์ตามหนังสือกระทรวงการคลัง ที่ กค 0402.3/ ว10 ลงวันที่ 18 กุมภาพันธ์ 2562 การเบิกจ่ายงบประมาณงานวิจัยที่ได้รับการสนับสนุนจากหน่วยงานให้ทุนวิจัยภายนอก/ แหล่งทุนวิจัย/หน่วยบริหารและจัดการทุน (PMU) ภายหลังจากที่โครงการวิจัยได้รับอนุมัติให้ดำเนินการ ดังนี้

1. หน่วยงานให้ทุนวิจัยภายนอก/แหล่งทุนวิจัย/หน่วยบริหารและจัดการทุน (PMU)ส่งหนังสือ แจ้งผลการจัดสรรงบประมาณและการโอนให้กรมวิชาการเกษตรและหัวหน้าโครงการวิจัยทราบและดำเนินการ

2. หน่วยงานให้ทุนวิจัยภายนอก/แหล่งทุนวิจัย/หน่วยบริหารและจัดการทุน (PMU) โอนเงิน

อุดหนุนตามงวดเงิน**เข้าบัญชีเงินนอกงบประมาณกรมวิชาการเกษตร (บัญชีกระแสรายวัน) ชื่อบัญชี เงินนอกงบประมาณ กรมวิชาการเกษตร** 

#### **ธนาคารกรุงไทย จำกัด มหาชน เลขที่บัญชี 199-6-00666-5**

3. หัวหน้าโครงการวิจัยส่งสำเนาเอกสารให้กองคลัง กรมวิชาการเกษตร สำหรับประกอบ การเบิกจ่ายงบประมาณงานวิจัยตามระเบียบและขั้นตอน

 3.1 สำเนาเอกสารสัญญารับทุนที่ลงนามสัญญารับทุนเสร็จเรียบร้อยแล้ว ตามขั้นตอนจาก หน่วยงานให้ทุนวิจัยภายนอก/แหล่งทุนวิจัย/หน่วยบริหารและจัดการทุน (PMU)

3.2 สำเนาเอกสารโครงการวิจัย แผนการใช้จ่ายงบประมาณ และเอกสารอื่นที่เกี่ยวข้อง

 3.3 หนังสือมอบอำนาจหัวหน้าโครงการวิจัย จากอธิบดีกรมวิชาการเกษตร (ในฐานะ หัวหน้าหน่วยงาน/ผู้รับทุน) ให้เป็นผู้เบิกจ่ายงบประมาณงานวิจัยภายใต้โครงการวิจัยที่ได้รับอนุมัติ ตามแบบฟอร์ม หนังสือมอบอำนาจที่หน่วยงานให้ทุนวิจัยภายนอก/แหล่งทุนวิจัย/หน่วยบริหารและจัดการทุน (PMU) กำหนด

ทั้งนี้ การเบิกจ่ายงบประมาณงานวิจัยที่ได้รับการสนับสนุนจากหน่วยงานให้ทุนวิจัย ภายนอก/แหล่งทุนวิจัย/หน่วยบริหารและจัดการทุน (PMU) ให้เป็นไปตาม ขั้นตอน หลักเกณฑ์และระเบียบของ กระทรวงการคลัง

4. กองคลัง กรมวิชาการเกษตร เสนอกรมวิชาการเกษตรเพื่อแจ้งให้กรมบัญชีกลางเปิดบัญชี เงินฝากคลังชื่อบัญชี เงินทุนวิจัย (หน่วยงาน) รหัสเงินฝากคลัง 10789 ณ สำนักงานคลังจังหวัด (ในกรณีที่ หน่วยงานไม่มีบัญชีเงินฝากคลัง)

5. หัวหน้าโครงการวิจัยทำบันทึกผ่านหัวหน้าหน่วยงานต้นสังกัด ผ่านกองคลัง ผ่านประธาน คณะกรรมการที่ปรึกษาด้านวิชาการกรมวิชาการเกษตร เพื่อเสนอกรมฯ พิจารณาอนุมัติ

![](_page_48_Picture_0.jpeg)

6. กองคลัง กรมวิชาการเกษตรสรุปเสนอกรมฯ พิจารณาอนุมัติดังนี้

6.1 โอนเงินทั้งหมด จาก บัญชีเงินนอกงบประมาณกรมฯ เข้าบัญชีเงินทุนวิจัยกรมฯ ชื่อบัญชี เงินทุนวิจัย (กรมวิชาการเกษตร) รหัสเงินฝากคลัง 00789

6.2 โอนเงิน จาก บัญชีเงินทุนวิจัยกรมฯ เข้าบัญชีเงินทุนวิจัยหน่วยงานชื่อบัญชีเงินทุน วิจัย (หน่วยงาน) รหัสเงินฝากคลัง 10789

7. เมื่อกรมวิชาการเกษตรอนุมัติกองคลังดำเนินการโอนเงินงวดให้หน่วยงาน/หัวหน้า โครงการวิจัย และจัดทำหนังสือแจ้งหน่วยงานเพื่อรับทราบและดำเนินการ

8. หัวหน้าโครงการวิจัยดำเนินการเบิกจ่ายเงินงวดและดำเนินการตามแผนเงิน และ แผนการปฏิบัติงานโครงการวิจัยงวดนั้นๆ

อย่างไรก็ตามหลักเกณฑ์ แนวทาง และวิธีปฏิบัติเกี่ยวกับการเบิกจ่ายและใช้จ่ายเงินอุดหนุน เพื่อใช้สำหรับงานวิจัยให้เป็นไปตามระเบียบกระทรวงการคลัง ว่าด้วยการเบิกจากคลัง การรับเงิน การจ่ายเงิน การเก็บรักษาเงิน และการนำเงินส่งคลัง พ.ศ. 2562 แนวทางและวิธีปฏิบัติเกี่ยวกับการจัดซื้อจัดจ้างเพื่อใช้สำหรับ งานวิจัยให้เป็นไปตามหลักเกณฑ์ เงื่อนไข และระเบียบกระทรวงการคลังว่าด้วยการจัดซื้อจัดจ้างและการบริหาร พัสดุภาครัฐ พ.ศ. 2560 และระเบียบราชการอื่นที่เกี่ยวข้อง อาจกล่าวโดยสรุปได้ว่าขั้นตอนการเบิกจ่าย งบประมาณงานวิจัยที่ได้รับการสนับสนุนจากหน่วยงานให้ทุนวิจัยภายนอก/แหล่งทุนวิจัย/หน่วยบริหารและ จัดการทุน (PMU) สอดคล้องตามหลักเกณฑ์และวิธีการปฏิบัติเกี่ยวกับเงินที่มีผู้มอบให้หน่วยงานของรัฐโดยมี วัตถุประสงค์ตามหนังสือกระทรวงการคลัง ที่ กค 0402.3/ว10 ลงวันที่ 18 กุมภาพันธ์ 2562 สรุปภาพรวม ตามภาพแผนภูมิที่ 4

## **ขั้นตอนการเบิกจ่ายงบประมาณงานวิจัยที่ได้รับการสนับสนุน**

#### **จากหน่วยงานให้ทุนวิจัยภายนอก/แหล่งทุนวิจัย/หน่วยบริหารและจัดการทุน (PMU)**

 $\boxed{1}$ หน่วยงานให้ทุนวิจัยภายนอก/แหล่งทุนวิจัย/หน่วยบริหารและจัดการทุน (PMU) ส่งหนังสือแจ้งผล การจัดสรรงบประมาณและการโอนให้กรมวิชาการเกษตรและหัวหน้าโครงการวิจัยทราบและดำเนินการ

![](_page_49_Figure_4.jpeg)

**หมายเหตุ :** วิธีการปฏิบัติของหน่วยงานตามรายละเอียดขั้นตอนและแนวทางการปฏิบัติจากหน่วยงานภายนอกกรมวิชาการเกษตร

**ภาพที่ 4** แผนภูมิขั้นตอนการเบิกจ่ายงบประมาณงานวิจัยที่ได้รับการสนับสนุน จากหน่วยงานให้ทุนวิจัยภายนอก/แหล่งทุนวิจัย/หน่วยบริหารและจัดการทุน (PMU)

**40**

![](_page_50_Picture_0.jpeg)

### **ขั้นตอนที่ 4 การรายงานและการจัดส่งผลงานวิจัยฉบับสมบูรณ์ให้หน่วยงานให้ทุนวิจัยภายนอก/ แหล่งทุนวิจัย/หน่วยบริหารและจัดการทุน (PMU)**

เมื่อหัวหน้าโครงการวิจัยและทีมนักวิจัยได้ดำเนินงานวิจัยไปแล้วระยะหนึ่ง จำเป็นต้องส่ง รายงานความก้าวหน้าและจัดส่งผลงานวิจัยฉบับสมบูรณ์ เมื่อสิ้นสุดโครงการวิจัยให้หน่วยงานให้ทุนวิจัยภายนอก/ แหล่งทุนวิจัย/หน่วยบริหารและจัดการทุน (PMU) เพื่อให้หน่วยงานให้ทุนวิจัยภายนอก/แหล่งทุนวิจัย/ หน่วยบริหารและจัดการทุน (PMU) ได้ข้อมูลประกอบการตัดสินใจว่าได้ผลเป็นไปตามแผนการดำเนินงานวิจัยและ แผนการใช้งบประมาณที่กำหนดไว้หรือไม่ และตรวจสอบว่างานวิจัยนั้นเป็นผลงานที่มีประโยชน์คุ้มค่าต่อการลงทุน หรือไม่ ขณะเดียวกันจะได้ทราบปัญหาและอุปสรรคในการดำเนินงาน เพื่อพิจารณาปรับแผนการดำเนินงานวิจัย ในอนาคตให้มีประสิทธิภาพและมีผลต่อเนื่องในทางปฏิบัติให้เกิดประโยชน์สูงสุดต่อไป ทั้งนี้ รายละเอียด แบบฟอร์ม เงื่อนไข ระยะเวลาในการจัดส่งการรายงานความก้าวหน้าและการจัดส่งผลงานวิจัยฉบับสมบูรณ์เป็นไปตามที่ หน่วยงานให้ทุนวิจัยภายนอก/แหล่งทุนวิจัย/หน่วยบริหารและจัดการทุน (PMU) กำหนด

ตามพระราชบัญญัติส่งเสริมการใช้ประโยชน์ผลงานวิจัยและนวัตกรรม พ.ศ. 2564 ซึ่งมีผล ให้ใช้บังคับตั้งแต่วันที่ 9 พฤศจิกายน 2564 รวมทั้งระเบียบและประกาศเกี่ยวข้อง คณะกรรมการส่งเสริม วิทยาศาสตร์ วิจัยและนวัตกรรม (กสว.) กำหนดให้โครงการวิจัยที่ได้รับงบประมาณจากหน่วยงานให้ทุนวิจัย ภายนอก/แหล่งทุนวิจัย/หน่วยบริหารและจัดการทุน (PMU) ส่งรายงานฉบับสมบูรณ์เมื่อสิ้นสุดโครงการไปพร้อมกับข้อมูล ที่เกี่ยวข้องกับการนำผลงานวิจัยไปใช้ประโยชน์ ดังนี้

- 1) แผนการนำผลงานวิจัยไปใช้ประโยชน์ ระยะ 2 ปี นับจากโครงการสิ้นสุด
- 2) แผนการติดตามและประเมินผลการนำผลงานวิจัยไปใช้ประโยชน์
- 3) หนังสือแสดงความเป็นเจ้าของผลงานวิจัยที่ลงนามโดยอธิบดีกรมวิชาการเกษตร
- 4) หนังสือขอเปิดเผยเทคโนโลยี

ทั้งนี้ ข้อมูลที่เกี่ยวข้องกับการนำผลงานวิจัยไปใช้ประโยชน์ตามพระราชบัญญัติส่งเสริมการใช้ ประโยชน์ผลงานวิจัยและนวัตกรรม พ.ศ. 2564 เป็นไปตามระเบียบและประกาศของคณะกรรมการส่งเสริม วิทยาศาสตร์ วิจัยและนวัตกรรม (กสว.) กำหนด

![](_page_52_Picture_1.jpeg)

#### **การขอดำเนินงานวิจัยร่วมกับหน่วยงานภายนอกกรมวิชาการเกษตร**

 นักวิจัยกรมวิชาการเกษตรที่ประสงค์จะร่วมดำเนินงานวิจัยกับหน่วยงานภายนอก หรือ บุคลากรภายนอกกรมวิชาการเกษตรที่ประสงค์จะร่วมทำงานวิจัยกับนักวิจัยของกรมวิชาการเกษตร นักวิจัยและ ผู้เกี่ยวข้องต้องเสนอโครงการวิจัยผ่านกระบวนการพิจารณาอนุมัติ/อนุญาต จากคณะกรรมการวิจัยและพัฒนาของ หน่วยงานกรมวิชาการเกษตร คณะกรรมการที่ปรึกษาด้านวิชาการกรมวิชาการเกษตร และคณะกรรมการบริหาร งานวิจัย และพัฒนากรมวิชาการเกษตร ซึ่งจะมีหน้าที่ในการพิจารณา เห็นชอบ และอนุมัติ/อนุญาต ก่อนส่ง หน่วยงานภายนอก ตามประกาศกรมวิชาการเกษตร เรื่อง หลักเกณฑ์ วิธีการ เงื่อนไขการทำวิจัยร่วมกับหน่วยงาน ภายนอกกรมวิชาการเกษตร พ.ศ. 2553 ลงวันที่ 30 กันยายน 2553

#### **ขั้นตอนการขอดำเนินงานวิจัยร่วมกับหน่วยงานภายนอกกรมวิชาการเกษตร** สรุป ดังนี้

1. นักวิจัยเสนอรายละเอียดโครงการวิจัย/กิจกรรม/การทดลอง ที่จะขอเข้าร่วมดำเนินงานวิจัย กับหน่วยงานภายนอก ให้คณะกรรมการวิจัยและพัฒนาของหน่วยงาน กอง/ศูนย์/สถาบัน/สำนัก/สวพ.1-8 พิจารณา กลั่นกรองข้อเสนอโครงการวิจัย พิจารณาเหตุผลความจำเป็น ความถูกต้องทางวิชาการและงบประมาณ ความซ้ำซ้อนกับงานวิจัยที่ขอหรือได้รับจัดสรรให้ดำเนินการแล้ว ความพร้อมของนักวิจัยซึ่งต้องไม่กระทบกับ งานประจำ ความพร้อมของสถานที่ อุปกรณ์ สาธารณูปโภคของหน่วยงาน ตลอดจนประโยชน์ทางวิชาการ ที่กรมวิชาการเกษตรจะได้รับเมื่อสิ้นสุดโครงการวิจัย ตามระบบวิจัยและพัฒนาของกรมวิชาการเกษตรกำหนด เมื่อคณะกรรมการวิจัยและพัฒนาของหน่วยงานพิจารณาเสร็จแล้วให้ส่งเอกสารไปที่กองแผนงานและวิชาการ ประกอบด้วยเอกสาร ดังนี้

1.1 หนังสือแสดงความประสงค์จะทำงานวิจัยร่วมกับหน่วยงานภายนอกกรมวิชาการเกษตร ลงนามโดยผู้บังคับบัญชาหน่วยงานต้นสังกัดระดับ กอง/ศูนย์/สถาบัน/สำนัก/สวพ.1-8

1.2 หนังสือขอความอนุเคราะห์บุคลากรเข้าร่วมดำเนินงานวิจัยจากหน่วยงานภายนอก กรมวิชาการเกษตร

1.3 เอกสารโครงการที่มีชื่อนักวิจัยเป็นผู้ร่วม และระบุงานที่รับผิดชอบ

1.4 แบบรายงานผลการพิจารณาโดยคณะกรรมการวิจัยและพัฒนาของหน่วยงาน

1.5 รายงานการประชุมคณะกรรมการวิจัยและพัฒนาของหน่วยงาน

2. กองแผนงานและวิชาการ (ในฐานะกรรมการและเลขานุการคณะกรรมการบริหารงานวิจัย และพัฒนากรมวิชาการเกษตร) รวบรวม ตรวจสอบความถูกต้องของเอกสารโครงการวิจัยและเอกสารที่เกี่ยวข้อง เพื่อสรุปเสนอกรมฯ ผ่านประธานคณะกรรมการที่ปรึกษาด้านวิชาการกรมวิชาการเกษตร (ผู้ทรงคุณวุฒิ ด้านการผลิตพืช)

![](_page_53_Picture_0.jpeg)

3. ประธานคณะกรรมการที่ปรึกษาด้านวิชาการกรมวิชาการเกษตร (ผู้ทรงคุณวุฒิด้านการผลิตพืช) พิจารณา กลั่นกรองและให้ข้อคิดเห็น/ข้อเสนอแนะต่อข้อเสนอโครงการวิจัยเพื่อประกอบการพิจารณาอนุมัติของ กรมวิชาการเกษตร

4. ประธานคณะกรรมการบริหารงานวิจัยและพัฒนากรมฯ (อธิบดีกรมวิชาการเกษตร) พิจารณาเห็นชอบและอนุมัติ/อนุญาตให้นักวิจัยกรมวิชาการเกษตรร่วมดำเนินงานวิจัยกับหน่วยงานภายนอก กรมวิชาการเกษตร กองแผนงานและวิชาการแจ้งผลการพิจารณาอนุมัติ/อนุญาตดังกล่าวกลับไปยังหน่วยงาน ต้นสังกัดของนักวิจัยเพื่อทราบและดำเนินการตามขั้นตอน

5. นักวิจัยบันทึกข้อมูลลงในระบบข้อมูลสารสนเทศวิจัยและนวัตกรรมแห่งชาติ (National Research and Innovation Information System (NRIIS)) หรือระบบข้อมูลอื่นที่หน่วยงานให้ทุนวิจัยภายนอก/ แหล่งทุนวิจัย/หน่วยบริหารและจัดการทุน (PMU) กำหนด ตามขั้นตอน

6. กองแผนงานและวิชาการ (ในฐานะผู้ประสานงานระบบข้อมูลสารสนเทศวิจัยและนวัตกรรม แห่งชาติ (National Research and Innovation Information System (NRIIS)) กดยืนยันในระบบข้อมูล สารสนเทศวิจัยและนวัตกรรมแห่งชาติ (National Research and Innovation Information System (NRIIS)) และกองแผนงานและวิชาการเก็บข้อมูลนักวิจัยที่ร่วมทำงานวิจัยกับหน่วยงานภายนอกกรมวิชาการเกษตร เพื่อเป็นประโยชน์ในการติดตามต่อไป

กล่าวโดยสรุปขั้นตอนการขอดำเนินงานวิจัยร่วมกับหน่วยงานภายนอกกรมวิชาการเกษตรจาก หน่วยงานให้ทุนวิจัยภายนอก/แหล่งทุนวิจัย/หน่วยบริหารและจัดการทุน (PMU) นักวิจัยต้องเสนอโครงการวิจัยให้ คณะกรรมการวิจัยและพัฒนาของกรมวิชาการเกษตรและคณะกรรมการวิจัยและพัฒนาของหน่วยงาน กอง/ศูนย์/สถาบัน/สำนัก/สวพ.1-8 พิจารณา กลั่นกรองตามระบบวิจัยและพัฒนาของกรมวิชาการเกษตรกำหนด และส่งข้อมูลประกอบการพิจารณาตามที่คณะกรรมการกำหนด สรุปภาพรวมตามภาพแผนภูมิที่ 5

![](_page_53_Picture_7.jpeg)

### **ขั้นตอนการขอดำเนินงานวิจัยร่วมกับหน่วยงานภายนอกกรมวิชาการเกษตร**

![](_page_54_Figure_2.jpeg)

*คู่มือการเสนอขอรับการสนับสนุนงบประมาณจากหน่วยงานให้ทุนวิจัยภายนอก แหล่งทุนวิจัย หน่วยบริหารและจัดการทุน (PMU) และแนวทางการดำเนินงานวิจัยร่วมกับหน่วยงานภายนอก กรมวิชาการเกษตร*

![](_page_55_Picture_0.jpeg)

#### **บรรณานุกรม**

- กรมวิชาการเกษตร. 2552. การบริหารงานวิจัยและพัฒนากรมวิชาการเกษตร. กรมวิชาการเกษตร กระทรวง เกษตรและสหกรณ์ กรกฎาคม 2552. กรุงเทพฯ. 17 หน้า.
- พระราชบัญญัติว่าด้วยธุรกรรมทางอิเล็กทรอนิกส์ พ.ศ. 2544 (ฉบับแก้ไขเพิ่มเติม) ประกาศในราชกิจจานุเบกษา เล่ม 118 ตอนที่ 112ก หน้า 26 วันที่ 4 ธันวาคม 2544. 28 หน้า.
- พระราชบัญญัติส่งเสริมการใช้ประโยชน์ผลงานวิจัยและนวัตกรรม พ.ศ. 2564. ประกาศในราชกิจจานุเบกษา เล่ม 138 ตอนที่ 73ก หน้า 93 วันที่ 8 พฤศจิกายน 2564. 11 หน้า.
- ระเบียบคณะกรรมการส่งเสริมวิทยาศาสตร์ วิจัยและนวัตกรรม ว่าด้วยการบริหารจัดการ การใช้ประโยชน์ ผลงานวิจัยและนวัตกรรม และการรายงาน พ.ศ. 2565. ประกาศในราชกิจจานุเบกษา เล่ม 139 ตอนพิเศษ 147 ง หน้า 18 วันที่ 24 มิถุนายน 2565. 6 หน้า.
- สำนักงานพัฒนาธุรกรรมทางอิเล็กทรอนิกส์. ลายมือชื่อดิจิทัลและลายมือชื่ออิเล็กทรอนิกส์เรื่องเดียวกันมั้ย? ต้องเซ็น ยังไง? [Online]. แหล่งที่มา: [https://www.etda.or.th/th/Useful-Resource/Knowledge-Sharing/articles/](https://www.etda.or.th/th/Useful-Resource/Knowledge-Sharing/articles/%20%20e-Signature-VS-Digital-Signature.aspx) [e-Signature-VS-Digital-Signature.aspx](https://www.etda.or.th/th/Useful-Resource/Knowledge-Sharing/articles/%20%20e-Signature-VS-Digital-Signature.aspx) สืบค้น วันที่ 20 พฤษภาคม 2561. 11 หน้า.
- สำนักงานคณะกรรมการวิจัยแห่งชาติ. 2565. คู่มือการใช้งานระบบจัดทำสัญญา สำหรับผู้รับทุน. กองระบบและ บริหารข้อมูลเชิงยุทธศาสตร์ด้านวิทยาศาสตร์ วิจัยและนวัตกรรม สำนักงานคณะกรรมการวิจัยแห่งชาติ (วช.) กรุงเทพฯ. 31 หน้า.

# **ภาคผนวก**

![](_page_58_Picture_1.jpeg)

![](_page_58_Picture_2.jpeg)

ประกาศกรมวิชาการเกษตร เรื่อง หลักเกณฑ์ วิชีการและเงื่อนไขการทำวิจัยร่วมกับหบ่วยงานภายบอกกรบาิชาการเกนตร M.M.longeron

้ด้วยมีหน่วยงานภายนอกกรมวิชาการเกษตร ทั้งหน่วยงานราชการและเอกชนมีความ ประสงค์ขอให้บุคลากรกรมวิชาการเกษตรร่วมทำงานวิจัย ซึ่งดรงกับแนวทางการทำงานวิจัยที่จะต้องมี ึการบูรณาการกับหน่วยงานของกรมวิชาการเกษตร และที่ผ่านมามีผลงานวิจัยจากการดำเนินการดังกล่าว เป็นจำนวนมาก ที่ก่อให้เกิดประโยชน์ ดังนั้น เพื่อให้การทำงานวิจัยทั้งของกรมวิชาการเกษตร และที่จะ ร่วมกับหน่วยงานอื่นเป็นไปด้วยความเรียบร้อย เป็นแนวทางเคียวกันและเกิดประโยชน์สูงสุด กรมวิชาการเกษตรจึงกำหนดหลักเกณฑ์ วิธีการและเงื่อนไขการทำงานวิจัยร่วมกับหน่วยงานภายนอก กรบวิชาการเกษตรดังนี้

#### ๑.วัตถุประสงค์

๑.๑ เพื่อเสริมสร้างและสนับสนุนงานวิจัยค้านการเกษตรให้เข้มแข็ง มีประสิทธิภาพ และเกิดประโยชน์ต่อการพัฒนาการผลิต การใช้ประโยชน์และหรือการส่งออกสินค้าเกษตรของประเทศ ๑,๒ เพื่อนำผลการค้นคว้าวิจัยที่ได้รีบมาใช้เป็นเทคโนโลขีที่เหมาะสมสำหรับกลุ่มเป้าหมาย ที่จะเลือกใช้ และเพิ่มประสิทธิภาพการผลิต

๑.๓ เพื่อเสริมสร้างสมรรถนะ การเพิ่มพนประสิทธิภาพการทำงานวิจัยของบุคคลากร กรมวิชาการเกษตร

#### เ๑.สักษณะงานวิจัย

๒.๑ พืชหรือสาขาวิชาที่อยู่ภายใต้แผนงานวิจัยของกรมวิชาการเกษตร

๒.๒ การพัฒนาการเกษตรสาขาที่สำคัญ ซึ่งต้องทำการวิจัยทั้งขั้นพื้นฐาน ขั้นประยุกต์ ้และขั้นการพัฒนา

๒.๑ การแก้ปัญหาของเกษตรกรเร่งค่วน ซึ่งต้องการการแก้ปัญหาโดยเร็ว และสามารถ นำผลไปใช้ปฏิบัติได้ทันที

๒.๔ การค่อยอดงานวิจัยหรือการขยายผลจากงานวิจัยด้านการเกษตร เพื่อเพิ่มผลผลิต ทางการเกษตรและสนับสนุนการส่งออกสินค้าเกษตร

๓. หลักเกณฑ์ ....

 $-$  lg  $-$ 

๑. หลักเกณฑ์และวิธีการเสนองานวิจัย

หน่วยงานภายนอกที่ประสงค์จะทำงานวิจัยร่วมกับบุคลากรกรมวิชาการเกษตรหรือ บุคลากรกรมวิชาการเกษตรที่ประสงค์จะทำงานวิจัยร่วมกับหน่วยงานภายนอก จะต้องเสนอเรื่องงานวิจัย เพื่อให้กรมวิชาการเกษตรพิจารณาอนุบัติก่อน ตามระยะเวลาที่กรมวิชาการเกษตรกำหนด โดยมีเอกสาร สรุปสาระสำคัญในประเด็นดังต่อไปนี้

๑.๑ ลักษณะของงานวิจัย จะต้องเป็นไปตามที่กำหนดในข้อ ๒

.๑.๒ บทบาทและความรับผิดชอบของนักวิจัยกรมวิชาการเกษตรในงานวิจัยนั้นๆ

๓ ๓ ประโยชน์ที่อาดว่าจะได้รับ

๓.๔ งบประมาณ

*ຜ.໕ ງະບະເ*ງຄາ

๓.๖ สิ่งอำนวยความสะควกที่ต้องการใช้งากกรมวิชาการเกษตร

๑.๗ สิทธิในทรัพย์สินทางปัญญา

๓.๔ ต้องมีกำรับรองจากผู้บังคับบัญชาระดับกอง/สถาบัน/สำนัก ในประเด็นผลกระทบต่อ

งานวิจัยปกติ

#### ๔.การรายงานผลงานวิจัย

บุคลากรกรมวิชาการเกษตรที่ได้รับอนุญาตให้ทำงานวิจัยร่วมกับบุคคลภายนอก จะต้อง รายงาบผลงาบวิจัยเสมือบกับการทำงาบวิจัยในกรมวิชาการเกษตร

ทั้งนี้ ดั้งแต่บัดนี้เป็นต้นไป

ประกาศ ณ วันที่ MO กันยายน พ.ศ.๒๕๕๑

(นายสมชาย ชาญณรงค์กุล) อธิบลึกรมวิชาการเกษตร

![](_page_59_Picture_19.jpeg)

![](_page_60_Picture_1.jpeg)

![](_page_60_Picture_2.jpeg)

คำสั่งกรมวิชาการเกษตร<br>ที่ ୭๙⁄ ๖๔⁄ ๒๕๖๔ เรื่อง แต่งตั้งคณะกรรมการที่ปรึกษาด้านวิชาการกรมวิชาการเกษตร

อนุสนธิคำสั่งกรมวิชาการเกษตร ที่ ๑๖๒/๒๕๖๔ ลงวันที่ ๘ กุมภาพันธ์ พ.ศ. ๒๕๖๔<br>เรื่อง แต่งตั้งคณะกรรมการที่ปรึกษาด้านวิชาการกรมวิชาการเกษตร ไว้แล้ว นั้น

เพื่อให้การบริหารจัดการงานวิจัยตามระบบวิจัยและพัฒนากรมวิชาการเกษตรเป็นไป ้อย่างมีประสิทธิภาพบรรลุวัตถุประสงค์ตามเป้าหมาย จึงยกเลิกคำสั่งกรมวิชาการเกษตร ที่ ๑๖๒/๒๕๖๔ ิลงวันที่ ๘ กุมภาพันธ์ พ.ศ. ๒๕๖๔ และแต่งตั้งคณะกรรมการที่ปรึกษาด้านวิชาการกรมวิชาการเกษตรขึ้นใหม่ โดยมีองค์ประกอบและอำนาจหน้าที่ ดังนี้

![](_page_60_Picture_42.jpeg)

*คู่มือการเสนอขอรับการสนับสนุนงบประมาณจากหน่วยงานให้ทุนวิจัยภายนอก แหล่งทุนวิจัย หน่วยบริหารและจัดการทุน (PMU) และแนวทางการดำเนินงานวิจัยร่วมกับหน่วยงานภายนอก กรมวิชาการเกษตร*

**49**

![](_page_61_Picture_40.jpeg)

.๓. แต่งตั้งคณะอนุกรรมการหรือคณะทำงานเพื่อปฏิบัติการตามที่คณะกรรมการมอบหมายได้

ตามความจำเป็น

๔. มีอำนาจเขิญผู้เกี่ยวข้องเข้าร่วมประชุมได้ตามความเหมาะสม<br>๕. ปฏิบัติหน้าที่อื่นตามที่ได้รับมอบหมาย

ทั้งนี้ ตั้งแต่บัดนี้เป็นต้นไป

 $\Gamma$ 

(นายพิเซษฐ์ วิริยะพาทะ) อธิบดีกรมวิชาการเกษตร

![](_page_61_Picture_11.jpeg)

์ คู่มือการเสนอขอรับการสนับสนุนงบประมาณจากหน่วยงานให้ทุนวิจัยภายนอก แหล่งทุนวิจัย หน่วยบริหารและจัดการทุน (PMU) และแนวทางการดำเนินงานวิจัยร่วมกับหน่วยงานภายนอก กรมวิชาการเกษตร

![](_page_62_Picture_1.jpeg)

![](_page_62_Picture_2.jpeg)

คำสั่งกรมวิชาการเกษตร mle 칇  $|$ lnethh เรื่อง แต่งตั้งคณะกรรมการวิจัยและพัฒนาของหน่วยงาน

ตามที่ได้มีคำสั่งกรมวิชาการเกษตร ที่ ๑๖๖/๒๕๖๕ ลงวันที่ ๓ กุมภาพันธ์ พ.ศ. ๒๕๖๕ ได้แต่งตั้ง คณะกรรมการวิจัยและพัฒนาของหน่วยงาน จำนวน ๒๒ คณะ ไว้แล้ว นั้น

เนื่องจากกรมวิชาการเกษตรได้อนุมัติให้ประกาศใช้ระบบวิจัยและพัฒนากรมวิชาการเกษตร ประจำปี ๒๕๖๕ เมื่อวันที่ ๒๖ กันยายน พ.ศ. ๒๕๖๕ และได้เห็นชอบองค์ประกอบพร้อมหน้าที่ของ คณะกรรมการวิจัยและพัฒนาของหน่วยงานเพื่อปฏิบัติการตามระบบวิจัยและพัฒนากรมวิชาการเกษตร ประจำปี ๒๕๖๖ และให้เพิ่มเติมคณะกรรมการวิจัยและพัฒนาสำนักผู้เชี่ยวชาญ ดังนั้น เพื่อให้การบริหารจัดการงานวิจัย ตามระบบวิจัยและพัฒนากรมวิชาการเกษตรเป็นไปอย่างมีประสิทธิภาพ จึงให้ยกเลิกคำสั่งกรมวิชาการเกษตร ที่ ๑๖๖⁄๒๕๖๕ ลงวันที่ ๓ กุมภาพันธ์ พ.ศ. ๒๕๖๕ และแต่งตั้งคณะกรรมการวิจัยและพัฒนาของหน่วยงานขึ้นใหม่ ้จำนวน ๒๓ คณะ โดยมีองค์ประกอบและหน้าที่และอำนาจ ดังนี้

๑. คณะกรรมการวิจัยและพัฒนาสถาบันวิจัยพีชสวน

![](_page_62_Picture_62.jpeg)

๑๙. ผู้อำนวยการ...

**51**

![](_page_63_Picture_0.jpeg)

- ๒๓ -

![](_page_63_Picture_90.jpeg)

ให้คณะกรรมการดังกล่าวมีหน้าที่และอำนาจ ดังนี้

๑. กำหนดทิศทางงานวิจัยของหน่วยงานให้ชัดเจนสอดคล้องตามนโยบายและทิศทางงานวิจัย ของกรมวิชาการเกษตร

๒. บริหารและสนับสนุนงานวิจัยที่หน่วยงานรับผิดชอบตามขั้นตอนระบบวิจัยและพัฒนา กรมวิชาการเกษตร

.๓. พิจารณากลั่นกรองข้อเสนองานวิจัยที่หน่วยงานรับผิดชอบให้สอดคล้องตามยุทธศาสตร์ชาติ พ.ศ. ๒๕๖๑ - ๒๕๘๐ แผนพัฒนาเศรษฐกิจและสังคมแห่งชาติ ยุทธศาสตร์การจัดสรรงบประมาณรายจ่าย ประจำปี นโยบายและแผนปฏิบัติการกระทรวงเกษตรและสหกรณ์ นโยบาย กรอบและทิศทางการดำเนินงานวิจัย ของกรมวิชาการเกษตร แผนปฏิบัติการด้านงานวิจัยและนวัตกรรมกรมวิชาการเกษตร ปี ๒๕๖๔ - ๒๕๖๙ และภารกิจ ี ของหน่วยงาน เสนอตามขั้นตอนระบบวิจัยและพัฒนากรมวิชาการเกษตร

๔. ติดตามและประเมินผลงานวิจัยที่หน่วยงานรับผิดชอบให้บรรลุเป้าหมาย และรายงาน ต่อคณะกรรมการ/คณะอนุกรรมการ/คณะทำงานที่กรมวิชาการเกษตรมอบหมาย ตามแนวทางการติดตาม และประเมินผลการดำเนินงานวิจัยที่กรมวิชาการเกษตรกำหนด

๕. เชิญผู้เกี่ยวข้องเข้าร่วมประชุมได้ตามความเหมาะสม

๖. ปฏิบัติหน้าที่อื่นตามที่ได้รับมอบหมาย

บรรดาคำสั่งอื่นใดที่ขัดหรือแย้งกับคำสั่งนี้ให้ใช้คำสั่งนี้แทน

ทั้งนี้ ตั้งแต่บัดนี้เป็นต้นไป

สั่ง ณ วันที่ 90 มกราคม พ.ศ. ๒๕๖๖

(นายระพีภัทร์ จันทรศรีวงศ์) อธิบดีกรมวิชาการเกษตร

![](_page_63_Picture_16.jpeg)

คำสั่งแต่งตั้งคณะกรรมการวิจัยและพัฒนาของหน่วยงาน

จำนวน 23 คณะ ตามระบบวิจัยกรมฯ ปี 2566

*คู่มือการเสนอขอรับการสนับสนุนงบประมาณจากหน่วยงานให้ทุนวิจัยภายนอก แหล่งทุนวิจัย*

![](_page_64_Picture_1.jpeg)

![](_page_64_Picture_47.jpeg)

ี<br>7. □ นักวิจัยได้แก้ไขตามผลการพิจารณา/ข้อคิดเห็น/ข้อเสนอแนะคณะกรรมการวิจัยและพัฒนาของหน่วยงานเรียบร้อยแล้ว

หมายเหตุ : ขอให้ดำเนินการตามขั้นตอนการเสนอโครงการวิจัยเพื่อขอรับการสนับสนุนงบประมาณจากหน่วยงานให้ทุนวิจัยภายนอก/แหล่งทุนวิจัย/ หน่วยบริหารและจัดการทุน (PMU) และการดำเนินงานวิจัยร่วมกับหน่วยงานภายนอกกรมวิชาการเกษตร <u>พร้อมแนบรายงานการประชุม</u>

*คู่มือการเสนอขอรับการสนับสนุนงบประมาณจากหน่วยงานให้ทุนวิจัยภายนอก แหล่งทุนวิจัย หน่วยบริหารและจัดการทุน (PMU) และแนวทางการดำเนินงานวิจัยร่วมกับหน่วยงานภายนอก กรมวิชาการเกษตร*

## **คณะผู้จัดทำ**

## **ที่ปรึกษา :**

![](_page_66_Picture_110.jpeg)

การผลิตพืช าการเกษตร าการเกษตร าการเกษตร แผนงานและวิชาการ

### **ข้อมูล :**

- 1. คณะกรรมการบริหารงานวิจัยและพัฒนากรมวิชาการเกษตร
- 2. คณะกรรมการที่ปรึกษาด้านวิชาการกรมวิชาการเกษตร
- 3. กลุ่มระบบวิจัย กองแผนงานและวิชาการ
- 4. กลุ่มเงินนอกงบประมาณ กองคลัง

## **ประสานงาน รวบรวมและเรียบเรียงข้อมูล :**

![](_page_66_Picture_111.jpeg)

## สมดุลวัฒนธรรมองค์กรและการทำงานกรมวิชาการเกษตร (BALANCE DOA TOGETHER)

![](_page_68_Picture_1.jpeg)

**พิมพ์ที่ :**

บริษัท ไฮสปีด เลเซอร์ปริ้นต์ จำกัด (สำนักงานใหญ่) เลขที่ 21/13 ถ.งามวงศ์วาน ลาดยาว จตุจักร กรุงเทพฯ 10900 พิมพ์ครั้งที่ 1 จำนวน 500 เล่ม เดือนมิถุนายน 2566

![](_page_69_Picture_0.jpeg)

#### กลุ่มระบบวิจัย กองแผนงานและวิชาการ กรมวิชาการเกษตร กระทรวงเกษตรและสหกรณ์ 50 ถนนพหลโยธิน แขวงลาดยาว เขตจตุจักร กรุงเทพมหานคร 10900 Website: http://www.doa.go.th, http://www.doa.go.th/plan

![](_page_69_Picture_2.jpeg)

**ดาวน์โหลดเอกสาร**